# MATLAB® Compiler™

User's Guide

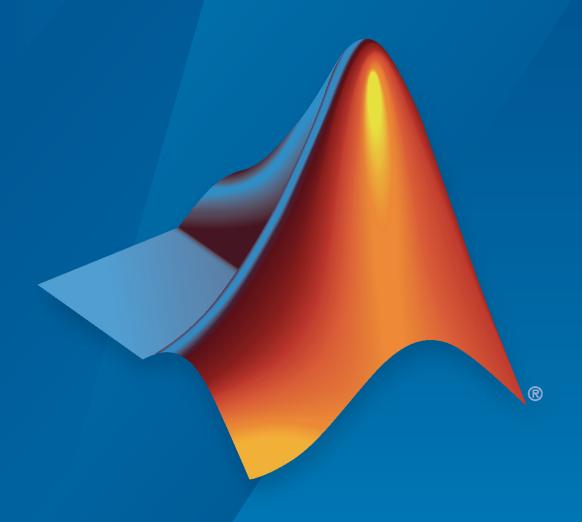

# MATLAB®

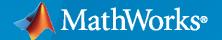

#### **How to Contact MathWorks**

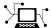

Latest news: www.mathworks.com

Sales and services: www.mathworks.com/sales\_and\_services

User community: www.mathworks.com/matlabcentral

Technical support: www.mathworks.com/support/contact\_us

T

Phone: 508-647-7000

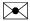

The MathWorks, Inc. 1 Apple Hill Drive Natick, MA 01760-2098

MATLAB® Compiler™ User's Guide

© COPYRIGHT 1995-2024 by The MathWorks, Inc.

The software described in this document is furnished under a license agreement. The software may be used or copied only under the terms of the license agreement. No part of this manual may be photocopied or reproduced in any form without prior written consent from The MathWorks, Inc.

FEDERAL ACQUISITION: This provision applies to all acquisitions of the Program and Documentation by, for, or through the federal government of the United States. By accepting delivery of the Program or Documentation, the government hereby agrees that this software or documentation qualifies as commercial computer software or commercial computer software documentation as such terms are used or defined in FAR 12.212, DFARS Part 227.72, and DFARS 252.227-7014. Accordingly, the terms and conditions of this Agreement and only those rights specified in this Agreement, shall pertain to and govern the use, modification, reproduction, release, performance, display, and disclosure of the Program and Documentation by the federal government (or other entity acquiring for or through the federal government) and shall supersede any conflicting contractual terms or conditions. If this License fails to meet the government's needs or is inconsistent in any respect with federal procurement law, the government agrees to return the Program and Documentation, unused, to The MathWorks, Inc.

#### **Trademarks**

MATLAB and Simulink are registered trademarks of The MathWorks, Inc. See www.mathworks.com/trademarks for a list of additional trademarks. Other product or brand names may be trademarks or registered trademarks of their respective holders.

#### Patento

MathWorks products are protected by one or more U.S. patents. Please see www.mathworks.com/patents for more information.

#### **Revision History**

| September 1995 | First printing   |                                                 |
|----------------|------------------|-------------------------------------------------|
| March 1997     | Second printing  |                                                 |
| January 1998   | Third printing   | Revised for Version 1.2                         |
| January 1999   | Fourth printing  | Revised for Version 2.0 (Release 11)            |
| September 2000 | Fifth printing   | Revised for Version 2.1 (Release 12)            |
| October 2001   | Online only      | Revised for Version 2.3                         |
| July 2002      | Sixth printing   | Revised for Version 3.0 (Release 13)            |
| June 2004      | Online only      | Revised for Version 4.0 (Release 14)            |
| August 2004    | Online only      | Revised for Version 4.0.1 (Release 14+)         |
| October 2004   | Online only      | Revised for Version 4.1 (Release 14SP1)         |
| November 2004  | Online only      | Revised for Version 4.1.1 (Release 14SP1+)      |
| March 2005     | Online only      | Revised for Version 4.2 (Release 14SP2)         |
| September 2005 | Online only      | Revised for Version 4.3 (Release 14SP3)         |
| March 2006     | Online only      | Revised for Version 4.4 (Release 2006a)         |
| September 2006 | Online only      | Revised for Version 4.5 (Release 2006b)         |
| March 2007     | Online only      | Revised for Version 4.6 (Release 2007a)         |
| September 2007 | Seventh printing | Revised for Version 4.7 (Release 2007b)         |
| March 2008     | Online only      | Revised for Version 4.8 (Release 2008a)         |
| October 2008   | Online only      | Revised for Version 4.9 (Release 2008b)         |
| March 2009     | Online only      | Revised for Version 4.10 (Release 2009a)        |
| September 2009 | Online only      | Revised for Version 4.11 (Release 2009b)        |
| March 2010     | Online only      | Revised for Version 4.13 (Release 2010a)        |
| September 2010 | Online only      | Revised for Version 4.14 (Release 2010b)        |
| April 2011     | Online only      | Revised for Version 4.15 (Release 2011a)        |
| September 2011 | Online only      | Revised for Version 4.16 (Release 2011b)        |
| March 2012     | Online only      | Revised for Version 4.17 (Release 2012a)        |
| September 2012 | Online only      | Revised for Version 4.18 (Release 2012b)        |
| March 2013     | Online only      | Revised for Version 4.18.1 (Release 2013a)      |
| September 2013 | Online only      | Revised for Version 5.0 (Release 2013b)         |
| March 2014     | Online only      | Revised for Version 5.1 (Release 2014a)         |
| October 2014   | Online only      | Revised for Version 5.2 (Release 2014b)         |
| March 2015     | Online only      | Revised for Version 6.0 (Release 2015a)         |
| September 2015 | Online only      | Revised for Version 6.1 (Release 2015b)         |
| October 2015   | Online only      | Rereleased for Version 6.0.1 (Release 2015aSP1) |
| March 2016     | Online only      | Revised for Version 6.2 (Release 2016a)         |
| September 2016 | Online Only      | Revised for Version 6.3 (Release 2016b)         |
| March 2017     | Online only      | Revised for Version 6.4 (Release R2017a)        |
| September 2017 | Online only      | Revised for Version 6.5 (Release R2017b)        |
| March 2018     | Online only      | Revised for Version 6.6 (Release R2018a)        |
| September 2018 | Online only      | Revised for Version 7.0 (Release R2018b)        |
| March 2019     | Online only      | Revised for Version 7.0.1 (Release R2019a)      |
| September 2019 | Online only      | Revised for Version 7.1 (Release R2019b)        |
| March 2020     | Online only      | Revised for Version 8.0 (Release R2020a)        |
| September 2020 | Online only      | Revised for Version 8.1 (Release R2020b)        |
| March 2021     | Online only      | Revised for Version 8.2 (Release R2021a)        |
| September 2021 | Online only      | Revised for Version 8.3 (Release R2021b)        |
| March 2022     | Online only      | Revised for Version 8.4 (Release R2022a)        |
| September 2022 | Online only      | Revised for Version 8.5 (Release R2022b)        |
| March 2023     | Online only      | Revised for Version 8.6 (Release R2023a)        |
| September 2023 | Online only      | Revised for Version 23.2 (R2023b)               |
| March 2024     | Online only      | Revised for Version 24.1 (R2024a)               |
|                |                  |                                                 |

# Contents

| <u> </u>                                                                        | ted               |
|---------------------------------------------------------------------------------|-------------------|
|                                                                                 |                   |
| MATLAB Compiler Product Description                                             | 1-2               |
| Steps for Deployment with MATLAB Compiler                                       | 1-3               |
| Write Deployable MATLAB Code                                                    | 1-3               |
| Package Code for Target                                                         | <b>1-</b> 3       |
| Distribute Files to Target Platform                                             | <b>1-</b> 3       |
| Install MATLAB Runtime                                                          | <b>1-</b> 3       |
| Integrate Artifact with Application in Target Language                          | 1-4               |
| Limitations and Restrictions                                                    | 1-4               |
| Appropriate Tasks for MATLAB Compiler Products                                  | 1-5               |
| MATLAB Runtime Additional I                                                     | nfo               |
|                                                                                 |                   |
| Differences Between MATLAB and MATLAB Runtime                                   | <b>2-</b> 2       |
| Performance Considerations and MATLAB Runtime                                   | <b>2-</b> 3       |
| MATLAB Runtime Container                                                        | 2-4               |
| Contents                                                                        | 2-4               |
| Requirements                                                                    | <b>2-</b> 4       |
| Quick Start Guide                                                               | 2-4               |
| Deploying Standalone Applicati                                                  | one               |
| Deploying Standarone Applicati                                                  | OHS               |
| Standalone Applications and Arguments                                           | 3-2               |
| Overview                                                                        | 3-2               |
| Pass File Names, Numbers or Letters, Matrices, and MATLAB Variables             |                   |
|                                                                                 | 3-2               |
| Run Standalone Applications that Use Arguments                                  | 3-2               |
| Using a MATLAB File You Plan to Deploy                                          | <b>3-</b> 3       |
| Display Data to Screen Using MATLAB File                                        | 3-4               |
|                                                                                 |                   |
| Use Parallel Computing Toolbox in Deployed Applications  Export Cluster Profile | 3-4<br>3-5<br>3-5 |

| Pass Parallel Computing Toolbox Profile at Run Time                 | 3-6<br>3-6 |
|---------------------------------------------------------------------|------------|
| Sample C Code to Load Cluster Profile                               | 3-6        |
| Integrate Application with Mac OS X Finder                          | 3-8        |
| Overview                                                            | 3-8        |
| Installing the Mac Application Launcher Preference Pane             | 3-8        |
| Configuring the Installation Area                                   | 3-8        |
| Running the Application                                             | 3-1        |
| Files Generated After Packaging MATLAB Functions                    | 3-1        |
| for_redistribution Folder                                           | 3-1        |
| for_redistribution_files_only Folder                                | 3-1        |
| for_testing Folder                                                  | 3-1        |
| Distribute Files to Application Developers                          | 3-1        |
|                                                                     |            |
| Customizing a Compiler Pro                                          | ojec       |
|                                                                     |            |
| Customize an Application                                            | 4-2        |
| Customize the Installer                                             | 4-2        |
| Determine Data Type of Command-Line Input (For Packaging Standalone |            |
| Applications Only)                                                  | 4-4        |
| Manage Required Files in Compiler Project                           | 4-         |
| Sample Driver File Creation                                         | 4-         |
| Specify Files to Install with Application                           | 4-         |
| Additional Runtime Settings                                         | 4-0        |
| Manage Support Packages                                             | 4-         |
| Using a Compiler App                                                | 4-'        |
| Using the Command Line                                              | 4-         |
|                                                                     |            |
| MATLAB Code Deployr                                                 | nen        |
| How Door MATIAD Donloy Experience                                   | 5-2        |
| How Does MATLAB Deploy Functions?                                   | 3-         |
| Dependency Analysis Using MATLAB Compiler                           | 5-         |
| Function Dependency                                                 | 5-         |
| License and Toolbox Dependencies                                    | 5-         |
| Data File Dependency                                                | 5-         |
| Exclude Files From Package                                          | 5-         |
| About the Deployable Archive                                        | 5-         |
| Additional Details                                                  | 5-0        |
|                                                                     | •          |
| Write Deployable MATLAB Code                                        | 5-8        |
| Accepted File Types for Packaging                                   | 5-8        |
|                                                                     |            |

|                                                     | Set Proper Licenses for Toolbox Functionality You Want to Deploy                                                                                                    |
|-----------------------------------------------------|----------------------------------------------------------------------------------------------------|
|                                                     | Oo Not Rely on Changing Directory or Path to Control the Execution of MATLAB Files                                                                                                    |
|                                                     | Oo Not Create or Use Nonconstant Static State Variables                                                                                                    |
| Callin                                              | g Shared Libraries in Deployed Applications                                                                                                    |
| I<br>A                                              | s Files in Packaged Applications  nclude Files in Deployable Archive                                                                                                    |
|                                                     | Standalone Application Crea                                                                                                    |
| Dono                                                | ndency Analysis Function and User Interaction with the Compilation                                                                                                    |
| a<br>F                                              | h                                                                                                    |
|                                                     | Deployment Pro                                                                                                    |
|                                                     |                                                                                                    |
| F                                                   | the MATLAB Runtime  How is MATLAB Runtime Different from MATLAB?  Performance Considerations for MATLAB Runtime                                                                                                    |
| Instal<br>Instal<br>I<br>I<br>I<br>I<br>I<br>I      | Iow is MATLAB Runtime Different from MATLAB?                                                                                                    |
| Instal Instal I I I I I I I I I I I I I I I I I I I | Iow is MATLAB Runtime Different from MATLAB?  Performance Considerations for MATLAB Runtime  I and Configure MATLAB Runtime  Download MATLAB Runtime Installer  Install MATLAB Runtime Interactively  Default Install Folder  Install MATLAB Runtime Noninteractively  Install MATLAB Runtime without Administrator Rights  Install Multiple MATLAB Runtime Versions on Single Machine  MATLAB and MATLAB Runtime on Same Machine |

|            | Work with the MATLAB Ru                                                                                                    |
|------------|----------------------------------------------------------------------------------------------------|
|            |                                                                                                    |
|            | AB Runtime Startup Optionset MATLAB Runtime Options                                                                                                    |
|            | MATLAB Runtime User Data Interface                                                                                                    |
|            | ATLAB Functions                                                                                                    |
|            | y MATLAB Runtime Initialization Messages                                                                                                    |
|            |                                                                                                    |
|            | Distributing Code to an En                                                                                                    |
|            | oute MATLAB Code Using the MATLAB Runtime                                                                                                    |
|            | Oute MATLAB Code Using the MATLAB Runtime                                                                                                    |
| Compi      | oute MATLAB Code Using the MATLAB Runtime  ATLAB Runtime  Compiler Compiler Tips                                                                                                    |
| Compi<br>D | Distributing Code to an Encounter MATLAB Code Using the MATLAB Runtime  ATLAB Runtime  Compiler Compiler Tips  eploying Applications That Call the Java Native Libraries sing the VER Function in a Compiled MATLAB Application |
| Compi<br>D | Dute MATLAB Code Using the MATLAB Runtime  ATLAB Runtime  Compiler Compiler Tips  eploying Applications That Call the Java Native Libraries                                                                                     |

| 1 | 7 |
|---|---|
|   | _ |
|   |   |

| Testing Failures                                                                                                    |
|----------------------------------------------------------------------------------------------------|
| Does the application begin execution and result in MATLAB or other err                                                                                                    |
|                                                                                                    |
| Do you have multiple MATLAB versions installed?                                                                                                    |
| application, did you install MATLAB Runtime?                                                                                                    |
| Do you receive an error message about a missing DLL?                                                                                                    |
| Does your system's graphics card support graphics applications?                                                                                                    |
| Is OpenGL properly installed on your system?                                                                                                    |
| Investigate Deployed Application Failures                                                                                                    |
| Install MATLAB Runtime                                                                                                    |
| Update Dynamic Library Path on Linux or macOS                                                                                                    |
| Error Message for Missing DLL                                                                                                    |
| Obtain Write Access to Install Directory                                                                                                    |
| Deploy Newer Version of Application                                                                                                    |
| Limitations and Restr                                                                                                    |
| Limitations and Restr                                                                                                    |
|                                                                                                    |
| Limitations                                                                                                    |
| Limitations Packaging MATLAB and Toolboxes                                                                                                    |
| Limitations Packaging MATLAB and Toolboxes Callback Problems Due to Missing Functions                                                                                                    |
| Limitations Packaging MATLAB and Toolboxes Callback Problems Due to Missing Functions Finding Missing Functions in MATLAB File                                                                                                    |
| Limitations Packaging MATLAB and Toolboxes Callback Problems Due to Missing Functions                                                                                                    |
| Limitations Packaging MATLAB and Toolboxes Callback Problems Due to Missing Functions Finding Missing Functions in MATLAB File Suppressing Warnings on UNIX System                                                                                                    |
| Limitations Packaging MATLAB and Toolboxes Callback Problems Due to Missing Functions Finding Missing Functions in MATLAB File Suppressing Warnings on UNIX System Cannot Use Graphics with -nojvm Option                                                                                                    |
| Limitations Packaging MATLAB and Toolboxes Callback Problems Due to Missing Functions Finding Missing Functions in MATLAB File Suppressing Warnings on UNIX System Cannot Use Graphics with -nojvm Option Cannot Create Output File No MATLAB File Help for Packaged Functions No MATLAB Runtime Versioning on Mac OS X                                                                                                    |
| Limitations  Packaging MATLAB and Toolboxes Callback Problems Due to Missing Functions Finding Missing Functions in MATLAB File Suppressing Warnings on UNIX System Cannot Use Graphics with -nojvm Option Cannot Create Output File No MATLAB File Help for Packaged Functions No MATLAB Runtime Versioning on Mac OS X Older Neural Networks Not Deployable with MATLAB Compiler Restrictions on Calling PRINTDLG with Multiple Arguments in Packaged                                                                        |
| Limitations  Packaging MATLAB and Toolboxes Callback Problems Due to Missing Functions Finding Missing Functions in MATLAB File Suppressing Warnings on UNIX System Cannot Use Graphics with -nojvm Option Cannot Create Output File No MATLAB File Help for Packaged Functions No MATLAB Runtime Versioning on Mac OS X Older Neural Networks Not Deployable with MATLAB Compiler Restrictions on Calling PRINTDLG with Multiple Arguments in Packaged Mode Opening File Using which and open Does Not Search Current Working |
| Limitations Packaging MATLAB and Toolboxes Callback Problems Due to Missing Functions Finding Missing Functions in MATLAB File Suppressing Warnings on UNIX System Cannot Use Graphics with -nojvm Option Cannot Create Output File No MATLAB File Help for Packaged Functions No MATLAB Runtime Versioning on Mac OS X Older Neural Networks Not Deployable with MATLAB Compiler Restrictions on Calling PRINTDLG with Multiple Arguments in Packaged Mode                                                                    |

| Package to                                                    | Doc  |
|---------------------------------------------------------------|------|
|                                                               |      |
| Package MATLAB Standalone Applications into Docker Images     |      |
| Prerequisites                                                 |      |
| Create Function in MATLAB                                     |      |
| Create Standalone Application                                 |      |
| Package Standalone Application into Docker Image              |      |
| Test Docker Image                                             |      |
| Share Docker Image                                            | •    |
| Reference Info                                                | mat  |
|                                                               |      |
|                                                               |      |
| Set MATLAB Runtime Path for Deployment                        |      |
| Library Path Environment Variables and MATLAB Runtime Folders |      |
| Windows                                                       |      |
| Linux                                                         |      |
| macOS                                                         |      |
|                                                               |      |
| Set Path Permanently on UNIX                                  |      |
| ·                                                             | •    |
| MATLAB Compiler Licensing                                     |      |
| ·                                                             |      |
| MATLAB Compiler Licensing                                     |      |
| MATLAB Compiler Licensing                                     |      |
| MATLAB Compiler Licensing                                     |      |
| MATLAB Compiler Licensing                                     |      |
| MATLAB Compiler Licensing                                     | ncti |

 $mcc\ Command\ Arguments\ Listed\ Alphabetically\ .....$ 

**A-2** 

**A-4** 

**A-5** 

# **17**

|    | Exar                                                                              | nples     |
|----|-----------------------------------------------------------------------------------|-----------|
| 18 |                                                                                   |           |
|    | Create Standalone Application from MATLAB Function                                | 18-2      |
|    | Create Standalone Application from MATLAB Function Using Application Compiler App | n<br>18-6 |
|    | Deploy Parallel-Enabled MATLAB Function as Standalone Application                 |           |
|    |                                                                                   | 18-9      |
|    | Access Sensitive Information in Standalone Application                            | 18-12     |
|    | Store SFTP Credentials in Local MATLAB Vault                                      | 18-12     |
|    | Specify Secrets in Secret Manifest JSON File                                      | 18-13     |
|    | Write MATLAB Code to Deploy                                                       | 18-13     |
|    | Create Standalone Application Using mcc                                           | 18-13     |
|    | Run Application                                                                   | 18-13     |
|    | Handle Sensitive Information in Deployed Applications                             | 18-15     |
|    | Package Code with Secrets                                                         | 18-15     |
|    | Access Secrets on MATLAB Web App Server                                           | 18-16     |

# **Getting Started**

- "MATLAB Compiler Product Description" on page 1-2
- "Steps for Deployment with MATLAB Compiler" on page 1-3
- "Appropriate Tasks for MATLAB Compiler Products" on page 1-5

# **MATLAB Compiler Product Description**

#### Build standalone executables and web apps from MATLAB programs

MATLAB Compiler enables you to share MATLAB programs as standalone applications and web apps. With MATLAB Compiler you can also package and deploy MATLAB programs as MapReduce and Spark  $^{\text{\tiny TM}}$  big data applications and as Microsoft Excel Add-ins. End users can run your applications royalty-free using MATLAB Runtime.

To provide browser-based access to your MATLAB web apps, you can host them using the development version of MATLAB Web App Server included with MATLAB Compiler. MATLAB programs can be packaged into software components for integration with other programming languages (with MATLAB Compiler  $SDK^{\text{\tiny TM}}$ ). Large-scale deployment to enterprise systems is supported through MATLAB Production Server.

To generate C and C++ source code from MATLAB, use MATLAB Coder™.

# **Steps for Deployment with MATLAB Compiler**

Use MATLAB Compiler and MATLAB Compiler SDK to package MATLAB files into deployable components that do not require MATLAB to run.

With MATLAB Compiler, you can create standalone applications, web apps, Microsoft Excel Add-ins, and MapReduce or Spark big data applications.

With MATLAB Compiler SDK, you can create C/C++ shared libraries, .NET assemblies, Java® classes, Python® packages, COM components, MATLAB Production Server deployable archives, Excel add-ins for MATLAB Production Server, and Docker® container-based microservices.

## Write Deployable MATLAB Code

To package MATLAB scripts, functions, or class files, you must ensure the code is in a finished state and ready to be run by the end user. You can use functions such as <code>isdeployed</code> to separate code that runs before deployment. For more information, see "Write Deployable MATLAB Code" on page 5-8.

In addition to MATLAB scripts, MEX files, and class files, you can include other types of files, such as data files, in a compiled artifact. For details, see "Access Files in Packaged Applications" on page 5-13

### **Package Code for Target**

You can use the following options to package MATLAB code.

- The compiler.build and compiler.package functions, which allow you to package MATLAB code at the command line
- The deploytool compiler apps, which allow you to package MATLAB code using a graphical interface
- The mcc function, which allows you to package MATLAB code at the command line and offers additional options to control the packaging process

During the packaging process, the compiler uses a dependency analysis function to include necessary supporting files. For more information, see "Dependency Analysis Using MATLAB Compiler" on page 5-3.

# **Distribute Files to Target Platform**

Once you create a component, distribute either the application files or an installer that contains all of the resources required to run the application on the target platform. You can create an installer using a deploytool app or using the compiler.package.installer function. For more information on distributing files, see "Distribute Files to Application Developers" on page 3-14.

If you execute an installer containing the compiled artifacts, then MATLAB Runtime is installed along with the application or shared library. If you distribute files manually, ensure MATLAB Runtime is accessible from the target machine.

#### **Install MATLAB Runtime**

MATLAB Runtime is a freely available set of shared libraries that enables you to run packaged MATLAB code without needing a licensed version of MATLAB. The version and update level of

MATLAB Runtime must be the same or newer than the version of MATLAB used to compile the component.

For information on installing MATLAB Runtime, see "Install and Configure MATLAB Runtime" on page 7-4.

You can run your deployed component on your development machine in MATLAB without needing MATLAB Runtime.

# Integrate Artifact with Application in Target Language

For some targets, such as .NET or Java, the compiler invokes the corresponding third-party compiler to create the artifact, so you must set up your development environment to work with the target language. For details, see the MATLAB Compiler SDK documentation for the target language.

To integrate a compiled artifact with an application in the target language, write code that calls the packaged MATLAB functions. MATLAB Compiler SDK can generate sample code for C++, .NET, Java, and Python that demonstrates how to call your exported MATLAB function in the target language. You can use samples to implement your own application or to test the compiled artifact. For more details, see "Create Sample Code to Call Exported Function" (MATLAB Compiler SDK).

#### **Limitations and Restrictions**

You can package most MATLAB functionality that can be called directly from the command line. For a list of functions not supported by MATLAB Compiler, see "Functions Not Supported for Compilation by MATLAB Compiler and MATLAB Compiler SDK" on page 13-8.

Compiled applications can run only on the same platform on which they were developed, with a few exceptions. For more details, see "Limitations" (MATLAB Compiler SDK).

#### See Also

deploytool | compiler.build.Results | compiler.package.installer | mcc

# **Related Examples**

- "Appropriate Tasks for MATLAB Compiler Products" on page 1-5
- "Access Files in Packaged Applications" on page 5-13
- "Dependency Analysis Using MATLAB Compiler" on page 5-3
- "Write Deployable MATLAB Code" on page 5-8
- "About the MATLAB Runtime" on page 7-2
- "About the Deployable Archive" on page 5-5

# **Appropriate Tasks for MATLAB Compiler Products**

While MATLAB Compiler and MATLAB Compiler SDK let you run your MATLAB application outside the MATLAB environment, they are not appropriate for all external tasks you may want to perform. Some tasks require other products or MATLAB external interfaces. Use the following table to determine which product is appropriate to your needs.

| Task                                                                                                    | MATLAB<br>Compiler | MATLAB<br>Compiler<br>SDK | MATLAB<br>Coder | Simulink® | HDL<br>Coder™ | MATLAB<br>External<br>Interfaces |
|----------------------------------------------------------------------------------------------------|--------------------|---------------------------|-----------------|-----------|---------------|----------------------------------|
| Package MATLAB applications for deployment to users who do not have MATLAB                                                                                     |                    |                           |                 |           |               |                                  |
| Package MATLAB programs as standalone applications, web apps, Microsoft Excel Add- ins, and MapReduce or Spark big data applications                           |                    |                           |                 |           |               |                                  |
| Package MATLAB programs as C/C++ shared libraries, .N ET assemblies, Java classes, Python packages, COM components, and Docker container- based microservice s |                    |                           |                 |           |               |                                  |

| Task                                                                            | MATLAB<br>Compiler | MATLAB<br>Compiler<br>SDK | MATLAB<br>Coder | Simulink <sup>®</sup> | HDL<br>Coder™ | MATLAB<br>External<br>Interfaces |
|---------------------------------------------------------------------------------|--------------------|---------------------------|-----------------|-----------------------|---------------|----------------------------------|
| Generate<br>readable and<br>portable C/C<br>++ code<br>from<br>MATLAB<br>code   |                    |                           |                 |                       |               |                                  |
| Generate MEX functions from MATLAB code for code verification and acceleration. |                    |                           |                 |                       |               |                                  |
| Integrate<br>MATLAB<br>code into<br>Simulink                                    |                    |                           |                 |                       |               |                                  |
| Generate<br>hardware<br>description<br>language<br>(HDL) from<br>MATLAB<br>code |                    |                           |                 |                       |               |                                  |
| Integrate<br>custom C<br>code into<br>MATLAB<br>with MEX<br>files               |                    |                           |                 |                       |               |                                  |
| Call<br>MATLAB<br>from C and<br>Fortran<br>programs                             |                    |                           |                 |                       |               |                                  |
| Task                                                                            | MATLAB<br>Compiler | MATLAB<br>Compiler<br>SDK | MATLAB<br>Coder | Simulink              | HDL Coder     | MATLAB<br>External<br>Interfaces |

**Note** Components generated by MATLAB Compiler and MATLAB Compiler SDK cannot be used in the MATLAB environment.

# **MATLAB** Runtime Additional Info

# Differences Between MATLAB and MATLAB Runtime

MATLAB Runtime differs from MATLAB in several important ways:

- In MATLAB Runtime, MATLAB files are encrypted and immutable.
- MATLAB has a desktop graphical interface. The MATLAB Runtime has all the MATLAB functionality without the graphical interface.
- The MATLAB Runtime is version-specific. You must run your applications with the version of the MATLAB Runtime associated with the version of MATLAB Compiler SDK with which it was created. For example, if you compiled an application using version 6.3 (R2016b) of MATLAB Compiler, users who do not have MATLAB installed must have version 9.1 of the MATLAB Runtime installed. Use mcrversion to return the version number of the MATLAB Runtime.
- The MATLAB paths in a MATLAB Runtime instance are fixed and cannot be changed. To change them, you must first customize them within MATLAB.

# **Performance Considerations and MATLAB Runtime**

Since MATLAB Runtime provides full support for the MATLAB language, including the Java programming language, starting a compiled application takes approximately the same amount of time as starting MATLAB. The amount of resources consumed by the MATLAB Runtime is necessary in order to retain the power and functionality of a full version of MATLAB.

MATLAB Compiler SDK was designed to work with a large range of applications that use the MATLAB programming language. Because of this, run-time libraries are large.

Calls into the MATLAB Runtime are serialized so calls into the MATLAB Runtime are threadsafe. This can impact performance.

# **MATLAB Runtime Container**

MATLAB Runtime is a standalone set of shared libraries that enables the execution of compiled MATLAB applications or components on computers that do not have MATLAB installed. It's a way to distribute MATLAB code to other users, even if they don't have MATLAB installed themselves. The compiled applications and components are created using MATLAB Compiler and MATLAB Compiler SDK.

You can download a MATLAB Runtime container from the MathWorks® container registry for use in your development environment. This may be particularly helpful in CI/CD pipelines where you can streamline integration by enabling quick pulls of the MATLAB Runtime container whenever needed. At present, when fetching a MATLAB Runtime image using Docker on any system, the image retrieved is always based on Linux®.

#### **Contents**

MATLAB Runtime container includes:

- Ubuntu® Linux base image.
- MATLAB Runtime.
- Dependencies to run MathWorks products.

# Requirements

To use a MATLAB Runtime container, you need:

A host machine with Docker installed.

# **Quick Start Guide**

To download a MATLAB Runtime container image, execute the following command at a system terminal:

docker pull containers.mathworks.com/matlab-runtime:releaseName

The term *releaseName* refers to the specific version of the MATLAB release. It is denoted with a lowercase r followed by the year and edition of the release. For instance, if you want a MATLAB Runtime container for the second edition of the 2023 release, you would specify it as r2023b.

#### See Also

# **Related Examples**

• "Differences Between MATLAB and MATLAB Runtime" on page 2-2

# **Deploying Standalone Applications**

# **Standalone Applications and Arguments**

#### In this section...

"Overview" on page 3-2

"Pass File Names, Numbers or Letters, Matrices, and MATLAB Variables" on page 3-2

"Run Standalone Applications that Use Arguments" on page 3-2

"Using a MATLAB File You Plan to Deploy" on page 3-3

"Display Data to Screen Using MATLAB File" on page 3-4

#### Overview

You can create a standalone to run the application without passing or retrieving any arguments to or from it.

However, arguments can be passed to standalone applications created using MATLAB Compiler in the same way that input arguments are passed to any console-based application.

The following are example commands used to execute an application called filename from Windows® or Linux command prompt with different types of input arguments.

### Pass File Names, Numbers or Letters, Matrices, and MATLAB Variables

| To Pass               | Use This Syntax                                                     | Notes                                                                                             |
|-----------------------|---------------------------------------------------------------------|---------------------------------------------------------------------------------------------------|
| A file named helpfile | filename helpfile                                                   |                                                                                                   |
| Numbers or letters    | filename 1 2 3 a b c                                                | Do <i>not</i> use commas or other separators between the numbers and letters you pass.            |
| Matrices as input     | filename "[1 2 3]" "[4 5 6]"                                        | Place double quotes around input arguments to denote a blank space.                               |
| MATLAB variables      | <pre>for k=1:10 cmd = ['filename ',num2str(k system(cmd); end</pre> | To pass a MATLAB variable to a program as input, you must first convert it to a character vector. |

# **Run Standalone Applications that Use Arguments**

You call a standalone application that uses arguments from MATLAB with any of the following commands:

- SYSTEM
- DOS
- UNIX
- •

To pass the contents of a MATLAB variable to the program as an input, the variable must first be converted to a character vector. For example:

#### Using SYSTEM, DOS, or UNIX

Specify the entire command to run the application as a character vector (including input arguments). For example, passing the numbers and letters  $1\ 2\ 3\ a\ b\ c$  could be executed using the SYSTEM command, as follows:

```
system('filename 1 2 3 a b c')
```

#### Using the ! (Bang) Operator

You can also use the ! (bang) operator, from within MATLAB, as follows:

```
!filename 1 2 3 a b c
```

When you use the ! (bang) operator, the remainder of the input line is interpreted as the SYSTEM command, so it is not possible to use MATLAB variables.

#### **Using Windows**

To run a standalone application by double-clicking it, you create a batch file that calls the standalone application with the specified input arguments. For example:

```
rem This is main.bat file which calls rem filename.exe with input parameters filename "[1 2 3]" "[4 5 6]" @echo off pause
```

The last two lines of code in main.bat are added so that the window displaying your output stays open until you press a key.

Once you save this file, you run your code with the arguments specified above by double clicking the icon for main.bat.

# Using a MATLAB File You Plan to Deploy

When running MATLAB files that use arguments that you also plan to deploy with MATLAB Compiler, keep the following in mind:

- The input arguments you pass to your executable from a system prompt are received as character vector input. Thus, if you expect the data in a different format (for example, double), you must first convert the character vector input to the required format in your MATLAB code. For example, you can use STR2NUM to convert the character vector input to numerical data.
- You cannot return values from your standalone application to the user. The only way to return values from compiled code is to either display it on the screen or store it in a file.

In order to have data displayed back to the screen, do one of the following:

- Do not use semicolons to suppress commands that yield your return data.
- Use the DISP command to display the variable value, then redirect the output to other applications using redirects (the > operator) or pipes (||) on non-Windows systems.

# **Display Data to Screen Using MATLAB File**

Here are two ways to use a MATLAB file to take input arguments and display data to the screen:

#### Method 1

```
function [x,y]=foo(z);
if ischar(z)
z=str2num(z);
else
z=z;
end
x=2*z
y=z^2;
disp(y)
Method 2
function [x,y]=foo(z);
if isdeployed
z=str2num(z);
end
x=2*z
y=z^2;
disp(y)
```

# **Use Parallel Computing Toolbox in Deployed Applications**

An application that uses the Parallel Computing Toolbox can use cluster profiles that are in your MATLAB preferences folder. To find this folder, use prefdir.

For instance, when you create a standalone application, all of the profiles available in your Cluster Profile Manager will be available in the application.

Your application can also use a cluster profile given in an external file. To enable your application to use this file, you can either:

- **1** Link to the file within your code.
- **2** Pass the location of the file at run time.

### **Export Cluster Profile**

To export a cluster profile to an external file:

- 1 In the Home tab, in the **Environment** section, select **Parallel > Create and Manage Clusters**.
- 2 In the Cluster Profile Manager dialog, select a profile, and in the Manage section, click Export.

# **Link to Parallel Computing Toolbox Profile Within Your Code**

To enable your application to use a cluster profile given in an external file, you can link to the file from your code. In this example, you will use absolute paths, relative paths, and the MATLAB search path to link to cluster profiles. Note that since each link is specified before you compile, you must ensure that each link does not change.

To set the cluster profile for your application, you can use the setmcruserdata function.

As your MATLAB preferences folder is bundled with your application, any relative links to files within the folder will always work. In your application code, you can use the <code>mvClusterProfile.mlsettings</code> file found within the MATLAB preferences folder.

```
mpSettingsPath = fullfile(prefdir, 'myClusterProfile.mlsettings');
setmcruserdata('ParallelProfile', mpSettingsPath);
```

The function fullfile gives the absolute path for the external file. The argument given by mpSettingsPath must be an absolute path. If the user of your application has a cluster profile located on their file system at an absolute path that will not change, link to it directly:

```
mpSettingsPath = '/path/to/myClusterProfile.mlsettings';
setmcruserdata('ParallelProfile', mpSettingsPath);
```

This is a good practice if the cluster profile is centrally managed for your application. If the user of your application has a cluster profile that is held locally, you can expand a relative path to it from the current working directory:

```
mpSettingsPath = fullfile(pwd, '../rel/path/to/myClusterProfile.mlsettings');
setmcruserdata('ParallelProfile', mpSettingsPath);
```

This is a good practice if the user of your standalone application should supply their own cluster profile. Any files that you add to your application at compilation are added to the MATLAB search

path. Therefore, you can also bundle a cluster profile that is held externally with your application. First, use which to get the absolute path to the cluster profile. Then, link to it.

```
mpSettingsPath = which('myClusterProfile.mlsettings');
setmcruserdata('ParallelProfile', mpSettingsPath);
```

Finally, compile at the command line and add the cluster profile.

```
mcc -a /path/to/myClusterProfile.mlsettings -m myApp.m;
```

Note that to run your application before you compile, you must manually add /path/to/ to your MATLAB search path.

# Pass Parallel Computing Toolbox Profile at Run Time

If the user of your application myApp has a cluster profile that is selected at run time, you can specify this at the command line.

```
myApp -mcruserdata ParallelProfile:/path/to/myClusterProfile.mlsettings
```

Note that when you use the setmcruserdata function in your code, you override the use of the -mcruserdata flag.

### **Switch Between Cluster Profiles in Deployed Applications**

When you use the setmcruserdata function, you remove the ability to use any of the profiles available in your Cluster Profile Manager. To re-enable the use of the profiles in **Cluster Profile Manager**, use the parallel.mlSettings file.

```
mpSettingsPath = '/path/to/myClusterProfile.mlsettings';
setmcruserdata('ParallelProfile', mpSettingsPath);
% SOME APPLICATION CODE

origSettingsPath = fullfile(prefdir, 'parallel.mlsettings');
setmcruserdata('ParallelProfile', origSettingsPath);
% MORE APPLICATION CODE
```

# **Sample C Code to Load Cluster Profile**

You can call the mcruserdata function natively in C and C++ applications built with MATLAB Compiler SDK.

# **See Also**

setmcruserdata | getmcruserdata

# **Related Examples**

- "Using MATLAB Runtime User Data Interface" on page 8-4
- "Specify Parallel Computing Toolbox Profile in .NET Application" (MATLAB Compiler SDK)
- "Specify Parallel Computing Toolbox Profile in Java Application" (MATLAB Compiler SDK)

# Integrate Application with Mac OS X Finder

#### In this section...

"Overview" on page 3-8

"Installing the Mac Application Launcher Preference Pane" on page 3-8

"Configuring the Installation Area" on page 3-8

"Running the Application" on page 3-10

#### **Overview**

Mac graphical applications, opened through the Mac OS X finder utility, require additional configuration if MATLAB software or MATLAB Runtime are not installed in default locations.

# **Installing the Mac Application Launcher Preference Pane**

Install the Mac Application Launcher preference pane, which gives you the ability to specify your installation area.

- 1 In the Mac OS X Finder, navigate to *install area*/toolbox/compiler/maci64.
- 2 Double-click **MW App Launch.prefPane**.

**Note** The Mac Application Launcher manages only *user* preference settings. If you copy the preferences defined in the launcher to the Mac System Preferences area, the preferences are still manipulated in the User Preferences area.

# **Configuring the Installation Area**

After you install the preference pane, you configure the installation area.

- 1 Open the preference pane by clicking the apple logo in the upper left corner of the desktop.
- 2 Click **System Preferences**. The **MW\_App\_Launch** preference pane appears in the **Other** area.

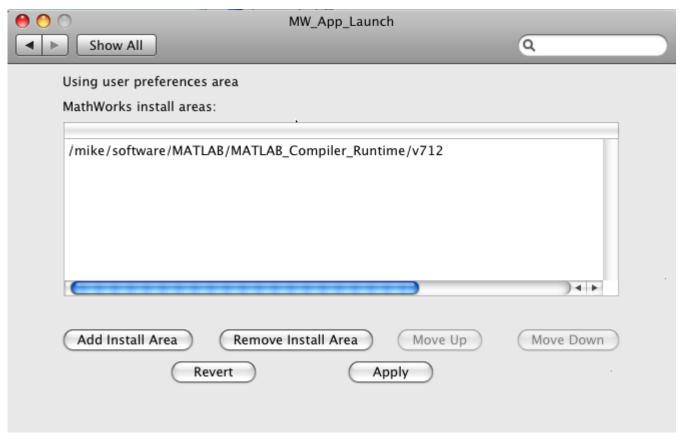

- 3 Define an installation area on your system by clicking **Add Install Area**.
- **4** Define the default installation path by browsing to it.
- 5 Click **Open**.

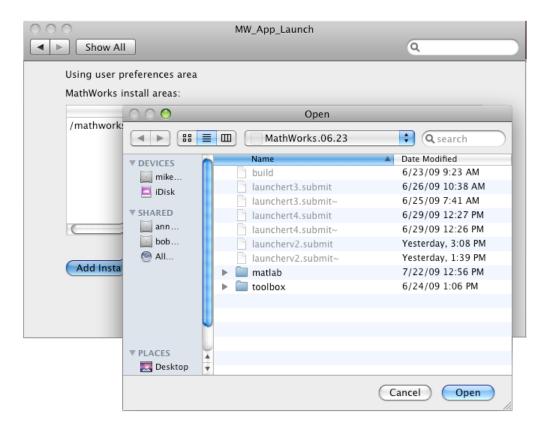

#### **Modifying Your Installation Area**

Occasionally, you remove an installation area, define additional areas, or change the order of installation area precedence.

You can use the following options in MathWorks Application Launcher to modify your installation area:

- **Add Install Area** Define the path on your system where your applications install by default.
- **Remove Install Area** Remove a previously defined installation area.
- Move Up After selecting an installation area, click to move the defined path up the list.
   Binaries defined in installation areas at the top of the list have precedence over all succeeding entries.
- **Move Down** After selecting an installation area, click to move the defined path down the list. Binaries defined in installation areas at the top of the list have precedence over all succeeding entries
- **Apply** Save changes and exit MathWorks Application Launcher.
- Revert Exit MathWorks Application Launcher without saving any changes.

# **Running the Application**

When you create a Mac application, a Mac bundle is created. If the application does not require standard input and output, open the application by clicking the bundle in the Mac OS X Finder utility.

The location of the bundle is determined by whether you use mcc, compiler.build.standaloneApplication, or the Application Compiler app to build the application:

- If you use the Application Compiler app, the application bundle is placed in the for\_redistribution folder of the packaged application.
- If you use mcc, the application bundle is placed in the current working folder or in the output folder, as specified by the mcc -d switch.
- If you use compiler.build.standaloneApplication, the application bundle is placed in the ExecutableNamestandaloneApplication folder or in the output folder, as specified by the OutputDir option.

#### See Also

Application Compiler | mcc | compiler.build.standaloneApplication

#### **More About**

• "Create Standalone Application from MATLAB Function" on page 18-2

# Files Generated After Packaging MATLAB Functions

When the packaging process is complete, three folders are generated in the target folder location: for\_redistribution, for\_redistribution\_files\_only, and for\_testing.

The file PackagingLog.html generated in the target folder location contains information on the mcc command used and output from the packaging process.

### for redistribution Folder

Distribute the for\_redistribution folder to users who do not have MATLAB installed on their machines.

The folder contains the file MyAppInstaller\_web.exe that installs the packaged application, MATLAB Runtime, and all the files that enable use of the application on the target platform with the target language in the target folder. It downloads MATLAB Runtime from the Internet if it is not included in the installer at the time of packaging.

# for\_redistribution\_files\_only Folder

Distribute the for\_redistribution\_files\_only folder to users who do not have MATLAB installed on their machines. This folder contains specific files that enable use of the packaged application on the target platform with the target language.

#### **Standalone Applications**

| File                                                         | Description                                                                                                    |
|--------------------------------------------------------------|----------------------------------------------------------------------------------------------------|
| <pre>filename.exe (Windows) or filename (Linux or Mac)</pre> | Standalone executable file.                                                                                                    |
| run_filename.sh (Linux and Mac only)                         | Shell script file that sets the library path and executes the application. This file is only generated on Linux and Mac systems.             |
| GettingStarted.html                                          | HTML file containing packaging information.                                                                                                  |
| splash.png                                                   | When the executable starts, the file is read from<br>the same folder where the executable is located,<br>and the splash screen is displayed. |

#### **Excel Add-Ins**

| File                | Description                                                                                                    |
|---------------------|----------------------------------------------------------------------------------------------------|
| _install.bat        | The file that registers the generated dll file.                                                                            |
| filename.bas        | VBA module file that can be imported into a VBA project.                                                                   |
| filename.xla        | Excel add-in that can be added directly to Excel. You do not need both .bas file and .xla file; one of them is sufficient. |
| filename_2_0.dll    | The generated dll that needs to be registered using mwregsvr.exe or regsvr32.exe.                                          |
| GettingStarted.html | HTML file with packaging and installation details.                                                                         |

# for\_testing Folder

Use the files in this folder to test your application. The folder contains all the intermediate and final artifacts such as binaries, JAR files, header files, and source files for a specific target. The final artifacts created during the packaging process are the same files as described in "for\_redistribution\_files\_only Folder" on page 3-12. For further information on how to test your packaged applications, see the following topics:

| Target                 | Link                                        |  |
|------------------------|---------------------------------------------|--|
| Standalone Application | "Install Deployed Application" on page 7-13 |  |
| Excel Add-In           | "Install and Use Function Wizard"           |  |

The intermediate artifacts generated are a result of packaging of the MATLAB files. They are not significant to the user.

This folder also contains two text files. mccExcludedFiles.txt lists the files excluded from packaged application, and requiredMCRProducts.txt contains product IDs of products required by MATLAB Runtime to run the application.

#### See Also

mcc | deploytool

#### **More About**

- "Create Standalone Application from MATLAB Function" on page 18-2
- "Create Excel Add-In from MATLAB"

# **Distribute Files to Application Developers**

After you create a component using MATLAB Compiler, distribute files and integrate them in an application in the target language.

The deploytool apps generate an installer that packages all of the binary artifacts required for distributing a compiled component. The installer is located in the for\_redistribution folder of the compiler project.

You can also generate an installer using the compiler.package.installer function.

If you do not create an installer, distribute the set of files required to integrate the component according to the component type. In order to run the application, the target machine must have access to MATLAB Runtime that matches the version of MATLAB used to compile the component, at the same update level or newer.

#### See Also

"Files Generated After Packaging MATLAB Functions" on page 3-12

# **Customizing a Compiler Project**

- "Customize an Application" on page 4-2
- "Manage Support Packages" on page 4-7

# **Customize an Application**

You can customize an application in several ways: customize the installer, manage files in the project, or add a custom installer path using the **Application Compiler** app or the **Library Compiler** app.

#### **Customize the Installer**

#### **Change Application Icon**

To change the default icon, click the graphic to the left of the **Library name** or **Application name** field to preview the icon.

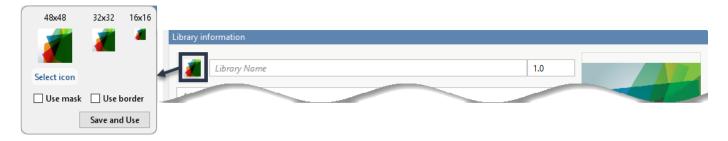

Click **Select icon**, and locate the graphic file to use as the application icon. Select the **Use mask** option to fill any blank spaces around the icon with white or the **Use border** option to add a border around the icon.

To return to the main window, click Save and Use.

#### Add Library or Application Information

You can provide further information about your application as follows:

• Library/Application Name: The name of the installed MATLAB artifacts. For example, if the name is foo, the installed executable is foo.exe, and the Windows start menu entry is foo. The folder created for the application is InstallRoot/foo.

The default value is the name of the first function listed in the **Main File(s)** field of the app.

- Version: The default value is 1.0.
- Author name: Name of the developer.
- Support email address: Email address to use for contact information.
- Company name: The full installation path for the installed MATLAB artifacts. For example, if the company name is bar, the full installation path would be <code>InstallRoot/bar/ApplicationName</code>.
- Summary: Brief summary describing the application.
- Description: Detailed explanation about the application.

All information is optional and, unless otherwise stated, is only displayed on the first page of the installer. On Windows systems, this information is also displayed in the Windows **Add/Remove Programs** control panel.

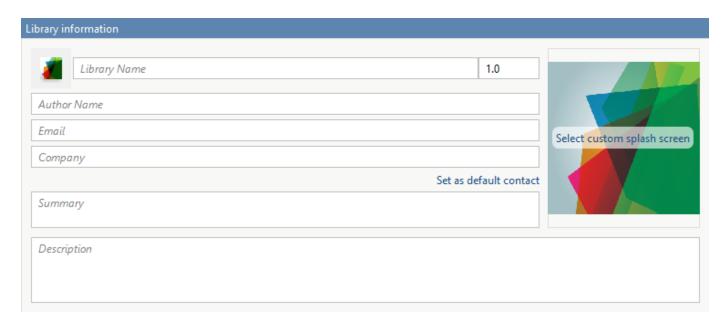

#### **Change the Splash Screen**

The installer splash screen displays after the installer has started. It is displayed along with a status bar while the installer initializes.

You can change the default image by clicking the **Select custom splash screen**. When the file explorer opens, locate and select a new image.

You can drag and drop a custom image onto the default splash screen.

**Note** Custom splash screens for standalone applications are not supported on Mac systems.

#### **Change the Installation Path**

This table lists the default path the installer uses when installing the packaged binaries onto a target system.

| Windows  | C:\Program Files\companyName\appName |
|----------|--------------------------------------|
| Mac OS X | /Applications/companyName/appName    |
| Linux    | /usr/companyName/appName             |

You can change the default installation path by editing the **Default installation folder** field under **Additional installer options**.

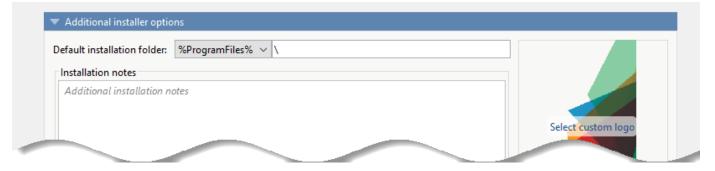

A text field specifying the path appended to the root folder is your installation folder. You can pick the root folder for the application installation folder. This table lists the optional custom root folders for each platform:

| Windows | C:\Users\ <i>userName</i> \AppData |
|---------|------------------------------------|
| Linux   | /usr/local                         |

#### **Change the Logo**

The logo displays after the installer has started. It is displayed on the right side of the installer.

You change the default image in **Additional Installer Options** by clicking **Select custom logo**. When the file explorer opens, locate and select a new image. You can drag and drop a custom image onto the default logo.

#### **Edit the Installation Notes**

Installation notes are displayed once the installer has successfully installed the packaged files on the target system. You can provide useful information concerning any additional setup that is required to use the installed binaries and instructions for how to run the application.

# Determine Data Type of Command-Line Input (For Packaging Standalone Applications Only)

When an executable standalone application is run in the command prompt, the default input type is char. You can keep this default, or choose to interpret all inputs as numeric MATLAB doubles.

To pass inputs to the standalone application as MATLAB character vectors, select **Treat all inputs to the app as MATLAB character vectors**. In this case, you must include code to convert char to a numeric MATLAB type in the MATLAB function to be deployed as a standalone application.

To pass inputs to the standalone application as numeric MATLAB variables, select **Treat all inputs to the app as numeric MATLAB doubles**. option in the Application Compiler App. Thus, you do not need to include code to convert char to a numeric MATLAB type. Non numeric inputs to the application may result in an error.

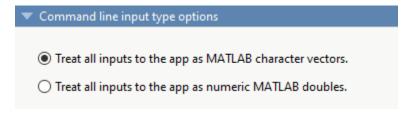

# **Manage Required Files in Compiler Project**

The compiler uses a dependency analysis function to automatically determine what additional MATLAB files are required for the application to package and run. These files are automatically packaged into the generated binary. The compiler does not generate any wrapper code that allows direct access to the functions defined by the required files.

If you are using one of the compiler apps, the required files discovered by the dependency analysis function are listed in the **Files required for your application to run** or **Files required for your library to run** field.

To add files, click the plus button in the field, and select the file from the file explorer. To remove files, select the files, and press the **Delete** key.

**Caution** Removing files from the list of required files may cause your application to not package or not to run properly when deployed.

#### **Using mcc**

If you are using mcc to package your MATLAB code, the compiler does not display a list of required files before running. Instead, it packages all the required files that are discovered by the dependency analysis function and adds them to the generated binary file.

You can add files to the list by passing one or more -a arguments to mcc. The -a arguments add the specified files to the list of files to be added into the generated binary. For example, -a hello.m adds the file hello.m to the list of required files and -a ./foo adds all the files in foo and its subfolders to the list of required files.

# **Sample Driver File Creation**

If you include one or more MATLAB sample files during packaging, MATLAB Compiler SDK generates sample C++, .NET, Java, or Python code that calls your MATLAB exported function.

For more information, see "Create Sample Code to Call Exported Function" (MATLAB Compiler SDK).

# **Specify Files to Install with Application**

The compiler packages files to install along with the ones it generates. By default, the installer includes a readme file with instructions on installing the MATLAB Runtime and configuring it.

These files are listed in the **Files installed for your end user** section of the app.

To add files to the list, click , and select the file from the file explorer.

JAR files are added to the application class path as if you had called javaaddpath.

**Caution** Removing the binary targets from the list results in an installer that does not install the intended functionality.

When installed on a target computer, the files listed in the **Files installed for your end user** are saved in the application folder.

# **Additional Runtime Settings**

| Type of Packaged Application | Additional Runtime Settings Options                                                                                                    |
|------------------------------|----------------------------------------------------------------------------------------------------|
| Standalone Applications      | • Do not display the Windows Command Shell (console) for execution — If you select this option on a Windows platform, when you double-click the application from the file explorer, the application window opens without a command prompt.                             |
|                              | <ul> <li>Create log file — Generate a MATLAB log file<br/>for the application. The packaged application<br/>can't create a log file if installed in the C: folder<br/>on Windows because the application does not<br/>have write permission in that folder.</li> </ul> |
| Excel Add-Ins                | <ul> <li>Register the component for the current user<br/>(Recommended for non-admin users) — This<br/>option enables registering the component for the<br/>current user account. It is provided for users<br/>without admin rights.</li> </ul>                         |
|                              | <ul> <li>Create log file — Generate a MATLAB log file<br/>for the application. The packaged application<br/>can't create a log file if installed in the C: folder<br/>on Windows because the application does not<br/>have write permission in that folder.</li> </ul> |

# See Also

Application Compiler | Library Compiler

# Manage Support Packages

#### **Using a Compiler App**

Many MATLAB toolboxes use support packages to interact with hardware or to provide additional processing capabilities. If your MATLAB code uses a toolbox with an installed support package, the app displays a **Suggested Support Packages** section.

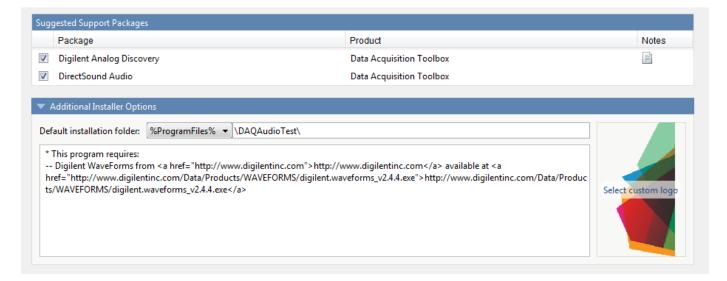

The list displays all installed support packages that your MATLAB code requires. The list is determined using these criteria:

- MATLAB Compiler detects that your code has a dependency on the support package.
- MATLAB Complier detects a dependency on a product for which you have one or more support packages installed.
- Your code is dependent on the base product of the support package.

Deselect support packages that are not required by your application.

Some support packages require third-party drivers that the compiler cannot package. In this case, the compiler adds the information to the installation notes. You can edit installation notes in the **Additional Installer Options** section of the app. To remove the installation note text, deselect the support package with the third-party dependency.

**Caution** Any text you enter beneath the generated text will be lost if you deselect the support package.

# **Using the Command Line**

Many MATLAB toolboxes use support packages to interact with hardware or to provide additional processing capabilities. If your MATLAB code uses a toolbox with an installed support package, use the -a flag with mcc command when packaging your MATLAB code to specify supporting files in the

support package folder. For example, if your function uses the OS Generic Video Interface support package, run the following command:

 $\label{lem:mcc-m} $$mcc -m -v test.m -a C:\MATLAB\SupportPackages\R2024a\toolbox\daq\supportPackages\daqaudio ... -a 'C:\MATLAB\SupportPackages\R2024a\resources\daqaudio'$ 

Some support packages require third-party drivers that the compiler cannot package. In this case, you are responsible for downloading and installing the required drivers.

# **MATLAB Code Deployment**

- "How Does MATLAB Deploy Functions?" on page 5-2
- "Dependency Analysis Using MATLAB Compiler" on page 5-3
- "About the Deployable Archive" on page 5-5
- "Write Deployable MATLAB Code" on page 5-8
- "Calling Shared Libraries in Deployed Applications" on page 5-12
- "Access Files in Packaged Applications" on page 5-13

# **How Does MATLAB Deploy Functions?**

To deploy MATLAB functions, the compiler performs these tasks:

- Analyzes files for dependencies using a dependency analysis function. Dependencies are files included in the generated package and originate from functions called by the file. Dependencies are affected by:
  - File type MATLAB, Java, MEX, and so on.
  - File location MATLAB, MATLAB toolbox, user code, and so on.

For more information about dependency analysis, see "Dependency Analysis Using MATLAB Compiler" on page 5-3.

2 Validates MEX-files. In particular, mexFunction entry points are verified.

For more details about including MEX-files in packaged applications, see "Access Files in Packaged Applications" on page 5-13.

**3** Creates a deployable archive from the input files and their dependencies.

For more details about deployable archives, see "About the Deployable Archive" on page 5-5.

- **4** Generates target-specific wrapper code.
- **5** Generates target-specific binary package.

For library targets such as C++ shared libraries, Java packages, or .NET assemblies, the compiler invokes the corresponding third-party compiler.

# **Dependency Analysis Using MATLAB Compiler**

#### In this section...

"Function Dependency" on page 5-3

"License and Toolbox Dependencies" on page 5-4

"Data File Dependency" on page 5-4

"Exclude Files From Package" on page 5-4

MATLAB Compiler uses a dependency analysis function to determine the list of necessary files to include in the generated package. Sometimes, this process generates a large list of files, particularly when MATLAB object classes exist in the compilation and the dependency analyzer cannot resolve overloaded methods at package time. Dependency analysis also processes include/exclude files on each pass.

**Tip** To improve package time performance and lessen application size, prune the path with the mcc command's -N and -p flags. You can also specify **Files required for your application to run** in the compiler app or use the AdditionalFiles option in a compiler.build function.

# **Function Dependency**

The dependency analyzer searches for executable content such as:

- · MATLAB files
- · P-files

**Note** If the MATLAB file corresponding to the p-file is not available, the dependency analysis cannot determine the p-file's dependencies.

- .fig files
- MEX-files

#### Include MEX-Files, DLLs, or Shared Libraries

When you compile MATLAB functions containing MEX-files, ensure that the dependency analyzer can find them. In particular, note that:

- Since the dependency analyzer cannot examine MEX-files, DLLs, or shared libraries to determine their dependencies, explicitly include all executable files these files require.
- If you have any doubts that the dependency analyzer can find a MATLAB function called by a MEXfile, DLL, or shared library, then manually include that function.
- Not all functions are compatible with the compiler. Check the file mccExcludedFiles.log after your build completes. This file lists all functions called from your application that you cannot deploy.

# **License and Toolbox Dependencies**

Some functionality requires a specific MathWorks product. You can use the function matlab.codetools.requiredFilesAndProducts to display a list of MATLAB files and MathWorks products that may be required to run the specified MATLAB program files.

For more details on determining required toolboxes, see the MATLAB answers post How do I determine the required toolboxes and licenses for my MATLAB code?.

# **Data File Dependency**

In addition to executable content, MATLAB Compiler can detect and automatically include files that your MATLAB functions access by calling any of these functions: audioinfo, audioread, csvread, dagread, dlmread, fileread, fopen, imfinfo, importdata, imread, load, matfile, mmfileinfo, open, readtable, type, VideoReader, xlsfinfo, xlsread, xmlread, and xslt.

To ensure that a specific file is included, specify the full path to the file as a character array in the function.

fileread('D:\Work\MATLAB\Project\myfile.ext')

The compiler app automatically adds these data files to the **Files required for your application to run** area.

# **Exclude Files From Package**

To ignore data files during dependency analysis, use one or more of the following options. For examples on how to use these options together, see **%#exclude**.

- Use the **%#exclude** pragma in your MATLAB code to ignore a file or function during dependency analysis.
- Use the -X flag in your mcc command to ignore all data files detected during dependency analysis.
- Use the AutoDetectDataFiles option in a compiler.build function to control whether data files are automatically included in the package. Setting this to false/'off'/0 is equivalent to using -X.

#### See Also

compiler.build.standaloneApplication | Application Compiler | mcc

# **About the Deployable Archive**

When MATLAB Compiler or MATLAB Compiler SDK creates an application or shared library, it bundles the content into an embedded deployable archive, which is known as the CTF archive. The archive contains all the MATLAB based content (MATLAB files, MEX-files, and so on) included in the application.

All MATLAB files (.m and .p files) included in the deployable archive are encrypted using the Advanced Encryption Standard (AES) cryptosystem. By default, the names of files and the directory structure are not obscured and other file types, including MEX-files, MAT-files, FIG-files, Java JAR or class files, are not encrypted. Every other type of file is copied, unchanged, into the archive. When the deployable application runs, the files in the CTF archive are extracted onto the disk, and any files that were encrypted in the archive remain encrypted on the disk. If you choose to extract the deployable archive as a separate file, the files also remain encrypted.

Starting in R2022b, you can obscure the names of files and the directory structure, and also encrypt other file types (such as MAT, FIG, MEX, and so on) using the -s option for mcc. At run time, the encrypted files remain encrypted on the disk but are decrypted in memory to their original form before compiling. You can use this option with the -j option to create P-coded files from MATLAB code files before they are compiled.

For more information on how to extract the deployable archive refer to the references in the following table.

#### Information on Deployable Archive Embedding/Extraction and Component Cache

| Product                               | Refer to                                                                                          |
|---------------------------------------|---------------------------------------------------------------------------------------------------|
| MATLAB Compiler SDK C/C++ integration | "MATLAB Runtime Component Cache and<br>Deployable Archive Embedding" (MATLAB<br>Compiler SDK)     |
| MATLAB Compiler SDK .NET integration  | "MATLAB Runtime Component Cache and<br>Deployable Archive Embedding" (MATLAB<br>Compiler SDK)     |
| MATLAB Compiler SDK Java integration  | "Define Embedding and Extraction Options for<br>Deployable Java Archive" (MATLAB Compiler<br>SDK) |
| MATLAB Compiler Excel integration     | "MATLAB Runtime Component Cache and<br>Deployable Archive Embedding"                              |

# Generated Component (EXE, DLL, SO, etc)

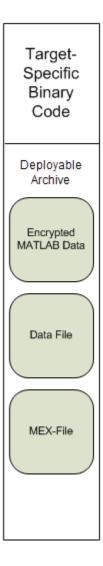

#### **Additional Details**

Multiple deployable archives, such as those generated with COM components, .NET assemblies, or Excel add-ins, can coexist in the same user application. You cannot, however, mix and match the MATLAB files they contain. You cannot combine encrypted and compressed MATLAB files from multiple deployable archives into another deployable archive and distribute them.

All the MATLAB files from a given deployable archive associate with a unique cryptographic key. MATLAB files with different keys, placed in the same deployable archive, do not execute. If you want to generate another application with a different mix of MATLAB files, recompile these MATLAB files into a new deployable archive.

The compiler deletes the deployable archive and generated binary following a failed compilation, but only if these files did not exist before compilation initiates. Run help mcc -K for more information.

**Caution Release Engineers and Software Configuration Managers**: Do not use build procedures or processes that strip shared libraries on deployable archives. If you do, you can possibly strip the deployable archive from the binary, resulting in run-time errors for the driver application.

# Write Deployable MATLAB Code

#### In this section...

"Accepted File Types for Packaging" on page 5-8

"Packaged Applications Do Not Process MATLAB Files at Run Time" on page 5-8

"Get Proper Licenses for Toolbox Functionality You Want to Deploy" on page 5-9

"Use isdeployed Functions To Execute Deployment-Specific Code Paths" on page 5-9

"Do Not Rely on Changing Directory or Path to Control the Execution of MATLAB Files" on page 5-9

"Gradually Refactor Applications that Depend on Non-Deployable Functions" on page 5-10

"Do Not Create or Use Nonconstant Static State Variables" on page 5-10

In order to package and deploy MATLAB code, your code must follow certain guidelines to avoid errors. You can implement applications to access deployed MATLAB code using APIs generated from MATLAB functions.

# Accepted File Types for Packaging

The valid and invalid file types for packaging using deployment apps are as follows:

| Target Application             | Valid File Types                                                                                                    | Invalid File Types                                                                                                    |
|--------------------------------|----------------------------------------------------------------------------------------------------|----------------------------------------------------------------------------------------------------|
| Standalone<br>Application      | MATLAB MEX files, MATLAB scripts,<br>MATLAB functions, and MATLAB class<br>files. These files must have a single<br>entry point. | Protected function files (.p files), Java functions, COM or .NET components, and data files.                                                                                |
| Library<br>Compiler            | MATLAB MEX files, MATLAB functions, and MATLAB class files. These files must have a single entry point.                          | MATLAB scripts, protected function files (.p files), Java functions, COM or .NET components, and data files.                                                                |
| MATLAB<br>Production<br>Server | MATLAB MEX files and MATLAB functions. These files must have a single entry point.                                               | MATLAB scripts, MATLAB class files, protected function files (.p files), Java functions, COM or .NET components, and data files. MATLAB class files can be dependent files. |

# Packaged Applications Do Not Process MATLAB Files at Run Time

The compiler secures your code against unauthorized changes. Deployable MATLAB files are suspended or frozen at the time of compilation. This does not mean that you cannot deploy a flexible application—it means that you must design your application with flexibility in mind. If you want the end user to be able to choose between two different methods, for example, both methods must be available in the deployable archive.

MATLAB Runtime only works on MATLAB code that was encrypted when the deployable archive was built. Any function or process that dynamically generates new MATLAB code will not work against MATLAB Runtime.

Some MATLAB toolboxes, such as the Deep Learning Toolbox $^{\text{m}}$  product, generate MATLAB code dynamically. Because MATLAB Runtime only executes encrypted MATLAB files, and the Deep Learning Toolbox generates unencrypted MATLAB files, some functions in the Deep Learning Toolbox cannot be deployed.

Similarly, functions that need to examine the contents of a MATLAB function file cannot be deployed. HELP, for example, is dynamic and not available in deployed mode. You can use LOADLIBRARY in deployed mode if you provide it with a MATLAB function prototype.

Instead of compiling the function that generates the MATLAB code and attempting to deploy it, perform the following tasks:

- **1** Run the code once in MATLAB to obtain your generated function.
- **2** Package the MATLAB code and include the generated function.

**Tip** Another alternative to using EVAL or FEVAL is using anonymous function handles.

If you require the ability to create MATLAB code for dynamic run-time processing, your end users must have an installed copy of MATLAB.

# **Get Proper Licenses for Toolbox Functionality You Want to Deploy**

You must have a valid MathWorks license for toolboxes you use to create deployable MATLAB code. Your end users do not require any licenses to run packaged toolbox code.

# **Use isdeployed Functions To Execute Deployment-Specific Code Paths**

The isdeployed function allows you to specify which portion of your MATLAB code is deployable, and which is not. Such specification minimizes your compilation errors and helps create more efficient, maintainable code.

For example, you find it unavoidable to use addpath when writing your startup.m. Using ismcc and isdeployed, you specify when and what is packaged and executed.

```
if ~(ismcc || isdeployed)
    addpath(mypath);
end
```

# Do Not Rely on Changing Directory or Path to Control the Execution of MATLAB Files

In general, good programming practices advise against redirecting a program search path dynamically within the code. Many developers are prone to this behavior since it mimics the actions they usually perform on the command line. However, this can lead to problems when deploying code.

For example, in a deployed application, the MATLAB and Java paths are fixed and cannot change. Therefore, any attempt to change these paths (using the cd command or the addpath command) fails.

If you find you cannot avoid placing addpath calls in your MATLAB code, use ismcc and isdeployed. For details, see "Use isdeployed Functions To Execute Deployment-Specific Code Paths" on page 5-9.

# Gradually Refactor Applications that Depend on Non-Deployable Functions

Over time, refactor, streamline, and modularize MATLAB code containing non-compilable or non-deployable functions that use <code>isdeployed</code>. Your eventual goal is "graceful degradation" of non-deployable code. In other words, the code must present the end user with as few obstacles to deployment as possible until it is practically eliminated.

Partition your code into design-time and run-time code sections:

- Design-time code is code that is currently evolving. Almost all code goes through a phase of perpetual rewriting, debugging, and optimization. In some toolboxes, such as the Deep Learning Toolbox product, the code goes through a period of self-training as it reacts to various data permutations and patterns. Such code is almost never designed to be deployed.
- Run-time code, on the other hand, has solidified or become stable—it is in a finished state and is ready to be deployed by the end user.

Consider creating a separate directory for code that is not meant to be deployed or for code that calls non-deployable code.

#### Do Not Create or Use Nonconstant Static State Variables

Avoid using the following:

- · Global variables in MATLAB code
- · Static variables in MEX-files
- · Static variables in Java code

The state of these variables is persistent and shared with everything in the process.

When deploying applications, using persistent variables can cause problems because the MATLAB Runtime process runs in a single thread. You cannot load more than one of these non-constant, static variables into the same process. In addition, these static variables do not work well in multithreaded applications.

When programming against packaged MATLAB code, you should be aware that an instance of MATLAB Runtime is created for each instance of a new class. If the same class is instantiated again using a different variable name, it is attached to the MATLAB Runtime instance created by the previous instance of the same class. In short, if an assembly contains n unique classes, there will be maximum of n instances of MATLAB Runtime created, each corresponding to one or more instances of one of the classes.

If you must use static variables, bind them to instances. For example, defining instance variables in a Java class is preferable to defining the variable as static.

#### See Also

isdeployed | ismcc

#### More About

MATLAB Compiler support for MATLAB and toolboxes

• "Limitations" on page 13-2

# **Calling Shared Libraries in Deployed Applications**

The loadlibrary function in MATLAB allows you to load shared library into MATLAB.

Loading libraries using header files is not supported in compiled applications. Therefore, to create an application that uses the loadlibrary function with a header file, follow these steps:

1 Create a prototype MATLAB file. Suppose that you call loadlibrary with the following syntax.

```
loadlibrary(library, header)
```

Run the following command in MATLAB only once to create the prototype file:

```
loadlibrary(library, header, 'mfilename', 'mylibrarymfile');
```

This creates *mylibrarymfile*.m in the current folder. If you are on Windows, another file named library\_thunk\_pcwin64.dll is also created in the current folder.

**2** Change the call to loadlibrary in your MATLAB to the following:

loadlibrary(library, @mylibrarymfile)

- **3** Compile and deploy the application.
  - If you are integrating the library into a deployed application, specify the library's .dll along with library\_thunk\_pcwin64.dll, if created, using the -a option of mcc command. If you are using Application Compiler or Library Compiler apps, add the .dll files to the Files required for your application to run section of the app.
  - If you are providing the library as an external file that is not integrated with the deployed application, place the library .dll file in the same folder as the compiled application. If you are on Windows, you must integrate library\_thunk\_pcwin64.dll into your compiled application.

The benefit of this approach is that you can replace the library with an updated version without recompiling the deployed application. Replacing the library with a different version works only if the function signatures of the function in the library are not altered. This is because <code>mylibrarymfile.m</code> and <code>library\_thunk\_pcwin64.dll</code> are tied to the function signatures of the functions in the library.

**Note** You cannot use loadlibrary inside MATLAB to load a shared library built with MATLAB. For more information on loadlibrary, see "Limitations to Shared Library Support".

**Note** Operating systems have a loadlibrary function, which loads specified Windows operating system module into the address space of the calling process.

#### See Also

loadlibrary

# Related Examples

"Call Functions in C Library Loaded with loadlibrary"

# **Access Files in Packaged Applications**

# In this section... "Include Files in Deployable Archive" on page 5-13 "Access Files from Deployed Functions" on page 5-14 "Example Processing MATLAB Data for Deployed Applications" on page 5-14

In addition to MATLAB script files, you can add other types of files to deployable archives such as data files, DLLs, and files from other programming languages. Access the additional files from your deployed code by using the which function or referencing the file location relative to the deployable archive root ctfroot.

For more information about deployable archives, see "About the Deployable Archive" on page 5-5.

# **Include Files in Deployable Archive**

MATLAB Compiler uses a dependency analysis function to determine the list of necessary files to include in the generated package. For details, see "Dependency Analysis Using MATLAB Compiler" on page 5-3.

You can include additional files in the deployable archive using the -a flag with the mcc command or the 'AdditionalFiles' option using a compiler.build function, such as compiler.build.standaloneApplication.

Alternatively, you can add files to the **Files installed for your end user** section in a deploytool app so that they appear in the same directory as the executable after installation.

#### **Explicitly Include MATLAB Data Files Using %#function Pragma**

The compiler excludes MATLAB data files (MAT-files) from dependency analysis by default. You can include data files by adding them manually.

If you want the compiler to explicitly inspect data within a MAT-file, specify the **%#function** pragma when writing your MATLAB code.

For example, if you want to include a dependency on the ClassificationSVM class loaded from a MAT-file, use the %#function pragma.

```
function foo
   %#function ClassificationSVM
        load('svm-classifier.mat');
        num_dimensions = size(svm_model.PredictorNames, 2);
end %function foo
```

#### Include MEX-Files, DLLs, or Shared Libraries

When you compile MATLAB functions containing MEX-files, ensure that the dependency analyzer can find them. In particular, note that:

- Since the dependency analyzer cannot examine MEX-files, DLLs, or shared libraries to determine their dependencies, explicitly include all executable files these files require.
- If you have any doubts that the dependency analyzer can find a MATLAB function called by a MEXfile, DLL, or shared library, then manually include that function.

 Not all functions are compatible with the compiler. Check the file mccExcludedFiles.log after your build completes. This file lists all functions called from your application that you cannot deploy.

# **Access Files from Deployed Functions**

To access files from your deployed MATLAB code, check if the code is running in deployed mode using isdeployed. Then, locate the file either by using the which function or by specifying the file location relative to ctfroot.

#### Use which function

The simplest way to obtain the path to a file is to locate the file by using the which function.

```
if isdeployed
    locate_externapp = which(fullfile('extern_app.exe'));
end
```

The which function returns the path to the file extern\_app.exe if it is located within the deployable archive.

#### **Specify File Location in ctfroot**

When you include files that are in a folder other than the current MATLAB working folder, the partial file path is preserved in the deployable archive relative to ctfroot.

• Files within the current MATLAB working folder or subfolders retain the relative path from the current folder to the file.

For example, if the folder open in MATLAB during packaging is D:\Documents\Work\MyProj, then the file D:\Documents\Work\MyProj\exfiles\data1.mat will be located at ctfroot \mfilename\exfiles\data1.mat in the deployable archive, where mfilename is the name of the main MATLAB script file.

• Files outside of the current folder retain the full folder structure from the root of the disk drive.

For example, the file C:\Users\mwuser\Documents\External\externdata\extern\_app.exe will be located at <code>ctfroot\Users\mwuser\Documents\External\external\exte</code>

Use the fullfile function to ensure that file paths use the correct file separators for your system.

# **Example Processing MATLAB Data for Deployed Applications**

This example shows how to include data files in a packaged application and use the load and save functions to manipulate MATLAB data.

Navigate to your work folder in MATLAB. For this example, the work folder is C:\Users\mwuser\Documents\Work\exfiles.

2 Copy the Data Handling and externdata folders that ship with MATLAB to your work folder.

```
copyfile(fullfile(matlabroot, 'extern', 'examples', 'compiler', 'Data_Handling'), 'Data_Handling')
copyfile(fullfile(matlabroot, 'extern', 'examples', 'compiler', 'externdata'), 'externdata');
```

At the MATLAB command prompt, navigate into the new Data\_Handling folder in your work folder.

3 Examine ex loadsave.m.

The ex loadsave script loads three MATLAB data files, each located in a different folder:

- user data.mat In the current folder
- userdata\extra\_data.mat In a subfolder of the current folder
- ..\externdata\extern\_data.mat Outside of the current folder

#### ex\_loadsave.m

```
function ex_loadsave
% This example shows how to work with the "load/save" functions
% on data files in deployed mode. This example contains three
% source data files.
     user data.mat
     userdata/extra_data.mat
     ../externdata/extern data.mat
% Compile this example with mcc command:
      mcc -m ex_loadsave.m -a 'user_data.mat'
          -a './userdata/extra data.mat'
          -a '../externdata/extern_data.mat'
% In this example, the output data file is written to the path:
     output/saved_data.mat
\% relative to the application's run time current working directory.
% When writing data files to local disk, do not save any files under $ctfroot,
% as $ctfroot may be deleted and/or refreshed for each application run.
%==== load data file ================
if isdeployed
    % In deployed mode, all files in or under the main file's directory
    \mbox{\%} may be loaded by full path, by path relative to ctfroot, or by
    % filename only, since their directories are on the MATLAB path. % Here we load 'user_data.mat' by full path.
    LOADFILENAME1=which(fullfile(ctfroot,mfilename,'user data.mat'));
    % These alternate methods also work:
    % LOADFILENAME1=which(fullfile(mfilename, 'user data.mat'));
    % LOADFILENAME1=which(fullfile('user_data.mat'));
    % Here we load 'extra_data.mat' by relative path:
    LOADFILENAME2=which(fullfile('userdata','extra data.mat'));
    % These alternate methods also work:
    % LOADFILENAME2=which(fullfile(ctfroot, 'userdata', 'extra_data.mat'));
    % LOADFILENAME2=which(fullfile('extra data.mat'));
    % For a data file external to the main MATLAB file's directory tree.
    % its full compile time path is appended to $ctfroot, so it is
    % best to simply load it by filename (since it is on the path):
    LOADFILENAME3=which(fullfile('extern data.mat'));
el se
    %running the code in MATLAB
   LOADFILENAME1=fullfile(pwd,'user_data.mat');
LOADFILENAME2=fullfile(pwd,'userdata','extra_data.mat');
LOADFILENAME3=fullfile(pwd,'...','externdata','extern_data.mat');
end
% Load the data file from current working directory
disp(['Load A from : ',LOADFILENAME1]);
load(LOADFILENAME1, 'data1');
```

```
disp('A= ');
disp(data1);
% Load the data file from subdirectory
disp(['Load B from : ',LOADFILENAME2]);
load(LOADFILENAME2, 'data2');
disp('B= ');
disp(data2);
% Load extern data outside of current working directory
disp(['Load extern data from : ',LOADFILENAME3]);
load(LOADFILENAME3);
disp('ext data= ');
disp(ext_data);
%==== multiply two data matrices together ==========
result = data1*data2;
disp('A * B = ');
disp(result);
%==== save the new data to a new file ==
SAVEPATH=strcat(pwd,filesep,'output');
if ( ~isdir(SAVEPATH))
    mkdir(SAVEPATH);
end
SAVEFILENAME=strcat(SAVEPATH,filesep,'saved_data.mat');
disp(['Save the A * B result to : ',SAVEFILENAME]);
save(SAVEFILENAME, 'result');
```

**4** Create a cell array that lists the data files.

```
datafiles = {'user_data.mat','./userdata/extra_data.mat','../externdata/extern_data.mat'};
```

**5** Compile ex\_loadsave.m using the compiler.build.standaloneApplication function.

compiler.build.standaloneApplication('ex\_loadsave.m','AdditionalFiles',datafiles)

6 Run the compiled application.

#### !ex loadsavestandaloneApplication\ex loadsave.exe

```
Load A from : C:\Users\mwuser\AppData\Local\Temp\mwuser\mcrCache9.13\ex loa0\ex loadsave\user data.mat
A=
         21,4669
                                           15.7255
                                                                              15.6930
                                                                                                               11.8122
          19.6691
                                           17.0570
                                                                              17.4689
                                                                                                               22.2803
                                           17.2548
                                                                             17.3474
                                                                                                               17.7316
          20.3894
          19.3062
                                           15.1321
                                                                             16.0573
                                                                                                               25.4584
Load \ B \ from : C:\Users\mwuser\mbox{\sc load} save\userdata\extra \ data.mat \end{\sc load} \label{load} Temp\mbox{\sc load} \end{\sc load} \label{load} Temp\mbox{\sc load} \end{\sc load} \label{load} Temp\mbox{\sc load} \end{\sc load} \label{load} \label{load} \end{\sc load} \label{load} \end{\sc load} \labell{\sc load} \end{\sc load} \labell{\sc load} \end{\sc load} \labell{\sc load} \end{\sc load} \labell{\sc load} \end{\sc load} \labell{\sc load} \labell{\sc load} \end{\sc load} \labell{\sc load} \end{\sc load} \labell{\sc load} \labell{\sc load} \labell{\sc load} \end{\sc load} \labell{\sc load} \labell\labell\labell} \labell{\sc load} \labell{\sc load} \labell{\sc 
B=
          15.3970
                                           20.5682
                                                                              13.8388
                                                                                                               26.5186
          14.2255
                                           24.6506
                                                                              18.9545
                                                                                                               24.8117
          14.9904
                                           22.8211
                                                                              16.4942
                                                                                                               25.3533
          13.1022
                                           26.0567
                                                                             21.2197
                                                                                                               24.8940
 Load\ extern\ data\ from\ :\ C:\Users\mwuser\AppData\Local\Temp\mwuser\mcrCache9.13\ex\ loa0\Users\mwuser\Documents\Work\eq \Colored
ext data=
                                           69.4829
           27.6923
                                                                             43.8744
                                                                                                               18.6873
             4.6171
                                           31.7099
                                                                             38.1558
                                                                                                               48.9764
             9.7132
                                            95.0222
                                                                             76.5517
                                                                                                               44.5586
          82.3458
                                               3.4446
                                                                              79.5200
                                                                                                               64.6313
A * B =
          1.0e+03 *
             0.9442
                                               1.4951
                                                                                1.1046
                                                                                                                   1.6514
             1.0993
                                               1.8042
                                                                                 1.3564
                                                                                                                   1.9424
             1.0518
                                               1.7026
                                                                                 1.2716
                                                                                                                   1.8500
                                               1.7999
             1.0868
                                                                                 1.3591
                                                                                                                   1.9283
```

Save the A  $\ast$  B result to : C:\Users\mwuser\Documents\Work\exfiles\Data\_Handling\output\saved\_data.mat

7 Compare the results to the output of ex\_loadsave.m.

### **See Also**

ctfroot|which

# **Related Examples**

- "About the Deployable Archive" on page 5-5
- "Dependency Analysis Using MATLAB Compiler" on page 5-3

# **Standalone Application Creation**

# Dependency Analysis Function and User Interaction with the Compilation Path

# addpath and rmpath in MATLAB

MATLAB Compiler uses the MATLAB search path to analyze dependencies. See addpath, rmpath, savepath for information on working with the search path.

**Note** mcc does not use the MATLAB startup folder and will not find any path information saved there.

# Passing -I <directory> on the Command Line

You can use the -I option to add a folder to the beginning of the list of paths to use for the current compilation. This feature is useful when you are compiling files that are in folders currently not on the MATLAB path.

# Passing -N and -p <directory> on the Command Line

There are two MATLAB Compiler options that provide more detailed manipulation of the path. This feature acts like a "filter" applied to the MATLAB path for a given compilation. The first option is -N. Passing -N on the mcc command line effectively clears the path of all folders except the following core folders (this list is subject to change over time):

- matlabroot\toolbox\matlab
- matlabroot\toolbox\local
- matlabroot\toolbox\compiler\deploy
- matlabroot\toolbox\compiler

It also retains all subfolders of the above list that appear on the MATLAB path at compile time. Including -N on the command line allows you to replace folders from the original path, while retaining the relative ordering of the included folders. All subfolders of the included folders that appear on the original path are also included. In addition, the -N option retains all folders that the user has included on the path that are not under  $matlabroot \setminus toolbox$ .

Use the -p option to add a folder to the compilation path in an order-sensitive context, i.e., the same order in which they are found on your MATLAB path. The syntax is

p <directory>

where <directory> is the folder to be included. If <directory> is not an absolute path, it is assumed to be under the current working folder. The rules for how these folders are included are

- If a folder is included with -p that is on the original MATLAB path, the folder and all its subfolders that appear on the original path are added to the compilation path in an order-sensitive context.
- If a folder is included with -p that is not on the original MATLAB path, that folder is not included in the compilation. (You can use -I to add it.)

• If a path is added with the -I option while this feature is active (-N has been passed) and it is already on the MATLAB path, it is added in the order-sensitive context as if it were included with -p. Otherwise, the folder is added to the head of the path, as it normally would be with -I.

**Note** The -p option requires the -N option on the mcc command line.

# **Deployment Process**

This chapter tells you how to deploy compiled MATLAB code to developers and to end users.

- "About the MATLAB Runtime" on page 7-2
- "Install and Configure MATLAB Runtime" on page 7-4
- "Run Applications Using a Network Installation of MATLAB Runtime" on page 7-10
- "MATLAB Runtime on Big Data Platforms" on page 7-11
- "Install Deployed Application" on page 7-13

# **About the MATLAB Runtime**

#### In this section...

"How is MATLAB Runtime Different from MATLAB?" on page 7-2

"Performance Considerations for MATLAB Runtime" on page 7-2

The MATLAB Runtime is a standalone set of shared libraries, MATLAB code, and other files that enables the execution of MATLAB files on computers without an installed version of MATLAB. Applications that use artifacts built with MATLAB Compiler SDK require access to an appropriate version of the MATLAB Runtime to run.

End-users of compiled artifacts without access to MATLAB must install the MATLAB Runtime on their computers or know the location of a network-installed MATLAB Runtime. The installers generated by the compiler apps may include the MATLAB Runtime installer. If you compiled your artifact using mcc, you should direct your end-users to download the MATLAB Runtime installer from the website https://www.mathworks.com/products/compiler/mcr.

For more information, see "Install and Configure MATLAB Runtime" on page 7-4.

#### How is MATLAB Runtime Different from MATLAB?

The MATLAB Runtime differs from MATLAB in several important ways:

- In MATLAB Runtime, MATLAB files are encrypted and immutable.
- MATLAB has a desktop graphical interface. MATLAB Runtime has all the MATLAB functionality without the graphical interface.
- MATLAB Runtime is version-specific. You must run your applications with the version of MATLAB
  Runtime associated with the version of MATLAB Compiler SDK with which it was created. For
  example, if you compiled an application using release R2020b of MATLAB, end users must have
  version 9.9 or later of MATLAB Runtime installed. Use mcrversion to return the version number
  of MATLAB Runtime.
- The MATLAB paths in a MATLAB Runtime instance are fixed and cannot be changed. To change them, you must first customize them within MATLAB.

#### **Performance Considerations for MATLAB Runtime**

MATLAB Compiler SDK was designed to work with a large range of applications that use the MATLAB programming language. Because of this, run-time libraries are large.

Since MATLAB Runtime provides full support for the MATLAB language, including the Java programming language, starting a compiled application takes approximately the same amount of time as starting MATLAB. The amount of resources consumed by MATLAB Runtime is necessary in order to retain the power and functionality of a full version of MATLAB.

Calls into MATLAB Runtime are serialized, so calls into MATLAB Runtime are threadsafe. This can impact performance.

#### See Also

mcrversion | compiler.runtime.download

# **Related Examples**

• "Install and Configure MATLAB Runtime" on page 7-4

# **Install and Configure MATLAB Runtime**

Supported Platforms: Windows, Linux, macOS

MATLAB Runtime contains the libraries needed to run compiled MATLAB applications on a target system without a licensed copy of MATLAB.

#### **Download MATLAB Runtime Installer**

Download the MATLAB Runtime installer using one of the following options:

- Download the MATLAB Runtime installer at the latest update level for the selected release from the website at https://www.mathworks.com/products/compiler/matlab-runtime.html. This option is best for end users who want to run deployed applications.
- Use the MATLAB function compiler.runtime.download to download the MATLAB Runtime installer matching the version and update level of MATLAB from where the command is executed. If the installer has already been downloaded to the machine, it returns the path to the MATLAB Runtime installer. If the machine is offline, it returns a URL to the MATLAB Runtime installer. This option is best for developers who want to create application installers that contain MATLAB Runtime.

**Note** If you want to install MATLAB Runtime to a shared network drive, see "Run Applications Using a Network Installation of MATLAB Runtime" on page 7-10.

# **Install MATLAB Runtime Interactively**

To install MATLAB Runtime:

**1** Extract the archive containing the MATLAB Runtime installer. The release part of the installer file name (\_R2024a\_) changes from one release to the next.

| Platform | Steps                                                                                         |
|----------|-----------------------------------------------------------------------------------------------|
| Windows  | Unzip the MATLAB Runtime installer.                                                           |
|          | Right-click the ZIP file MATLAB_Runtime_R2024a_win64.zip and select Extract All.              |
| Linux    | Unzip the MATLAB Runtime installer at the terminal using the unzip command.                   |
|          | For example, if you are unzipping the R2024a MATLAB Runtime installer, at the terminal, type: |
|          | unzip MATLAB_Runtime_R2024a_glnxa64.zip                                                       |

| Platform | Steps                                                                       |
|----------|-----------------------------------------------------------------------------|
| macOS    | Unzip the MATLAB Runtime installer at the terminal using the unzip command. |
|          | For Intel® processor-based macOS, type:                                     |
|          | unzip MATLAB_Runtime_R2024a_maci64.zip                                      |
|          | For Apple silicon-based macOS, type:                                        |
|          | unzip MATLAB_Runtime_R2024a_maca64.zip                                      |

2 Start the MATLAB Runtime installer.

| Platform | Steps                                                                                                    |
|----------|----------------------------------------------------------------------------------------------------|
| Windows  | Double-click the file setup.exe from the extracted files to start the installer.                                                                                                    |
| Linux    | At the terminal, type:  sudo -H ./install  sudo is only required if you install to a directory that you do not have write access to.  Note You may need to allow the root user to access the running X server:  xhost +SI:localuser:root sudo -H ./install xhost -SI:localuser:root |
| macOS    | Double-click the DMG file to start the installer.                                                                                                    |

- **3** When the MATLAB Runtime installer starts, it displays a dialog box. Read the information and then click **Next** to proceed with the installation.
- 4 In the **Folder Selection** dialog box, specify the folder where you want to install MATLAB Runtime.

You can have multiple versions of MATLAB Runtime on your computer, but only one installation for any particular version. If you have an existing installation of the same version, the MATLAB Runtime installer does not display the **Folder Selection** dialog box because it overwrites the existing installation in the same folder.

**5** Confirm your choices and click **Next**.

The MATLAB Runtime installer starts copying files into the installation folder.

6 On Linux and macOS platforms, after copying files to your disk, the MATLAB Runtime installer displays the **Product Configuration Notes** dialog box. This dialog box contains information necessary for setting your path environment variables. Copy the path information from this dialog box, save it to a text file, and then click **Next**.

For instructions on setting the path environment variables, see "Set MATLAB Runtime Path for Deployment" on page 15-2.

**7** Click **Finish** to exit the installer.

#### **Default Install Folder**

The default MATLAB Runtime installation folders for R2024a are specified in the following table:

| Platform | MATLAB Runtime Installation Folder            |  |
|----------|-----------------------------------------------|--|
| Windows  | C:\Program Files\MATLAB\MATLAB Runtime\R2024a |  |
| Linux    | /usr/local/MATLAB/MATLAB_Runtime/R2024a       |  |
| macOS    | /Applications/MATLAB/MATLAB_Runtime/R2024a    |  |

# **Install MATLAB Runtime Noninteractively**

Supported platforms: Windows, Linux

If you have many installations to perform, you can specify installation arguments as command-line arguments or in an installer control file to save time and prevent errors. When you specify installation arguments, the MATLAB Runtime installer runs as a background task and does not display any dialog boxes.

When running noninteractively, the installer overwrites the installation location.

**Caution** On Linux, the installer displays information necessary for setting your environment variables in the **Product Configuration Notes** dialog box. If you use the installer noninteractively, you must locate your MATLAB Runtime installation directory in order to set the library path after installation. For more information, see "Set MATLAB Runtime Path for Deployment" on page 15-2.

#### **Run Installer in Silent Mode**

To install MATLAB Runtime in silent mode:

- **1** Extract the contents of the MATLAB Runtime installer archive to a temporary folder.
- 2 In your system command prompt, navigate to the folder where you extracted the installer.
- Run the MATLAB Runtime installer, specifying the -agreeToLicense yes option on the command line. If you do not include -agreeToLicense yes as the first option, the installer will not install MATLAB Runtime.

**Note** On most platforms, the installer is located at the root of the folder into which the archive was extracted. On 64-bit Windows, the installer is located in the archive bin folder.

| Platform | Command                                                                                          |
|----------|--------------------------------------------------------------------------------------------------|
| Windows  | setup -agreeToLicense yes                                                                        |
| Linux    | sudo ./install -agreeToLicense yes                                                               |
|          | <b>Note</b> sudo is only required if you install to a directory you do not have write access to. |

**Note** To install MATLAB Runtime R2022a and earlier, you must also specify -mode silent in the command.

- **4** View a log of the installation.
  - On Windows systems, the installer creates a log file named mathworks\_username.log, where username is your Windows login name, in the location defined by your TEMP environment variable.
  - On Linux, the installer displays the log information at the command prompt. It also saves it to a file if you use the -outputFile option.

#### **Customize Noninteractive Installation**

When run noninteractively, the installer uses the default values unless you specify otherwise. Like the MATLAB installer, the MATLAB Runtime installer accepts a number of options that modify the default installation properties.

Create an installer control text file that contains your command-line options and values. Omit the dash before each option and put each option and value pair on a separate line. For example:

```
agreeToLicense=yes
destinationFolder=/usr/MATLAB/MATLAB_Runtime
outputFile=myapp log.txt
```

Then, specify the file using the -inputfile argument. For example, on Linux:

./install -inputfile installer\_input.txt

You can specify the following options in the installer input file.

| Option          | Description                                                                                                    |
|-----------------|----------------------------------------------------------------------------------------------------|
| -agreeToLicense | Agree to the MATLAB Runtime license.                                                                                                    |
|                 | Specifies where MATLAB Runtime is installed. If the user does not have write access to the folder, you must run the installer with administrator privileges. |
| -outputFile     | Specifies where the installation log file is written.                                                                                                    |

**Note** The MATLAB installer archive includes an example installer control file called installer\_input.txt, which contains all of the options available for a full MATLAB installation. However, the MATLAB Runtime installer only accepts the options listed in this section.

# **Install MATLAB Runtime without Administrator Rights**

On Linux, to install MATLAB Runtime without sudo privileges, select a folder that you have write access to during installation.

On Windows, to install MATLAB Runtime as a user without administrator rights:

- 1 Install MATLAB Runtime on a Windows machine where you have administrator rights.
- 2 Copy the folder where MATLAB Runtime was installed to the machine without administrator rights. You can compress the folder into a zip file for distribution.

On the machine without administrator rights, add the <MATLAB\_RUNTIME\_INSTALL\_DIR> \runtime\arch directory to the user's PATH environment variable. For more information, see "Set MATLAB Runtime Path for Deployment" on page 15-2.

## Install Multiple MATLAB Runtime Versions on Single Machine

MCRInstaller supports the installation of multiple versions of MATLAB Runtime on a target machine. This capability allows applications compiled with different versions of MATLAB Runtime to execute side by side on the same machine.

If you do not want multiple MATLAB Runtime versions on the target machine, you can remove the unwanted ones. On Windows, run **Add or Remove Programs** from the Control Panel to remove a specific version. On Linux, manually delete the unwanted MATLAB Runtime directories. You can remove unwanted versions before or after installation of a more recent version of MATLAB Runtime because versions can be installed or removed in any order.

**Note** Installing multiple versions of MATLAB Runtime on the same machine is not supported on macOS.

### **MATLAB and MATLAB Runtime on Same Machine**

To test your deployed component on your development machine, you do not need an installation of MATLAB Runtime. The MATLAB installation that you use to compile the component can act as a MATLAB Runtime replacement.

You can install MATLAB Runtime for debugging purposes.

#### **Modify Path**

If you install MATLAB Runtime on a machine that already has MATLAB on it, you must adjust the system library path according to your needs.

To run deployed MATLAB code against MATLAB Runtime rather than MATLAB, ensure that your library path lists the MATLAB Runtime directories before any MATLAB directories. For information on setting environment variables, see "Set MATLAB Runtime Path for Deployment" on page 15-2.

Alternatively, you can specify the location of MATLAB Runtime using the generated shell script for your compiled application.

#### **Uninstall MATLAB Runtime**

#### **Windows**

**1** Start the uninstaller.

From the Windows Start menu, search for the **Add or Remove Programs** control panel, and double-click MATLAB Runtime in the list.

You can also start the MATLAB Runtime uninstaller from the <MATLAB\_RUNTIME\_INSTALL\_DIR>\bin\<arch> folder, where
<MATLAB\_RUNTIME\_INSTALL\_DIR> is your MATLAB Runtime installation folder and <arch> is an architecture-specific folder, such as win32 or win64.

- 2 Select MATLAB Runtime from the list of products in the Uninstall Products dialog box and click **Next**.
- 3 Click **Finish**.

#### Linux

- 1 Close all instances of MATLAB and MATLAB Runtime.
- **2** Enter this command at the Linux terminal:

```
rm -rf <MATLAB_RUNTIME_INSTALL_DIR>
```

**Caution** Be careful when using the rm command, as deleted files cannot be recovered.

#### macOS

- 1 Close all instances of MATLAB and MATLAB Runtime.
- 2 Navigate to your MATLAB Runtime installation folder. For example, the installation folder might be named MATLAB Compiler Runtime.app in your Applications folder.
- 3 Drag your MATLAB Runtime installation folder to the trash, and then select **Empty Trash** from the Finder menu.

#### See Also

compiler.runtime.download

#### **More About**

- About MATLAB Runtime on page 7-2
- "MATLAB Runtime Startup Options" on page 8-2
- "Set MATLAB Runtime Path for Deployment" on page 15-2

# Run Applications Using a Network Installation of MATLAB Runtime

Local clients on a network can access MATLAB Runtime on a network drive.

On Linux systems, distributing to a network file system is the same as distributing to a local file system. After installing MATLAB Runtime, set the LD\_LIBRARY\_PATH environment variable or use shell scripts that point to the MATLAB Runtime installation. For information on setting the library path, see "Set MATLAB Runtime Path for Deployment" on page 15-2.

On Windows systems, complete the following steps to run applications using a network install of MATLAB Runtime:

- Install MATLAB Runtime onto a machine with the same system architecture as the network drive. For details, see "Install and Configure MATLAB Runtime" on page 7-4.
- **2** Copy the entire MATLAB Runtime installation folder onto the network drive.
- Add the directory <MATLAB\_RUNTIME\_INSTALL\_DIR>\<VERSION>\runtime\<ARCH> to the path on all client machines. For instructions, see "Set MATLAB Runtime Path for Deployment" on page 15-2. All network clients can then execute compiled applications.
- **4** The following table specifies which DLLs to register on each client machine to deploy specific applications.

| Application Deployed               | DLLs to Register |
|------------------------------------|------------------|
| Excel Add-Ins                      | mwcomutil.dll    |
|                                    | mwcommgr.dll     |
| .NET Assemblies and COM Components | mwcomutil.dll    |

To register these DLLs:

- a Open a system command prompt
- Navigate to matlabroot\bin\version, where matlabroot represents the location of MATLAB or MATLAB Runtime that corresponds to the MATLAB release that you used to compile your application.
- **c** Run one or both of the following commands:

```
mwregsvr mwcomutil.dll
mwregsvr mwcommgr.dll
```

For more information about the mwregsvr utility, see "Register COM Component" (MATLAB Compiler SDK).

# **MATLAB Runtime on Big Data Platforms**

MATLAB Runtime can be downloaded and installed on big data platforms such as CLOUDERA®, Apache® Ambari™, and Azure® HDInsight.

#### **CLOUDERA**

MATLAB Runtime can be downloaded as a parcel from within CLOUDERA Manager.

#### **Download URL**

https://ssd.mathworks.com/supportfiles/downloads/R2024a/deployment\_files/R2024a/cdhparcels

After downloading the parcel, you can and distribute and activate it across the cluster. For more information on how to work with CLOUDERA Manager and parcels, see the CLOUDERA documentation.

### **Apache Ambari**

**Warning** MATLAB Runtime support for Apache Ambari will be removed in a future release.

You can download MATLAB Runtime as an Apache Ambari stack for distribution across a cluster using the following URLs:

#### **Download URLs**

https://ssd.mathworks.com/supportfiles/downloads/R2024a/deployment\_files/R2024a/ambari/matlab-runtime-2024a-service.tgz

https://ssd.mathworks.com/supportfiles/downloads/R2024a/deployment\_files/R2024a/ambari/matlab-runtime-2024a-service.sha1

For more information, see the Apache Ambari documentation.

# **Azure HDInsight**

You can download MATLAB Runtime onto an Azure HDInsight cluster using the following URLs:

#### **Download URLs**

https://ssd.mathworks.com/supportfiles/downloads/R2024a/deployment\_files/R2024a/hdinsight/runtime\_install\_R2024a\_hdinsight.sh

https://ssd.mathworks.com/supportfiles/downloads/R2024a/deployment\_files/R2024a/hdinsight/matlab-runtime-2024a-glnxa64.tgz

Use the script action URL within the Azure interface to download and deploy MATLAB Runtime across the cluster.

## See Also

## **External Websites**

- CLOUDERA parcels
- Customize Azure HDInsight clusters by using script actions

# **Install Deployed Application**

After you create an installer for your compiled application, you can install it interactively using a graphical interface or noninteractively using command-line arguments.

## **Install Application Interactively**

Complete the following steps according to your operating system to install the application my\_app interactively using MyAppInstaller.

#### **1** Start the installer.

| Steps                                                                                                    |
|----------------------------------------------------------------------------------------------------|
| Double-click the file MyAppInstaller.exe.                                                                |
| In the terminal, type:                                                                                   |
| sudo -H ./MyAppInstaller.install                                                                         |
| <b>Note</b> You may need to allow the root user to access the running X server:                          |
| <pre>xhost +SI:localuser:root sudo -H ./install xhost -SI:localuser:root</pre>                           |
| sudo is only required if you install to a directory that you do not have write access to.                |
| In the terminal, type:                                                                                   |
| ./MyAppInstaller                                                                                         |
| <b>Note</b> You may need to enter an administrator username and password after you run ./MyAppInstaller. |
|                                                                                                    |

- If you want to connect to the Internet using a proxy server, click **Connection Settings**. Enter the proxy server settings in the provided window and click **OK**. Click **Next**.
- 3 Choose the installation folder for the application. To create a desktop shortcut, check the box labeled **Add a shortcut to the desktop**. Click **Next**.
- 4 If MATLAB Runtime is not already installed on your machine, choose the installation folder for the MATLAB Runtime libraries and click Next.
- 5 Select **Yes** to accept the terms of the MATLAB Runtime license agreement and click **Next**.
- **6** Click **Install >** to begin the installation.
- On Linux and macOS platforms, after copying files to your disk, the installer displays the **Product Configuration Notes** dialog box. This dialog box contains information necessary for setting your path environment variables. Copy the path information from this dialog box, save it to a text file, and then click **Next**. For information on setting environment variables, see "Set MATLAB Runtime Path for Deployment" on page 15-2.
- **8** Click **Finish** to exit the installer.
- **9** If you accepted the default settings, you can find the installed application in one of the following locations:

| Windows | C:\Program Files\my_app |
|---------|-------------------------|
| macOS   | /Applications/my_app    |
| Linux   | /usr/my_app             |

## **Install Application Noninteractively**

If you have many installations to perform, you can specify installation arguments as command-line arguments or in an installer control file to save time and prevent errors. When you specify installation arguments, the installer runs as a background task and does not display any dialog boxes.

When running noninteractively, the installer overwrites the installation location.

**Caution** On Linux and macOS systems, the installer displays information necessary for setting your environment variables in the **Product Configuration Notes** dialog box. If you use the installer noninteractively, you must locate your MATLAB Runtime installation directory in order to set the library path after installation. For more information, see "Set MATLAB Runtime Path for Deployment" on page 15-2.

To install the application in noninteractively:

1 Run the installer on the command line and specify the option -agreeToLicense yes. If you do not include -agreeToLicense yes as the first option, the installer will not install the application.

| Platform | Command                                                                                                    |
|----------|----------------------------------------------------------------------------------------------------|
| Windows  | MyAppInstaller.exe -agreeToLicense yes                                                                                                    |
| Linux    | sudo ./MyAppInstaller.install - agreeToLicense yes  Note sudo is only required if you install to a directory you do not have write access to. |
| macOS    | ./MyAppInstaller -agreeToLicense<br>yes                                                                                                    |

**2** View a log of the installation.

On Windows systems, the installer creates a log file named mathworks\_username.log, where username is your Windows login name, in the location defined by your TEMP environment variable. You can specify a log file using the -outputFile option.

On Linux and macOS systems, the installer displays the log information at the command prompt. If you specify a file using the <code>-outputFile</code> option, it also saves the log information to the file.

#### **Customize Noninteractive Installation**

When run noninteractively, the installer uses the default values for installation options unless you specify otherwise. Like the MATLAB installer, the application installer accepts a number of command-line options that modify the default installation properties.

To specify options on the command line, separate each option and its value with a space. For example, on Linux:

- ./MyAppInstaller.install -agreeToLicense yes \
  -outputFile myapp\_log.txt -applicationFolder ~/Apps/magicsquare

| Option                          | Description                                                                             | Comment                                                                                                    |
|---------------------------------|-----------------------------------------------------------------------------------------|----------------------------------------------------------------------------------------------------|
| -inputFile                      | Specifies an installer control file that contains your command-line options and values. | Omit the dash before each option and put each option and value pair on a separate line. For example:  agreeToLicense=yes                                   |
|                                 |                                                                                         | startMenuShortcut=true                                                                                                    |
| -applicationFolder              | Specifies where the application is installed.                                           | Do not specify this option with the -destinationFolder option.                                                                                             |
| -runtimeFolder                  | Specifies where MATLAB<br>Runtime is installed.                                         | In the destination folder,<br>MATLAB Runtime is installed in<br>a folder named after the<br>corresponding MATLAB release,<br>for example, R2024a.          |
|                                 |                                                                                         | Do not specify this option with the -destinationFolder option.                                                                                             |
| -destinationFolder              | Specifies where both the application and MATLAB Runtime are installed.                  | In the destination folder,<br>MATLAB Runtime is installed in<br>a folder named after the<br>corresponding MATLAB release,<br>for example, R2023b.          |
| -outputFile                     | Specifies where the installation log file is written.                                   | On Windows, the log file is written to the location defined by your TEMP environment variable by default.                                                  |
|                                 |                                                                                         | On Linux and macOS, log information is displayed at the command prompt. If you specify a file using this option, it saves the log information to the file. |
| -desktopShortcut true <br>false | Specifies whether to create a desktop shortcut icon for the installed application.      | This option must be specified in an installer control file provided by -inputFile. The default value is false. This option is only used on Windows.        |

| Option | Description                                             | Comment                                                                                                    |
|--------|---------------------------------------------------------|----------------------------------------------------------------------------------------------------|
| false  | Start Menu shortcut icon for the installed application. | This option must be specified in an installer control file provided by -inputFile. The default value is false. This option is only used on Windows. |

## See Also

## **More About**

- "Create Standalone Application from MATLAB Function" on page 18-2
- "Install and Configure MATLAB Runtime" on page 7-4
- "Set MATLAB Runtime Path for Deployment" on page 15-2

# Work with the MATLAB Runtime

- "MATLAB Runtime Startup Options" on page 8-2
- "Using MATLAB Runtime User Data Interface" on page 8-4
- "Display MATLAB Runtime Initialization Messages" on page 8-6

# **MATLAB Runtime Startup Options**

## **Set MATLAB Runtime Options**

For a standalone executable, set MATLAB Runtime options by specifying the -R flag and arguments. For example, specify a log file.

```
mcc -e -R '-logfile,bar.txt' -v foo.m
```

You can set options in the following ways:

- The **Additional Runtime Settings** area of the compiler apps.
- The mcc command using the -R flag.

**Note** Not all options are available for all compilation targets. For full details, see mcc -R.

#### **Compiler App**

In the **Additional Runtime Settings** area of the deploytool compiler apps, you can set the following options.

| MATLAB Runtime Startup Option          | Description                                                                                                    | Compiler App Setting                                                                                                    |
|----------------------------------------|----------------------------------------------------------------------------------------------------|----------------------------------------------------------------------------------------------------|
| -R -nojvm                              | Disable the Java Virtual Machine (JVM®), which is enabled by default. This can help improve the MATLAB Runtime performance. | Select the <b>No JVM</b> check box.                                                                                                   |
| -R -nodisplay                          | On Linux, open the MATLAB<br>Runtime without display<br>functionality.                                                      | In the <b>Settings</b> box, enter -R - nodisplay.                                                                                     |
| -R '-logfile, filename'                | Write information about the MATLAB Runtime startup to a logfile.                                                            | Select the <b>Create log file</b> check box. Enter the path to the log file, including the log file name, in the <b>Log File</b> box. |
| -R '-startmsg, <i>message</i> '        | Specify message to be displayed when the MATLAB Runtime begins initialization.                                              | In the <b>Settings</b> box, enter -R 'startmsg, <i>message text</i> '.                                                                |
| -R '-<br>completemsg, <i>message</i> ' | Specify message to be displayed when the MATLAB Runtime completes initialization.                                           | In the <b>Settings</b> box, enter -R 'completemsg, message text'.                                                                     |

#### Set Multiple Options Using -R

You can specify multiple -R options. When you specify multiple -R options, they are processed from left to right. For example, specify initialization start and end messages.

mcc -R '-startmsg,MATLAB Runtime initialized' -R '-completemsg,Initialization complete'

# **See Also**

mcc|deploytool

# **Using MATLAB Runtime User Data Interface**

The MATLAB Runtime User Data Interface lets you easily access MATLAB Runtime data. This feature allows keys and values to be shared between a MATLAB Runtime instance, the MATLAB code running on that MATLAB Runtime instance, and the wrapper code that created the MATLAB Runtime instance. Through calls to the MATLAB Runtime User Data interface API, you access MATLAB Runtime data by creating a per-instance associative array of mxArrays, consisting of a mapping from string keys to mxArray values. Reasons for doing this include, but are not limited to:

- You need to supply MATLAB Runtime profile information to a client running an application created with the Parallel Computing Toolbox. You supply and change profile information on a perexecution basis. For example, two instances of the same application may run simultaneously with different profiles. For more information, see "Use Parallel Computing Toolbox in Deployed Applications" on page 3-5.
- You want to initialize MATLAB Runtime with constant values that can be accessed by all your MATLAB applications.
- You want to set up a global workspace a global variable or variables that MATLAB and your client can access.
- You want to store the state of any variable or group of variables.

#### **MATLAB Functions**

The API consists of two MATLAB functions callable from within deployed MATLAB code. Use the MATLAB functions getmcruserdata and setmcruserdata from deployed MATLAB applications. They are loaded by default only in applications created with MATLAB Compiler or MATLAB Compiler SDK.

**Tip** getmcruserdata and setmcruserdata produce an Unknown function error when called in MATLAB if the MCLMCR module cannot be located. You can avoid this situation by calling isdeployed before calling getmcruserdata and setmcruserdata. For more information, see isdeployed.

### Set and Retrieve MATLAB Runtime Data for Shared Libraries

There are many possible scenarios for working with MATLAB Runtime data. The most general scenario involves setting the MATLAB Runtime with specific data for later retrieval, as follows:

- 1 In your code, include the MATLAB Runtime header file and the library header generated by MATLAB Compiler SDK.
- 2 Properly initialize your application using mclInitializeApplication.
- **3** After creating your input data, write or *set* it to the MATLAB Runtime with setmcruserdata.
- 4 After calling functions or performing other processing, retrieve the new MATLAB Runtime data with getmcruserdata.
- 5 Free up storage memory in work areas by disposing of unneeded arrays with mxDestroyArray.
- **6** Shut down your application properly with mclTerminateApplication.

#### See Also

setmcruserdata | getmcruserdata

## **More About**

- "Use Parallel Computing Toolbox in Deployed Applications" on page 3-5
- "Specify Parallel Computing Toolbox Profile in .NET Application" (MATLAB Compiler SDK)
- "Specify Parallel Computing Toolbox Profile in Java Application" (MATLAB Compiler SDK)

# **Display MATLAB Runtime Initialization Messages**

You can display a console message for end users that informs them when MATLAB Runtime initialization starts and completes.

To create these messages, use the -R option of the mcc command.

You have the following options:

- Use the default start-up message only (Initializing MATLAB runtime version x.xx)
- Customize the start-up or completion message with text of your choice. The default start-up message will also display prior to displaying your customized start-up message.

Some examples of different ways to invoke this option follow:

| This command:                                                                                   | Displays:                                                                                                    |
|-------------------------------------------------------------------------------------------------|----------------------------------------------------------------------------------------------------|
| mcc -R -startmsg                                                                                | Default start-up message Initializing MATLAB Runtime version x.xx                                                                                                  |
| <pre>mcc -R -startmsg,'user customized message'</pre>                                           | Default start-up message Initializing MATLAB Runtime version x.xx and user customized message for start-up                                                         |
| <pre>mcc -R -completemsg,'user customized message'</pre>                                        | Default start-up message Initializing MATLAB Runtime version x.xx and user customized message for completion                                                       |
| <pre>mcc -R -startmsg,'user customized message' -R -completemsg,'user customized message"</pre> | Default start-up message Initializing MATLAB Runtime version x.xx and user customized message for both start-up and completion by specifying -R before each option |
| <pre>mcc -R -startmsg,'user customized message',-completemsg,'user customized message'</pre>    | Default start-up message Initializing MATLAB Runtime version x.xx and user customized message for both start-up and completion by specifying -R only once          |

#### **Best Practices**

Keep the following in mind when using mcc -R:

- When calling mcc in the MATLAB command window, place the comma inside the single quote.
   mcc -m hello.m -R '-startmsg, "Message Without Space"
- If your initialization message has a space in it, call mcc from the system command window or use !mcc from MATLAB.

# **Distributing Code to an End User**

# Distribute MATLAB Code Using the MATLAB Runtime

On target computers without MATLAB, install the MATLAB Runtime, if it is not already present on the deployment machine.

#### **MATLAB Runtime**

MATLAB Runtime is an execution engine made up of the same shared libraries MATLAB uses to enable execution of MATLAB files on systems without an installed version of MATLAB.

MATLAB Runtime is available to download from the web to simplify the distribution of your applications created using the MATLAB Compiler or the MATLAB Compiler SDK. Download the MATLAB Runtime from the MATLAB Runtime product page or use the compiler.runtime.download MATLAB function.

The MATLAB Runtime installer performs the following actions:

- **1** Install the MATLAB Runtime.
- 2 Install the component assembly in the folder from which the installer is run.
- **3** Copy the MWArray assembly to the Global Assembly Cache (GAC).

#### **MATLAB Runtime Prerequisites**

- 1 The MATLAB Runtime installer requires administrator privileges to run.
- 2 The version of MATLAB Runtime that runs your application on the target computer must be the same as the version of MATLAB Compiler or MATLAB Compiler SDK that built the deployed code, at the same update level or newer.
- **3** Do not install the MATLAB Runtime in MATLAB installation directories.
- 4 The MATLAB Runtime installer requires approximately 2 GB of disk space.

#### Add the MATLAB Runtime Installer to the Installer

This example shows how to include the MATLAB Runtime in the generated installer using one of the compiler apps. The generated installer contains all files needed to run the standalone application or shared library built with MATLAB Compiler or MATLAB Compiler SDK and properly lays them out on a target system.

- On the **Packaging Options** section of the compiler interface, select one or both of the following options:
  - **Runtime downloaded from web** This option builds an installer that downloads the MATLAB Runtime installer from the MathWorks website.
  - **Runtime included in package** The option includes the MATLAB Runtime installer in the generated installer.
- 2 Click Package.
- **3** Distribute the installer to end users.

#### Install the MATLAB Runtime

For instructions on how to install the MATLAB Runtime on a system, see "Install and Configure MATLAB Runtime" on page 7-4.

If you are given an installer containing the compiled artifacts, then MATLAB Runtime is installed along with the application or shared library. If you are given just the raw binary files, you must download and run the MATLAB Runtime installer.

**Note** On Windows, paths are set automatically by the installer. If you are running on a platform other than Windows, you must either modify the path on the target machine or use a shell script to launch the compiled application. Setting the paths enables your application executable to find MATLAB Runtime. For more information on setting the path, see "Set MATLAB Runtime Path for Deployment" on page 15-2.

# **Compiler Commands**

This chapter describes mcc, which is the command that invokes the compiler.

# **Compiler Tips**

#### In this section...

"Deploying Applications That Call the Java Native Libraries" on page 10-2

"Using the VER Function in a Compiled MATLAB Application" on page 10-2

## **Deploying Applications That Call the Java Native Libraries**

If your application interacts with Java, you need to specify the search path for native method libraries by editing librarypath.txt and deploying it.

- 1 Copy librarypath.txt from matlabroot/toolbox/local/librarypath.txt.
- Place librarypath.txt in <mcr\_root>/<ver>/toolbox/local.
  - <mcr\_root> refers to the complete path where the MATLAB Runtime library archive files are
    installed on your machine.
- 3 Edit librarypath.txt by adding the folder that contains the native library that your application's Java code needs to load.

## Using the VER Function in a Compiled MATLAB Application

When you use the VER function in a compiled MATLAB application, it will perform with the same functionality as if you had called it from MATLAB. However, be aware that when using VER in a compiled MATLAB application, only version information for toolboxes which the compiled application uses will be displayed.

# **Standalone Applications**

This chapter describes how to use MATLAB Compiler to code and build standalone applications. You can distribute standalone applications to users who do not have MATLAB software on their systems.

# **Deploying Standalone Applications**

# In this section... "Compiling the Application" on page 11-2 "Testing the Application" on page 11-2 "Deploying the Application" on page 11-3 "Running the Application" on page 11-4

## Compiling the Application

This example takes a MATLAB file, magicsquare.m, and creates a standalone application, magicsquare.

Copy the file magicsquare.m from

matlabroot\extern\examples\compiler

to your work folder.

**2** To compile the MATLAB code, use

```
mcc -mv magicsquare.m
```

The -m option tells MATLAB Compiler (mcc) to generate a standalone application. The -v option (verbose) displays the compilation steps throughout the process and helps identify other useful information such as which third-party compiler is used and what environment variables are referenced.

This command creates the standalone application called magicsquare and additional files. The Windows platform appends the .exe extension to the name.

# Testing the Application

These steps test your standalone application on your development machine.

**Note** Testing your application on your development machine is an important step to help ensure that your application is compilable. To verify that your application compiled properly, you must test all functionality that is available with the application. If you receive an error message similar to Undefined function or Attempt to execute script script name as a function, it is likely that the application will not run properly on deployment machines. Most likely, your deployable archive is missing some necessary functions. Use -a to add the missing functions to the archive and recompile your code.

- 1 Update your path as described in "Set MATLAB Runtime Path for Deployment" on page 15-2.
- Run the standalone application from the system prompt (shell prompt on UNIX® or DOS prompt on Windows) by typing the application name.

```
magicsquare.exe 4
                                               (On Windows)
magicsquare 4
                                               (On UNIX)
magicsquare.app/Contents/MacOS/magicsquare 4
                                              (On Maci64)
```

The results are:

| ans = |    |    |    |
|-------|----|----|----|
| 16    | 2  | 3  | 13 |
| 5     | 11 | 10 | 8  |
| 9     | 7  | 6  | 12 |
| 4     | 14 | 15 | 1  |

## **Deploying the Application**

You can distribute a MATLAB Compiler generated standalone application to any target machine that has the same operating system as the machine on which the application was compiled.

For example, if you want to deploy an application to a Windows machine, you must use MATLAB Compiler to build the application on a Windows machine. If you want to deploy the same application to a UNIX machine, you must use MATLAB Compiler on the same UNIX platform and completely rebuild the application. To deploy an application to multiple platforms requires MATLAB and MATLAB Compiler licenses on all the desired platforms.

#### **Windows**

Gather and package the following files and distribute them to the deployment machine.

| Component   | Description                                                                                                    |
|-------------|----------------------------------------------------------------------------------------------------|
|             | Self-extracting MATLAB Runtime library utility; platform-<br>dependent file that must correspond to the end user's platform.<br>Run the mcrinstaller command to obtain name of executable. |
| magicsquare | Application; magicsquare.exe for Windows                                                                                                    |

#### UNIX

Distribute and package your standalone application on UNIX by packaging the following files and distributing them to the deployment machine.

| Component                | Description                                                                                                    |
|--------------------------|----------------------------------------------------------------------------------------------------|
| MATLAB Runtime installer | MATLAB Runtime library archive; platform-dependent file that must correspond to the end user's platform. Run the mcrinstaller command to obtain name of the binary. |
| magicsquare              | Application                                                                                                    |

#### Maci64

Distribute and package your standalone application on 64-bit Macintosh by copying, tarring, or zipping as described in the following table.

| Component   | Description                                                                                                    |
|-------------|----------------------------------------------------------------------------------------------------|
|             | MATLAB Runtime library archive; platform-dependent file that must correspond to the end user's platform. Run the mcrinstaller command to obtain name of the binary. |
| magicsquare | Application                                                                                                    |

| Component       | Description                                          |
|-----------------|------------------------------------------------------|
| magicsquare.app | Application bundle                                   |
|                 | Assuming foo is a folder within your current folder: |
|                 | Distribute by copying:                               |
|                 | cp -R myapp.app foo                                  |
|                 | Distribute by tarring:                               |
|                 | tar -cvf myapp.tar myapp.app cd foo                  |
|                 | tar -xvf/ myapp.tar                                  |
|                 | Distribute by zipping:                               |
|                 | zip -ry myapp myapp.app<br>cd foo<br>unzip\myapp.zip |

## **Running the Application**

These steps describe the process that end users must follow to install and run the application on their machines.

### **Preparing Your Machines**

Install the MATLAB Runtime by running the mcrinstaller command to obtain name of the executable or binary. For more information on running the MATLAB Runtime installer utility and modifying your system paths, see "MATLAB Runtime" on page 9-2.

#### **Executing the Application**

Run the magicsquare standalone application from the system prompt and provide a number representing the size of the desired magic square, for example, 4.

magicsquare 4

The results are displayed as:

```
ans =
    16
            2
                  3
                        13
     5
           11
                 10
                        8
     9
           7
                  6
                        12
                 15
```

**Note** Input arguments you pass to and from a system prompt are treated as string input, and you need to consider that in your application.

**Note** Before executing your MATLAB Compiler generated executable, set the LD\_PRELOAD environment variable to \lib\libgcc s.so.1.

## **Executing the Application on 64-Bit Macintosh (Maci64)**

For 64-bit Macintosh, you run the application through the bundle:

magicsquare.app/Contents/MacOS/magicsquare

# **Troubleshooting**

- "Testing Failures" on page 12-2
- "Investigate Deployed Application Failures" on page 12-4

# **Testing Failures**

After you have successfully compiled your application, the next step is to test it on a development machine and deploy it on a target machine. Typically, the target machine does not have a MATLAB installation and requires MATLAB Runtime to be installed. A distribution includes all of the files that are required by your application to run, which include the executable, deployable archive, and MATLAB Runtime.

Test the application on the development machine by running the application against the MATLAB Runtime shipped with MATLAB Compiler. This will verify that library dependencies are correct, that the deployable archive can be extracted, and that all MATLAB code, MEX—files and support files required by the application have been included in the archive. If you encounter errors testing your application, the following questions may help you isolate the problem.

## Are you able to execute the application from MATLAB?

On the development machine, you can test your application's execution by issuing !application-name at the MATLAB prompt. If your application executes within MATLAB but not from outside, this can indicate an issue with the system PATH variable.

# Does the application begin execution and result in MATLAB or other errors?

Ensure that you included all necessary files when compiling your application (see the readme.txt file generated with your compilation for more details).

Functions that are called from your main MATLAB file are automatically included by MATLAB Compiler; however, functions that are not explicitly called, for example through EVAL, need to be included at compilation using the -a switch of the mcc command. Also, any support files like .mat, .txt, or .html files need to be added to the archive with the -a switch. There is a limitation on the functionality of MATLAB and associated toolboxes that can be compiled. Check the documentation to see that the functions used in your application's MATLAB files are valid. Check the file mccExcludedFiles.log on the development machine. This file lists all functions called from your application that cannot be compiled.

Occasionally, there is a version mismatch between a DLL included with both MATLAB Runtime and Microsoft Windows. You can investigate which DLLs are called by your application using the Process Monitor tool. For information on using Process Monitor with your deployed application, see How can I use Process Monitor to troubleshoot the execution of my program?

# Do you have multiple MATLAB versions installed?

Executables generated by MATLAB Compiler are designed to run in an environment where multiple versions of MATLAB are installed. Some older versions of MATLAB may not be fully compatible with this architecture.

On Windows, ensure that the <code>matlabroot\runtime\win64</code> of the version of MATLAB in which you are compiling appears ahead of <code>matlabroot\runtime\win64</code> of other versions of MATLAB installed on the PATH environment variable on your machine.

Similarly, on UNIX, ensure that the dynamic library paths (LD\_LIBRARY\_PATH on Linux) match. Do this by comparing the outputs of !printenv at the MATLAB prompt and printenv at the shell prompt. Using this path allows you to use mcc from the operating system command line.

# If you are testing a standalone executable or shared library and driver application, did you install MATLAB Runtime?

All shared libraries required for your standalone executable or shared library are contained in MATLAB Runtime. Installing MATLAB Runtime is required for any of the deployment targets.

## Do you receive an error message about a missing DLL?

Error messages indicating missing DLLs such as mclmcrrtX\_XX.dll or mclmcrrtX\_XX.so are generally caused by an incorrect installation of MATLAB Runtime. For information on installing MATLAB Runtime, see "Install and Configure MATLAB Runtime" on page 7-4.

It is also possible that MATLAB Runtime is installed correctly, but the PATH,LD\_LIBRARY\_PATH, or DYLD\_LIBRARY\_PATH variable is set incorrectly. For information on setting environment variables, see "Set MATLAB Runtime Path for Deployment" on page 15-2.

**Caution** Do not solve these problems by moving libraries or other files within the MATLAB Runtime folder structure. The MATLAB Runtime system is designed to accommodate different MATLAB Runtime versions operating on the same machine. The folder structure is an important part of this feature.

## Does your system's graphics card support graphics applications?

In situations where the existing hardware graphics card does not support the graphics application, use software OpenGL. OpenGL libraries are visible for an application by appending <code>matlabroot/sys/opengl/lib/arch</code> to the library path. For example, on Linux, enter the following in a Bash shell:

export LD LIBRARY PATH=\$LD LIBRARY PATH:matlabroot/sys/opengl/lib/glnxa64

For more information on setting environment variables, see "Set MATLAB Runtime Path for Deployment" on page 15-2.

# Is OpenGL properly installed on your system?

When searching for OpenGL libraries, MATLAB Runtime first looks on the system library path. If OpenGL is not found there, it uses the LD\_LIBRARY\_PATH environment variable to locate the libraries. If you are getting failures due to the OpenGL libraries not being found, you can append the location of the OpenGL libraries to the LD\_LIBRARY\_PATH environment variable. For example, on Linux, enter the following in a Bash shell:

export LD LIBRARY PATH=\$LD LIBRARY PATH: matlabroot/sys/opengl/lib/glnxa64

For more information on setting environment variables, see "Set MATLAB Runtime Path for Deployment" on page 15-2.

# **Investigate Deployed Application Failures**

After the application is working on the test machine, failures can be isolated in end user deployment. The end users of your application need to install MATLAB Runtime on their machines. MATLAB Runtime includes a set of shared libraries that provides support for all features of MATLAB.

There are a number of reasons why your application might not deploy to end users, after running successfully in a test environment. For a detailed list of guidelines for writing MATLAB code that can be consumed by end users, see "Write Deployable MATLAB Code" on page 5-8

#### **Install MATLAB Runtime**

All shared libraries required for your standalone executable or shared library are contained in MATLAB Runtime. Installing MATLAB Runtime is required for all deployment targets. For more information, see "Install and Configure MATLAB Runtime" on page 7-4.

## **Update Dynamic Library Path on Linux or macOS**

For information on setting the path on a deployment machine after installing MATLAB Runtime, see "Set MATLAB Runtime Path for Deployment" on page 15-2.

## **Error Message for Missing DLL**

Error messages indicating missing DLLs such as mclmcrrtX\_XX.dll or mclmcrrtX\_XX.so are generally caused by an incorrect installation of MATLAB Runtime. For information on installing MATLAB Runtime, see "Install and Configure MATLAB Runtime" on page 7-4.

Occasionally, there is a version mismatch between a DLL included with both MATLAB Runtime and Microsoft Windows. You can investigate which DLLs are called by your application using the Process Monitor tool. For information on using Process Monitor with your deployed application, see How can I use Process Monitor to troubleshoot the execution of my program?.

It is also possible that MATLAB Runtime is installed correctly, but the PATH,LD\_LIBRARY\_PATH, or DYLD\_LIBRARY\_PATH variable is set incorrectly. For information on setting environment variables, see "Set MATLAB Runtime Path for Deployment" on page 15-2.

**Caution** Do not solve these problems by moving libraries or other files within the MATLAB Runtime folder structure. The MATLAB Runtime system is designed to accommodate different MATLAB Runtime versions operating on the same machine. The folder structure is an important part of this feature.

# **Obtain Write Access to Install Directory**

The first operation attempted by a compiled application is extraction of the deployable archive. If the archive is not extracted, the application cannot access the compiled MATLAB code and the application fails. If the application has write access to the installation folder, a subfolder named <code>application-name\_mcr</code> is created the first time the application is run. After this subfolder is created, the application no longer needs write access for subsequent executions.

## **Deploy Newer Version of Application**

When deploying a newer version of an executable, the executable needs to be redeployed, since it also contains the embedded deployable code archive. The deployable archive is keyed to a specific compilation session. Each time an application is recompiled, a new, matched deployable archive is created. Delete the existing application folder and run the new executable to ensure that the application can expand the new deployable archive. As above, write access is required to expand the new deployable archive.

# **Limitations and Restrictions**

- "Limitations" on page 13-2
- "Functions Not Supported for Compilation by MATLAB Compiler and MATLAB Compiler SDK " on page 13-8  $\,$

## Limitations

## **Packaging MATLAB and Toolboxes**

MATLAB Compiler supports the full MATLAB language and almost all toolboxes based on MATLAB except:

- Most of the prebuilt graphical user interfaces included in MATLAB and its companion toolboxes.
- Functionality that cannot be called directly from the command line.

Compiled applications can run only on operating systems that run MATLAB. However, components generated by the MATLAB Compiler cannot be used in MATLAB. Also, since MATLAB Runtime is approximately the same size as MATLAB, applications built with MATLAB Compiler need specific storage memory and RAM to operate. For the most up-to-date information about system requirements, see the MATLAB System Requirements.

Compiled applications can run only on the same platform on which they were developed, with the following exceptions:

- Web apps, which can be deployed to MATLAB Web App Server running on any compatible platform.
- C++ libraries compiled using the MATLAB Data API that do not contain platform-specific files.
- .NET Assemblies compiled using .NET Core that do not contain platform-specific files.
- Java packages that do not contain platform-specific files.
- Python packages that do not contain platform-specific files.

**Note** Simulink Compiler artifacts are not cross-platform compatible and must be built on the same platform on which they are deployed.

To see the full list of MATLAB Compiler limitations, visit: https://www.mathworks.com/products/compiler/compiler support.html.

**Note** For a list of functions not supported by the MATLAB Compiler See "Functions Not Supported for Compilation by MATLAB Compiler and MATLAB Compiler SDK" on page 13-8.

## **Callback Problems Due to Missing Functions**

When MATLAB Compiler creates an application, it packages the MATLAB files that you specify. In addition, it includes any other MATLAB files that your packaged MATLAB files call. MATLAB Compiler uses a dependency analysis function that determines all the functions on which the supplied MATLAB files, MEX-files, and P-files depend.

**Note** If the MATLAB file associated with a p-file is unavailable, the dependency analysis cannot discover the p-file dependencies.

The dependency analysis cannot locate a function if the only place the function is called in your MATLAB file is a call to the function in either of the following:

- Callback string
- Character array passed as an argument to the feval function or an ODE solver

**Tip** Dependent functions can also be hidden from the dependency analyzer in .mat files that are loaded by compiled applications. Use the mcc -a argument or the %#function pragma to identify .mat file classes or functions that are supported by the load command.

MATLAB Compiler does not look in these text character arrays for the names of functions to package.

#### **Symptom**

Your application runs, but an interactive user interface element, such as a push button, does not work. The compiled application issues this error message:

#### Workaround

There are several ways to eliminate this error:

- Using the %#function pragma and specifying callbacks as character arrays
- Specifying callbacks with function handles
- Include the MATLAB function in the **Files required for your application to run** area of a **Compiler** app, the AdditionalFiles option using a compiler.build function, or the -a flag using mcc.

#### **Specifying Callbacks as Character Arrays**

Create a list of all the functions that are specified only in callback character arrays and pass these functions using separate %#function pragma statements. This overrides the product dependency analysis and instructs it to explicitly include the functions listed in the %#function pragmas.

For example, the call to the change\_colormap function in the sample application my\_test illustrates this problem. To make sure MATLAB Compiler processes the change\_colormap MATLAB file, list the function name in the %#function pragma.

#### **Specifying Callbacks with Function Handles**

To specify the callbacks with function handles, use the same code as in the example above, and replace the last line with:

```
'CallBack', @change colormap);
```

For more information on specifying the value of a callback, see the MATLAB Programming Fundamentals documentation.

## **Finding Missing Functions in MATLAB File**

To find functions in your application that need to be listed in a <code>%#function</code> pragma, search your MATLAB file source code for text specified as callback character arrays or as arguments to the feval, fminbnd, fminsearch, funm, and fzero functions or any ODE solvers.

To find text used as callback character array, search for the characters "Callback" or "fcn" in your MATLAB file. This search finds all the Callback properties defined by graphics objects, such as uicontrol and uimenu. In addition, it finds the properties of figures and axes that end in Fcn, such as CloseRequestFcn, that also support callbacks.

## **Suppressing Warnings on UNIX System**

Several warnings might appear when you run a standalone application on UNIX systems.

To suppress the libjvm.so warning, set the dynamic library path properly for your platform. For details, see "Set MATLAB Runtime Path for Deployment" on page 15-2.

You can also use the compiler option -R -nojvm to set your application's nojvm runtime option, if the application is capable of running without Java.

# Cannot Use Graphics with -nojvm Option

If your program uses graphics and you compile with the -nojvm option, you get a runtime error.

# **Cannot Create Output File**

If you receive this error, there are several possible causes to consider.

Can't create the output file filename

Possible causes include:

- Lack of write permission for the folder where MATLAB Compiler is attempting to write the file (most likely the current working folder).
- Lack of free disk space in the folder where MATLAB Compiler is attempting to write the file (most likely the current working folder).
- If you are creating a standalone application and have been testing it, it is possible that a process is running and is blocking MATLAB Compiler from overwriting it with a new version.

## No MATLAB File Help for Packaged Functions

If you create a MATLAB file with self-documenting online help and package it, the results of following command are unintelligible:

help filename

**Note** For performance reasons, MATLAB file comments are stripped out before MATLAB Runtime encryption.

## No MATLAB Runtime Versioning on Mac OS X

The feature that allows you to install multiple versions of MATLAB Runtime on the same machine is not supported on Mac OS X. When you receive a new version of MATLAB, you must recompile and redeploy all your applications and components. Also, when you install a new version of MATLAB Runtime on a target machine, you must delete the old version of MATLAB Runtime before installing the new one. You can have only one version of MATLAB Runtime on the target machine.

## Older Neural Networks Not Deployable with MATLAB Compiler

Loading networks saved from older Deep Learning Toolbox versions requires some initialization routines that are not deployable. Therefore, these networks cannot be deployed without first being updated.

For example, deploying with Deep Learning Toolbox Version 5.0.1 (2006b) and MATLAB Compiler Version 4.5 (R2006b) yields the following errors at run time:

```
??? Error using ==> network.subsasgn
"layers{1}.initFcn" cannot be set to non-existing
function "initwb".
Error in ==> updatenet at 40
Error in ==> network.loadobj at 10
??? Undefined function or method 'sim' for input
arguments of type 'struct'.
Error in ==> mynetworkapp at 30
```

# Restrictions on Calling PRINTDLG with Multiple Arguments in Packaged Mode

In compiled mode, only one argument can be present in a call to the MATLAB printdlg function (for example, printdlg(gcf)).

You cannot receive an error when making at call to printdlg with multiple arguments. However, when an application containing the multiple-argument call is packaged, the action fails with the following error message:

```
Error using = => printdlg at 11
PRINTDLG requires exactly one argument
```

# Opening File Using which and open Does Not Search Current Working Folder

Using which, as in this example, does not cause the current working folder to be searched in deployed applications. In addition, it may cause unpredictable behavior of the open function.

```
function pathtest
which myFile.mat
open('myFile.mat')
```

Use one of the following solutions as an alternative:

• Use load or other specialized functions for your particular file type, as load explicitly checks for the file in the current folder. For example:

```
load myFile.mat
```

• Use the ctfroot function to explicitly point to the file location relative to the deployable archive.

```
load(fullfile(ctfroot, '...', 'datafiles', 'data1.mat'));
```

• Include your file in the **Files required for your application to run** area of the **Compiler** app, the AdditionalFiles option using a compiler.build function, or the -a flag using mcc. You can then locate the file using the which function.

For more information on including data files with your application, see "Access Files in Packaged Applications" on page 5-13.

# Restrictions on Using C++ SetData to Dynamically Resize an mwArray

You cannot use the C++ SetData method to dynamically resize mwArrays.

For instance, if you are working with the following array:

```
[1 2 3 4]
```

you cannot use SetData to increase the size of the array to a length of five elements.

# **Accepted File Types for Packaging**

The valid and invalid file types for packaging using deployment apps are as follows:

| Target<br>Application     | Valid File Types                                                                                        | Invalid File Types                                                                                           |
|---------------------------|----------------------------------------------------------------------------------------------------|----------------------------------------------------------------------------------------------------|
| Standalone<br>Application |                                                                                                    | Protected function files (.p files), Java functions, COM or .NET components, and data files.                 |
| Library<br>Compiler       | MATLAB MEX files, MATLAB functions, and MATLAB class files. These files must have a single entry point. | MATLAB scripts, protected function files (.p files), Java functions, COM or .NET components, and data files. |

| Target Application | Valid File Types                                       | Invalid File Types                                                                                                    |
|--------------------|--------------------------------------------------------|----------------------------------------------------------------------------------------------------|
|                    | functions. These files must have a single entry point. | MATLAB scripts, MATLAB class files, protected function files (.p files), Java functions, COM or .NET components, and data files. MATLAB class files can be dependent files. |

# **See Also**

# **More About**

 "Functions Not Supported for Compilation by MATLAB Compiler and MATLAB Compiler SDK" on page 13-8

# Functions Not Supported for Compilation by MATLAB Compiler and MATLAB Compiler SDK

**Note** Due to the number of active and ever-changing list of MathWorks products and functions, this is not a complete list of functions that cannot be compiled. If you have a question as to whether a specific MathWorks product's function is able to be compiled or not, the definitive source is that product's documentation. For an updated list of such functions, see Support for MATLAB and Toolboxes.

Functions that cannot be compiled fall into the following categories:

- Functions that print or report MATLAB code from a function, such as the MATLAB help function or debug functions.
- Simulink functions, in general.
- Functions that require a command line, such as the MATLAB lookfor function.
- clc, home, and savepath, which do not do anything in deployed mode.

In addition, there are functions and programs that have been identified as non-deployable due to licensing restrictions.

Only certain tools that allow run-time manipulation of figures are supported for compilation, for example, adding legends, selecting data points, zooming in and out, etc.

mccExcludedFiles.log lists all the functions and files excluded by mcc. It is created after each attempted build.

Functions from unsupported products are reported in a warning, and listed in unresolvedSymbols.txt. For more information on product support for MATLAB Compiler, see https://www.mathworks.com/products/compiler/compiler support.html

### **List of Unsupported Functions and Programs**

```
add_block
add_line
checkcode
close_system
colormapeditor
commandwindow
Control System Toolbox^{\text{\tiny TM}} prescale GUI
createClassFromWsdl
dbclear
dbcont
dbdown
dbquit
dbstack
dbstatus
dbstep
dbstop
dbtype
dbup
delete_block
delete line
depfun
doc
echo
edit
fields
figure_palette
get_param
help
home
inmem
keyboard
linkdata
linmod
load_system
matlab.unittest.TestSuite.fromProject
mislocked
mlock
more
```

```
munlock
new_system
open
open system
pack
pcode
plotbrowser
plotedit
plottools
profile
profsave
propedit
propertyeditor
publish
quit
rehash
restoredefaultpath
run
segment
set_param
sldebug
type
```

**Note** The diary function is supported. However, when called from a compiled Python package it will produce an empty text file. For information on logging command window text with a compiled Python package, see "Redirect Standard Output and Error to Python"

# **Package to Docker**

# Package MATLAB Standalone Applications into Docker Images

**Supported Platform:** Linux only.

This example shows how to package a MATLAB standalone application into a Docker image.

This option is best for developers who want to distribute an application in a standardized format with all dependencies included, or to run batch jobs in an orchestrator. To create a microservice Docker image that provides an HTTP/HTTPS endpoint, see "Create Microservice Docker Image" (MATLAB Compiler SDK).

## **Prerequisites**

Verify that you have Docker installed on your Linux machine by typing docker in the terminal. If you do not have Docker installed, you can follow the instructions on the Docker website to install and set up Docker.

```
https://docs.docker.com/engine/install/
```

Test your Docker installation by typing the following at the system terminal:

```
docker run hello-world
```

If your Docker installation is working correctly, you see the following message:

```
Hello from Docker!
This message shows that your installation appears to be working correctly.
```

Verify that MATLAB Runtime installer is available on your machine. You can verify its existence by executing the compiler.runtime.download function at the MATLAB command prompt. If there is an existing installer on the machine, the function returns its location. Otherwise, it downloads the MATLAB Runtime installer matching the version and update level of MATLAB from where the command is executed.

If the computer you are using is not connected to the Internet, you must download the MATLAB Runtime installer from a computer that is connected to the Internet. After downloading the MATLAB Runtime installer, you need to transfer the installer to the offline computer. You can download the installer from the MathWorks website.

https://www.mathworks.com/products/compiler/matlab-runtime.html

#### Create Function in MATLAB

Write a MATLAB function called mymagic and save it as mymagic.m.

```
function mymagic(x)
y = magic(x);
disp(y)
```

Test the function at the MATLAB command prompt.

#### mymagic(5)

| 17 | 24 | 1  | 8  | 15 |
|----|----|----|----|----|
| 23 | 5  | 7  | 14 | 16 |
| 4  | 6  | 13 | 20 | 22 |

```
10 12 19 21 3
11 18 25 2 9
```

# **Create Standalone Application**

Package the mymagic function into a standalone application using the compiler.build.standaloneApplication function.

```
res = compiler.build.standaloneApplication('mymagic.m','TreatInputsAsNumeric',true)
res =
  Results with properties:
  BuildType: 'standaloneApplication'
      Files: {3×1 cell}
      Options: [1×1 compiler.build.StandaloneApplicationOptions]
```

The Results object res returned at the MATLAB command prompt contains information about the build.

Once the build is complete, the function creates a folder named mymagicstandaloneApplication in your current directory to store the standalone application.

## **Package Standalone Application into Docker Image**

#### **Create DockerOptions Object**

Prior to creating a Docker image, create a DockerOptions object using the compiler.package.DockerOptions function and pass the Results object res and an image name mymagic-standalone-app as input arguments. The compiler.package.DockerOptions function lets you customize Docker image packaging.

#### **Create Docker Image**

Create a Docker image using the compiler.package.docker function and pass the Results object res and the DockerOptions object opts as input arguments.

```
compiler.package.docker(res,'Options',opts)

Generating Runtime Image
Cleaning MATLAB Runtime installer location. It may take several minutes...
Copying MATLAB Runtime installer. It may take several minutes...
...
```

```
Successfully built 6501fa2bc057
Successfully tagged mymagic-standalone-app:latest

DOCKER CONTEXT LOCATION:
/home/user/MATLAB/work/mymagic-standalone-appdocker

SAMPLE DOCKER RUN COMMAND:
docker run --rm -e "DISPLAY=:0" -v /tmp/.X11-unix:/tmp/.X11-unix mymagic-standalone-app
```

Once packaging is complete, the function creates a folder named mymagic-standalone-appdocker in your current directory. This folder is the Docker context and contains the Dockerfile. The compiler.package.docker function also returns the location of the Docker context and a sample Docker run command. You can use the sample Docker run command to test whether your image executes correctly. If the application requires input arguments, append them to the sample command.

During the packaging process, the necessary bits for MATLAB Runtime are packaged as a parent Docker image and the standalone application is packaged as a child Docker image.

## **Test Docker Image**

Open a Linux terminal and navigate to the Docker context folder. Verify that the mymagic-standalone-app Docker image is listed in your list of Docker images.

| \$ docker images                              |        |              |                |
|-----------------------------------------------|--------|--------------|----------------|
| REPOSITORY                                    | TAG    | IMAGE ID     | CREATED        |
| mymagic-standalone-app                        | latest | 6501fa2bc057 | 23 seconds ago |
| matlabruntime/r2024a/update0/4000000000000000 | latest | c6eb5ba4ae69 | 24 hours ago   |

After verifying that the mymagic-standalone-app Docker image is listed in your list of Docker images, execute the sample run command with the input argument 5:

```
$ docker run --rm -e "DISPLAY=:0" -v /tmp/.X11-unix:/tmp/.X11-unix mymagic-
standalone-app 5
```

No protocol specified

out =

| 17 | 24 | 1  | 8  | 15 |
|----|----|----|----|----|
| 23 | 5  | 7  | 14 | 16 |
| 4  | 6  | 13 | 20 | 22 |
| 10 | 12 | 19 | 21 | 3  |
| 11 | 18 | 25 | 2  | 9  |

The standalone application is packaged and can now be run as a Docker image.

**Note** When running applications that generate plots or graphics, execute the xhost program with the + option prior to running your Docker image.

xhost +

The xhost program controls access to the X display server, thereby enabling plots and graphics to be displayed. The + option indicates that everyone has access to the X display server. If you run the xhost program with the + option prior to running applications that do not generate plots or graphics, the message No protocol specified is no longer displayed.

### **Share Docker Image**

You can share your Docker image in various ways.

- Push your image to the Docker's central registry DockerHub, or to your private registry. This is the most common workflow.
- Save your image as a tar archive and share it with others. This workflow is suitable for immediate testing.

For details about pushing your image to Docker's central registry or your private registry, consult the Docker documentation.

#### Save Docker Image as Tar Archive

To save your Docker image as a tar archive, open a Linux terminal, navigate to the Docker context folder, and type the following.

```
$ docker save mymagic-standalone-app -o mymagic-standalone-app.tar
```

A file named mymagic-standalone-app.tar is created in your current folder. Set the appropriate permissions using chmod prior to sharing the tarball with other users.

#### **Load Docker Image from Tar Archive**

Load the image contained in the tarball on the end-user's machine and then run it.

```
$ docker load --input mymagic-standalone-app.tar
```

Verify that the image is loaded.

```
$ docker images
```

#### **Run Docker Image**

```
$ xhost +
$ docker run --rm -e "DISPLAY=:0" -v /tmp/.X11-unix:/tmp/.X11-unix mymagic-standalone-app 5
```

#### See Also

```
compiler.package.docker|compiler.package.DockerOptions|
compiler.build.standaloneApplication|compiler.runtime.download
```

# **Related Examples**

• "Create Microservice Docker Image" (MATLAB Compiler SDK)

# **Reference Information**

- "Set MATLAB Runtime Path for Deployment" on page 15-2
- "MATLAB Compiler Licensing" on page 15-6
- "Deployment Product Terms" on page 15-7

# **Set MATLAB Runtime Path for Deployment**

#### In this section...

"Library Path Environment Variables and MATLAB Runtime Folders" on page 15-2

"Windows" on page 15-3

"Linux" on page 15-3

"macOS" on page 15-4

"Set Path Permanently on UNIX" on page 15-5

Applications generated with MATLAB Compiler or MATLAB Compiler SDK use the system library path to locate the MATLAB Runtime libraries. The MATLAB Runtime installer for Windows automatically sets the library path during installation, but on Linux or macOS you must add the libraries manually. After you install MATLAB Runtime, add the run-time folders to the system library path according to the instructions for your operating system and shell environment.

Alternatively, you can pass the location of MATLAB Runtime as an input to the associated shell script (run\_application.sh) on Linux or macOS to launch an application.

#### Note

- Your library path may contain multiple versions of MATLAB Runtime. Applications launched without using the shell script use the first version listed in the path.
- Save the value of your current library path as a backup before modifying it.
- If you are using a network install of MATLAB Runtime, see "Run Applications Using a Network Installation of MATLAB Runtime" on page 7-10.

# **Library Path Environment Variables and MATLAB Runtime Folders**

|                 | Environment<br>Variable | Directories                                                                                |
|-----------------|-------------------------|--------------------------------------------------------------------------------------------|
| Windows         | PATH                    | <pre><matlab_runtime_install_dir>\runtime\<arch></arch></matlab_runtime_install_dir></pre> |
| Linux           | LD_LIBRARY_PATH         | <pre><matlab_runtime_install_dir>/runtime/glnxa64</matlab_runtime_install_dir></pre>       |
|                 |                         | <pre><matlab_runtime_install_dir>/bin/glnxa64</matlab_runtime_install_dir></pre>           |
|                 |                         | <pre><matlab_runtime_install_dir>/sys/os/glnxa64</matlab_runtime_install_dir></pre>        |
|                 |                         | <pre><matlab_runtime_install_dir>/extern/bin/glnxa64</matlab_runtime_install_dir></pre>    |
| macOS<br>(Intel | DYLD_LIBRARY_PAT        | <pre><matlab_runtime_install_dir>/runtime/maci64</matlab_runtime_install_dir></pre>        |
| processor)      |                         | <pre><matlab_runtime_install_dir>/bin/maci64</matlab_runtime_install_dir></pre>            |
|                 |                         | <pre><matlab_runtime_install_dir>/sys/os/maci64</matlab_runtime_install_dir></pre>         |
|                 |                         | <pre><matlab_runtime_install_dir>/extern/bin/maci64</matlab_runtime_install_dir></pre>     |

|                 | Environment<br>Variable | Directories                                                                            |
|-----------------|-------------------------|----------------------------------------------------------------------------------------|
|                 |                         | <pre><matlab_runtime_install_dir>/runtime/maca64</matlab_runtime_install_dir></pre>    |
| (Apple silicon) | H                       | <pre><matlab_runtime_install_dir>/bin/maca64</matlab_runtime_install_dir></pre>        |
|                 |                         | <pre><matlab_runtime_install_dir>/sys/os/maca64</matlab_runtime_install_dir></pre>     |
|                 |                         | <pre><matlab_runtime_install_dir>/extern/bin/maca64</matlab_runtime_install_dir></pre> |

#### **Windows**

The MATLAB Runtime installer for Windows automatically sets the library path during installation. If you do not use the installer, complete the following steps to set the PATH environment variable permanently.

- 1 Run C:\Windows\System32\SystemPropertiesAdvanced.exe and click the Environment Variables... button.
- 2 Select the system variable Path and click Edit....

**Note** If you do not have administrator rights on the machine, select the user variable Path instead of the system variable.

3 Click **New** and add the folder <MATLAB RUNTIME INSTALL DIR>\runtime\<arch>.

For example, if you are using MATLAB Runtime R2024a located in the default installation folder on 64-bit Windows, add C:\Program Files\MATLAB\MATLAB Runtime\R2024a\runtime \win64.

4 Click **OK** to apply the change.

**Note** If the path contains multiple versions of MATLAB Runtime, applications use the first version listed in the path.

#### Linux

For information on setting environment variables in shells other than Bash, see your shell documentation.

#### **Bash Shell**

**1** Display the current value of LD LIBRARY PATH in the terminal.

```
echo $LD_LIBRARY_PATH
```

2 Append the MATLAB Runtime folders to the LD LIBRARY PATH variable for the current session.

```
export LD_LIBRARY_PATH="${LD_LIBRARY_PATH:+${LD_LIBRARY_PATH}:}\
<MATLAB_RUNTIME_INSTALL_DIR>/runtime/glnxa64:\
<MATLAB_RUNTIME_INSTALL_DIR>/bin/glnxa64:\
<MATLAB_RUNTIME_INSTALL_DIR>/sys/os/glnxa64:\
<MATLAB_RUNTIME_INSTALL_DIR>/extern/bin/glnxa64"
```

**Note** If you require Mesa Software OpenGL® rendering to resolve low level graphics issues, add the folder <MATLAB\_RUNTIME\_INSTALL\_DIR>/sys/opengl/lib/glnxa64 to the path. For details, see "Resolving Low-Level Graphics Issues".

For example, if you are using MATLAB Runtime R2024a located in the default installation folder, use the following command.

```
export LD_LIBRARY_PATH="${LD_LIBRARY_PATH:+${LD_LIBRARY_PATH}:}\
/usr/local/MATLAB/MATLAB_Runtime/R2024a/runtime/glnxa64:\
/usr/local/MATLAB/MATLAB_Runtime/R2024a/bin/glnxa64:\
/usr/local/MATLAB/MATLAB_Runtime/R2024a/sys/os/glnxa64:\
/usr/local/MATLAB/MATLAB_Runtime/R2024a/extern/bin/glnxa64"
```

3 Display the new value of LD\_LIBRARY\_PATH to ensure the path is correct.

```
echo $LD LIBRARY PATH
```

4 Type ldd --version to check your version of GNU® C library (glibc). If the version displayed is 2.17 or lower, add <matlab \_RUNTIME\_INSTALL\_DIR>/bin/glnxa64/glibc-2.17\_shim.so to the LD\_PRELOAD environment variable using the following command.

```
export LD_PRELOAD="${LD_PRELOAD:+${LD_PRELOAD}:}\
<MATLAB_RUNTIME_INSTALL_DIR>/bin/glnxa64/glibc-2.17_shim.so"
```

5 To make these changes permanent, see "Set Path Permanently on UNIX" on page 15-5.

#### macOS

**1** Display the current value of DYLD LIBRARY PATH in the terminal.

```
echo $DYLD LIBRARY PATH
```

2 Append the MATLAB Runtime folders to the DYLD\_LIBRARY\_PATH variable for the current session.

For Intel processor-based macOS, use the following command.

```
export DYLD_LIBRARY_PATH="${DYLD_LIBRARY_PATH:+${DYLD_LIBRARY_PATH}:}\
<MATLAB_RUNTIME_INSTALL_DIR>/runtime/maci64:\
<MATLAB_RUNTIME_INSTALL_DIR>/bin/maci64:\
<MATLAB_RUNTIME_INSTALL_DIR>/sys/os/maci64:\
<MATLAB_RUNTIME_INSTALL_DIR>/extern/bin/maci64"
```

For Apple silicon-based macOS, use the following command.

```
export DYLD_LIBRARY_PATH="${DYLD_LIBRARY_PATH:+${DYLD_LIBRARY_PATH}:}\
<MATLAB_RUNTIME_INSTALL_DIR>/runtime/maca64:\
<MATLAB_RUNTIME_INSTALL_DIR>/bin/maca64:\
<MATLAB_RUNTIME_INSTALL_DIR>/sys/os/maca64:\
<MATLAB_RUNTIME_INSTALL_DIR>/extern/bin/maca64"
```

For example, if you are using MATLAB Runtime R2024a on Intel processor-based macOS located in the default installation folder, use the following command.

```
export DYLD_LIBRARY_PATH="${DYLD_LIBRARY_PATH:+${DYLD_LIBRARY_PATH}:}\
/Applications/MATLAB/MATLAB_Runtime/R2024a/runtime/maci64:\
/Applications/MATLAB/MATLAB_Runtime/R2024a/bin/maci64:\
/Applications/MATLAB/MATLAB_Runtime/R2024a/sys/os/maci64:\
/Applications/MATLAB/MATLAB_Runtime/R2024a/extern/bin/maci64"
```

- 3 Display the value of DYLD\_LIBRARY\_PATH to ensure the path is correct. echo \$DYLD LIBRARY PATH
- 4 To make these changes permanent, see "Set Path Permanently on UNIX" on page 15-5.

## **Set Path Permanently on UNIX**

**Caution** The MATLAB Runtime libraries may conflict with other applications that use the library path. In this case, set the path only for the current session, or run MATLAB Compiler applications using the generated shell script.

To set an environment variable at login on Linux or macOS, append the export command to the shell configuration file ~/.bash\_profile in a Bash shell or ~/.zprofile in a Zsh shell.

To determine your current shell environment, type echo \$SHELL.

#### See Also

#### **More About**

- "Install and Configure MATLAB Runtime" on page 7-4
- "Run Applications Using a Network Installation of MATLAB Runtime" on page 7-10
- "Change Environment Variable for Shell Command"

# **MATLAB Compiler Licensing**

### Using MATLAB Compiler Licenses for Development

You can run MATLAB Compiler from the MATLAB command prompt (MATLAB mode) or the DOS/UNIX prompt (standalone mode).

MATLAB Compiler uses a lingering license. This has different behavior in MATLAB mode and standalone mode.

#### **Running MATLAB Compiler in MATLAB Mode**

When you run MATLAB Compiler from "inside" of the MATLAB environment, that is, you run mcc from the MATLAB command prompt, you hold the MATLAB Compiler license as long as MATLAB remains open. To give up the MATLAB Compiler license, exit MATLAB.

#### **Running MATLAB Compiler in Standalone Mode**

If you run MATLAB Compiler from a DOS or UNIX prompt, you are running from "outside" of MATLAB. In this case, MATLAB Compiler

- Does not require MATLAB to be running on the system where MATLAB Compiler is running
- Gives the user a dedicated 30-minute time allotment during which the user has complete ownership over a license to MATLAB Compiler

Each time a user requests MATLAB Compiler, the user begins a 30-minute time period as the sole owner of the MATLAB Compiler license. Anytime during the 30-minute segment, if the same user requests MATLAB Compiler , the user gets a new 30-minute allotment. When the 30-minute interval has elapsed, if a different user requests MATLAB Compiler , the new user gets the next 30-minute interval.

When a user requests MATLAB Compiler and a license is not available, the user receives the message

Error: Could not check out a Compiler License.

This message is given when no licenses are available. As long as licenses are available, the user gets the license and no message is displayed. The best way to guarantee that all MATLAB Compiler users have constant access to MATLAB Compiler is to have an adequate supply of licenses for your users.

# **Deployment Product Terms**

#### A

Add-in — A Microsoft Excel add-in is an executable piece of code that can be actively integrated into a Microsoft Excel application. Add-ins are front-ends for COM components, usually written in some form of Microsoft Visual Basic<sup>®</sup>.

Application program interface (API) — A set of classes, methods, and interfaces that is used to develop software applications. Typically an API is used to provide access to specific functionality. See MWArray.

Application — An end user-system into which a deployed functions or solution is ultimately integrated. Typically, the end goal for the deployment customer is integration of a deployed MATLAB function into a larger enterprise environment application. The deployment products prepare the MATLAB function for integration by wrapping MATLAB code with enterprise-compatible source code, such as C, C++, C# (.NET), F#, and Java code.

Assembly — An executable bundle of code, especially in .NET.

#### B

Binary — See Executable.

*Boxed Types* — Data types used to wrap opaque C structures.

Build — See Compile.

#### C

Class — A user-defined type used in C++, C#, and Java, among other object-oriented languages, that is a prototype for an object in an object-oriented language. It is analogous to a derived type in a procedural language. A class is a set of objects which share a common structure and behavior. Classes relate in a class hierarchy. One class is a specialization (a subclass) of another (one of its superclasses) or comprises other classes. Some classes use other classes in a client-server relationship. Abstract classes have no members, and concrete classes have one or more members. Differs from a MATLAB class

Compile — In MATLAB Compiler and MATLAB Compiler SDK, to compile MATLAB code involves generating a binary that wraps around MATLAB code, enabling it to execute in various computing environments. For example, when MATLAB code is compiled into a Java package, a Java wrapper provides Java code that enables the MATLAB code to execute in a Java environment.

COM component — In MATLAB Compiler, the executable back-end code behind a Microsoft Excel add-in. In MATLAB Compiler SDK, an executable component, to be integrated with Microsoft COM applications.

Console application — Any application that is executed from a system command prompt window.

#### $\mathbf{D}$

Data Marshaling — Data conversion, usually from one type to another. Unless a MATLAB deployment customer is using type-safe interfaces, data marshaling—as from mathematical data types to MathWorks data types such as represented by the MWArray API—must be performed manually, often at great cost.

*Deploy* — The act of integrating MATLAB code into a larger-scale computing environment, usually to an enterprise application, and often to end users.

Deployable archive — The deployable archive is embedded by default in each binary generated by MATLAB Compiler or MATLAB Compiler SDK. It houses the deployable package. All MATLAB-based content in the deployable archive uses the Advanced Encryption Standard (AES) cryptosystem.

DLL — Dynamic link library. Microsoft's implementation of the shared library concept for Windows. Using DLLs is much preferred over the previous technology of static (or non-dynamic) libraries, which had to be manually linked and updated.

#### Ε

*Empties* — Arrays of zero (0) dimensions.

*Executable* — An executable bundle of code, made up of binary bits (zeros and ones) and sometimes called a *binary*.

#### F

Fields — For this definition in the context of MATLAB Data Structures, see Structs.

Fields and Properties — In the context of .NET, Fields are specialized classes used to hold data. Properties allow users to access class variables as if they were accessing member fields directly, while actually implementing that access through a class method.

#### Ι

Integration — Combining deployed MATLAB code's functionality with functionality that currently exists in an enterprise application. For example, a customer creates a mathematical model to forecast trends in certain commodities markets. In order to use this model in a larger-scale financial application (one written with the Microsoft .NET Framework, for instance) the deployed financial model must be integrated with existing C# applications, run in the .NET enterprise environment.

*Instance* — For the definition of this term in context of MATLAB Production Server software, see *MATLAB Production Server Server Instance*.

#### J

JAR — Java archive. In computing software, a JAR file (or Java Archive) aggregates many files into one. Software developers use JARs to distribute Java applications or libraries, in the form of classes and associated metadata and resources (text, images, etc.). Computer users can create or extract JAR files using the jar command that comes with a Java Development Kit (JDK).

Java-MATLAB Interface — Known as the *JMI Interface*, this is the Java interface built into MATLAB software.

*JDK* — The Java Development Kit is a product which provides the environment required for programming in Java.

*JMI Interface* — see *Java-MATLAB Interface*.

JRE — Java Run-Time Environment is the part of the Java Development Kit (JDK) required to run Java programs. It comprises the Java Virtual Machine, the Java platform core classes, and supporting files. It does not include the compiler, debugger, or other tools present in the JDK<sup>m</sup>. The JRE m is the smallest set of executables and files that constitute the standard Java platform.

#### M

*Magic Square* — A square array of integers arranged so that their sum is the same when added vertically, horizontally, or diagonally.

*MATLAB Runtime* — An execution engine made up of the same shared libraries. MATLAB uses these libraries to enable the execution of MATLAB files on systems without an installed version of MATLAB.

*MATLAB Runtime singleton* — See Shared MATLAB Runtime instance.

MATLAB Runtime workers — A MATLAB Runtime session. Using MATLAB Production Server software, you have the option of specifying more than one MATLAB Runtime session, using the --num-workers options in the server configurations file.

*MATLAB Production Server Client* — In the MATLAB Production Server software, clients are applications written in a language supported by MATLAB Production Server that call deployed functions hosted on a server.

MATLAB Production Server Configuration — An instance of the MATLAB Production Server containing at least one server and one client. Each configuration of the software usually contains a unique set of values in the server configuration file, main\_config. For more details, see Server Configuration Properties.

*MATLAB Production Server Server Instance* — A logical server configuration created using the mps-new command in MATLAB Production Server software.

MATLAB Production Server Software — Product for server/client deployment of MATLAB programs within your production systems, enabling you to incorporate numerical analytics in enterprise applications. When you use this software, web, database, and enterprise applications connect to MATLAB programs running on MATLAB Production Server via a lightweight client library, isolating the MATLAB programs from your production system. MATLAB Production Server software consists of one or more servers and clients.

*Marshaling* — See *Data Marshaling*.

mbuild — MATLAB Compiler SDK command that compiles and links C and C++ source files into standalone applications or shared libraries. For more information, see the mbuild function reference page.

mcc — The MATLAB command that invokes the compiler. It is the command-line equivalent of using the compiler apps.

Method Attribute — In the context of .NET, a mechanism used to specify declarative information to a .NET class. For example, in the context of client programming with MATLAB Production Server software, you specify method attributes to define MATLAB structures for input and output processing.

*mxArray interface* — The MATLAB data type containing all MATLAB representations of standard mathematical data types.

MWArray interface — A proxy to mxArray. An application program interface (API) for exchanging data between your application and MATLAB. Using MWArray, you marshal data from traditional mathematical types to a form that can be processed and understood by MATLAB data type mxArray. There are different implementations of the MWArray proxy for each application programming language.

#### P

Package — The act of bundling the deployed MATLAB code, along with the MATLAB Runtime and other files, into an installer that can be distributed to others. The compiler apps place the installer in the for\_redistribution subfolder. In addition to the installer, the compiler apps generate a number of lose artifacts that can be used for testing or building a custom installer.

PID File — See Process Identification File (PID File).

Pool — A pool of threads, in the context of server management using MATLAB Production Server software. Servers created with the software do not allocate a unique thread to each client connection. Rather, when data is available on a connection, the required processing is scheduled on a pool, or group, of available threads. The server configuration file option --num-threads sets the size of that pool (the number of available request-processing threads) in the master server process.

*Process Identification File (PID File)* — A file that documents informational and error messages relating to a running server instance of MATLAB Production Server software.

*Program* — A bundle of code that is executed to achieve a purpose. Programs usually are written to automate repetitive operations through computer processing. Enterprise system applications usually consist of hundreds or even thousands of smaller programs.

*Properties* — For this definition in the context of .NET, see *Fields and Properties*.

Proxy - A software design pattern typically using a class, which functions as an interface to something else. For example, MWArray is a proxy for programmers who need to access the underlying type mxArray.

#### S

Server Instance — See MATLAB Production Server Server Instance.

Shared Library — Groups of files that reside in one space on disk or memory for fast loading into Windows applications. Dynamic-link libraries (DLLs) are Microsoft's implementation of the shared library concept for Microsoft Windows.

Shared MATLAB Runtime instance — When using MATLAB Compiler SDK, you can create a shared MATLAB Runtime instance, also known as a singleton. When you invoke MATLAB Compiler with the -S option through the compiler (using either mcc or a compiler app), a single MATLAB Runtime instance is created for each COM component or Java package in an application. You reuse this instance by sharing it among all subsequent class instances. Such sharing results in more efficient memory usage and eliminates the MATLAB Runtime startup cost in each subsequent class instantiation. All class instances share a single MATLAB workspace and share global variables in the deployed MATLAB files. MATLAB Compiler SDK creates singletons by default for .NET assemblies. MATLAB Compiler creates singletons by default for the COM components used by the Excel add-ins.

State — The present condition of MATLAB, or the MATLAB Runtime. MATLAB functions often carry state in the form of variable values. The MATLAB workspace itself also maintains information about global variables and path settings. When deploying functions that carry state, you must often take additional steps to ensure state retention when deploying applications that use such functions.

Structs-MATLAB Structures. Structs are MATLAB arrays with elements that you access using textual field designators. Fields are data containers that store data of a specific MATLAB type.

 $System\ Compiler\ -$  A key part of Interactive Development Environments (IDEs) such as Microsoft Visual Studio $^{\$}$ .

#### $\mathbf{T}$

Thread — A portion of a program that can run independently of and concurrently with other portions of the program. See *pool* for additional information on managing the number of processing threads available to a server instance.

*Type-safe interface* — An API that minimizes explicit type conversions by hiding the MWArray type from the calling application.

#### $\mathbf{W}$

Web Application Archive (WAR) —In computing, a Web Application Archive is a JAR file used to distribute a collection of JavaServer pages, servlets, Java classes, XML files, tag libraries, and static web pages that together constitute a web application.

Webfigure — A MathWorks representation of a MATLAB figure, rendered on the web. Using the WebFigures feature, you display MATLAB figures on a website for graphical manipulation by end users. This enables them to use their graphical applications from anywhere on the web, without the need to download MATLAB or other tools that can consume costly resources.

Windows Communication Foundation (WCF) — The Windows Communication Foundation $^{\text{MM}}$  is an application programming interface in the .NET Framework for building connected, service-oriented, web-centric applications. WCF is designed in accordance with service oriented architecture principles to support distributed computing where services are consumed by client applications.

# **Functions**

# %#exclude

Ignore file or function dependencies during MATLAB Compiler dependency analysis

## **Syntax**

```
%#exclude fileOrFunction1 [fileOrFunction2 ... fileOrFunctionN]
```

## **Description**

%#exclude fileOrFunction1 [fileOrFunction2 ... fileOrFunctionN] pragma informs the compiler that the specified files or functions need to be excluded from dependency analysis during compilation. The pragma also suppresses the compile-time warning that the files or functions cannot be compiled.

### **Examples**

#### Use %#exclude and isdeployed for Non-Deployable Function

Use isdeployed with the %#exclude pragma to suppress compile-time warnings for the nondeployable function edit.

```
if ~isdeployed
    %#exclude edit
    edit('readme.txt');
end
```

The ~isdeployed statement prevents the code from being invoked in the deployed component. The %#exclude pragma suppresses the warning that edit cannot be compiled.

#### Use %#exclude for Data File

Create a MATLAB function that uses pragmas to include and exclude files.

Write a function named testExclusion that uses two pragmas.

```
function testExclusion()
%#exclude foo.mat
load foo.mat
load bar.mat
%#function foo.txt
fid = fopen('foo.txt');
fclose(fid)
```

The %#exclude pragma informs the compiler to exclude the file foo.mat during compilation.

The %#function pragma informs the compiler that the file foo.txt should be included in the compilation.

Compile the function into a standalone application using mcc. The -m option builds a standalone executable. The -a option adds files to the deployable archive. The -X option instructs mcc to ignore data files during dependency analysis.

Executing mcc -m testExclusion.m results in:

- bar.mat and foo.txt being included during dependency analysis
- foo.mat being excluded

Executing mcc -m testExclusion.m -X results in:

- foo.txt being included during dependency analysis
- bar.mat and foo.mat being excluded

Executing mcc -m testExclusion.m -X -a foo.mat results in:

- foo.mat and foo.txt being included during dependency analysis
- bar.mat being excluded

In the last case, the -a option takes precedence over the **%#exclude** pragma.

# **Version History**

Introduced in R2020a

#### See Also

mcc | %#function | isdeployed

# %#function

Pragma to help MATLAB Compiler locate functions called through feval, eval, Handle Graphics callback, or objects loaded from MAT-files

## **Syntax**

```
%#function function1 [function2 ... functionN]
%#function object constructor
```

# **Description**

The %#function pragma informs MATLAB Compiler that the specified function(s) will be called through an feval, eval, Handle Graphics® callback, or objects loaded from MAT-files.

Use the **%#function** pragma in standalone applications to inform MATLAB Compiler that the specified function(s) should be included in the compilation, whether or not MATLAB Compiler's dependency analysis detects the function(s). It is also possible to include objects by specifying the object constructor.

Without this pragma, the product's dependency analysis will not be able to locate and compile all MATLAB files used in your application. This pragma adds the top-level function as well as all the local functions in the file to the compilation.

# **Examples**

#### Example 1

```
function foo
  %#function bar
  feval('bar');
end %function foo
```

By implementing this example, MATLAB Compiler is notified that function bar will be included in the compilation and is called through feval.

#### Example 2

```
function foo
    %#function bar foobar
    feval('bar');
    feval('foobar');
end %function foo
```

In this example, multiple functions (bar and foobar) are included in the compilation and are called through feval.

### **Example 3**

```
function foo
    %#function ClassificationSVM
    load('svm-classifier.mat');
    num_dimensions = size(svm_model.PredictorNames, 2);
end %function foo
```

In this example, an object from the class ClassificationSVM is loaded from a MAT-file. For more information, see "Access Files in Packaged Applications" on page 5-13.

# **Version History**

**Introduced before R2006a** 

# applicationCompiler

Build and package functions into standalone applications

## Syntax

applicationCompiler applicationCompiler project name

## **Description**

applicationCompiler opens the MATLAB standalone compiler for the creation of a new compiler project. For more information on the Application Compiler app, see Application Compiler.

applicationCompiler project name opens the MATLAB standalone compiler app with the project preloaded.

## **Examples**

#### **Create a New Standalone Application Project**

Open the application compiler to create a new project.

applicationCompiler

# **Input Arguments**

#### project name — name of the project to be compiled

character array or string

Specify the name of a previously saved MATLAB Compiler project. The project must be on the current path.

# **Version History**

Introduced in R2013b

#### R2020a: -build and -package options will be removed

Not recommended starting in R2020a

The -build and -package options will be removed. To build applications, use the compiler.build.standaloneApplication function or the mcc command, and to package and create an installer, use the compiler.package.installer function.

#### See Also

deploytool | mcc | compiler.package.installer

# compiler.build.Results

Compiler build results object

# **Description**

A compiler.build.Results object contains information about the build type, generated files, support packages, and build options of a compiler.build function.

All Results properties are read-only. You can use dot notation to query these properties.

With MATLAB Compiler, you can create standalone applications, Excel add-ins, or web app archives.

With MATLAB Compiler SDK, you can create C/C++ shared libraries, .NET assemblies, COM components, Java packages, Python packages, MATLAB Production Server deployable archives, or Excel add-ins for MATLAB Production Server.

### Creation

There are several ways to create a compiler.build.Results object.

- Create a standalone application using compiler.build.standaloneApplication (example on page 16-11).
- Create a standalone Windows application using compiler.build.standaloneWindowsApplication (example on page 16-11).
- Create a web app archive using compiler.build.webAppArchive (example on page 16-12).
- Create an Excel add-in using compiler.build.excelAddIn (example on page 16-12).

If you have a MATLAB Compiler SDK license, you can also create the following objects.

- Create a C shared library using compiler.build.cSharedLibrary (example (MATLAB Compiler SDK)).
- Create a C++ shared library using compiler.build.cppSharedLibrary (example (MATLAB Compiler SDK)).
- Create a .NET assembly using compiler.build.dotNETAssembly (example (MATLAB Compiler SDK)).
- Create a Java package using compiler.build.javaPackage (example (MATLAB Compiler SDK)).
- Create a Python package using compiler.build.pythonPackage (example (MATLAB Compiler SDK)).
- Create a production server archive using compiler.build.productionServerArchive (example (MATLAB Compiler SDK)).
- Create an Excel add-in for MATLAB Production Server using compiler.build.excelClientForProductionServer (example (MATLAB Compiler SDK)).
- Create a COM component using compiler.build.comComponent (example (MATLAB Compiler SDK)).

# **Properties**

#### **BuildType** — **Build type**

```
'standaloneApplication'|'standaloneWindowsApplication'|'webAppArchive'|
'productionServerArchive'|'excelAddIn'|'comComponent'|'cSharedLibrary'|
'cppSharedLibrary'|'dotNETAssembly'|'javaPackage'|'pythonPackage'|
'excelClientForProductionServer'
```

This property is read-only.

The build type of the compiler.build function used to generate the results, specified as a character vector:

| compiler.build Function                                   | Build Type                       |
|-----------------------------------------------------------|----------------------------------|
| compiler.build.standaloneApplication                      | 'standaloneApplication'          |
| <pre>compiler.build.standaloneWindowsApplic ation</pre>   | 'standaloneWindowsApplication'   |
| compiler.build.webAppArchive                              | 'webAppArchive'                  |
| compiler.build.productionServerArchive                    | 'productionServerArchive'        |
| compiler.build.excelAddIn                                 | 'excelAddIn'                     |
| compiler.build.comComponent                               | 'comComponent'                   |
| compiler.build.cSharedLibrary                             | 'cSharedLibrary'                 |
| compiler.build.cppSharedLibrary                           | 'cppSharedLibrary'               |
| compiler.build.dotNETAssembly                             | 'dotNETAssembly'                 |
| compiler.build.javaPackage                                | 'javaPackage'                    |
| compiler.build.pythonPackage                              | 'pythonPackage'                  |
| <pre>compiler.build.excelClientForProductio nServer</pre> | 'excelClientForProductionServer' |

Data Types: char

#### Files — Paths to compiled files

cell array of character vectors

This property is read-only.

Paths to the compiled files of the compiler.build function used to generate the results, specified as a cell array of character vectors.

| Build Type              | Files                                                             |  |
|-------------------------|-------------------------------------------------------------------|--|
| 'standaloneApplication' | 2×1 cell array                                                    |  |
|                         | {'path\to\ <i>ExecutableName</i> .exe'}<br>{'path\to\readme.txt'} |  |

| Build Type                     | Files                                                                                                    |
|--------------------------------|----------------------------------------------------------------------------------------------------|
| 'standaloneWindowsApplication' | 3×1 cell array                                                                                                    |
|                                | <pre>{'path\to\ExecutableName.exe'} {'path\to\splash.png'} {'path\to\readme.txt'}</pre>                                                           |
| 'webAppArchive'                | 1×1 cell array                                                                                                    |
|                                | {'path\to\A <i>rchiveName</i> .ctf'}                                                                                                    |
| 'productionServerArchive'      | 1×1 cell array                                                                                                    |
|                                | {'path\to\ArchiveName.ctf'}                                                                                                    |
| 'excelAddIn'                   | 2×1 or 4×1 cell array                                                                                                    |
|                                | <pre>{'path\to\AddInName_AddInVersion.dll'} {'path\to\AddInName.bas'} {'path\to\AddInName.xla'} {'path\to\GettingStarted.html'}</pre>             |
|                                | Note The files AddInName.bas and AddInName.xla are included only if you enable the 'GenerateVisualBasicFile' option.                              |
| 'comComponent'                 | 2×1 cell array                                                                                                    |
|                                | {'path\to\ <i>ComponentName_ComponentVersion</i> .dl<br>{'path\to\GettingStarted.html'}                                                           |
| 'cSharedLibrary'               | 4×1 cell array                                                                                                    |
|                                | <pre>{'path\to\LibraryName.h'} {'path\to\LibraryName.dll'} {'path\to\LibraryName.lib'} {'path\to\GettingStarted.html'}</pre>                      |
| 'cppSharedLibrary'             | 2×1 or 4×1 cell array                                                                                                    |
|                                | Using the matlab-data interface:                                                                                                    |
|                                | {'path\to\v2\'} {'path\to\GettingStarted.html'}                                                                                                   |
|                                | Using the mwArray interface:                                                                                                    |
|                                | <pre>{'path\to\LibraryName.h'} {'path\to\LibraryName.dll'} {'path\to\LibraryName.lib'} {'path\to\GettingStarted.html'}</pre>                      |
| 'dotNETAssembly'               | 4×1 cell array                                                                                                    |
|                                | <pre>{'path\to\AssemblyName.dll'} {'path\to\AssemblyNameNative.dll'} {'path\to\AssemblyName_overview.html'} {'path\to\GettingStarted.html'}</pre> |

| Build Type                       | Files                                                                                                    |
|----------------------------------|----------------------------------------------------------------------------------------------------|
| 'javaPackage'                    | 3×1 cell array                                                                                                    |
|                                  | {'path\to\ <i>PackageName</i> .jar'}<br>{'path\to\doc\'}<br>{'path\to\GettingStarted.html'}                          |
| 'pythonPackage'                  | 3×1 cell array                                                                                                    |
|                                  | {'path\to\example\'}<br>{'path\to\setup.py'}<br>{'path\to\GettingStarted.html'}                                      |
| 'excelClientForProductionServer' | 1×1 or 3×1 cell array                                                                                                |
|                                  | {'path\to\AddInName.dll'} {'path\to\AddInName.bas'} {'path\to\AddInName.xla'}                                        |
|                                  | Note The files AddInName.bas and AddInName.xla are included only if you enable the 'GenerateVisualBasicFile' option. |

Example: { 'D:\Documents\MATLAB\work\MagicSquarewebAppproductionServerArchive \MagicSquare.ctf'}

Data Types: cell

#### IncludedSupportPackages — Support packages

cell array of character vectors

This property is read-only.

Support packages included in the generated component, specified as a cell array of character vectors.

#### **Options** — **Build options**

StandaloneApplicationOptions | WebAppArchiveOptions | ProductionServerArchiveOptions | ExcelAddInOptions | COMComponentOptions | CSharedLibraryOptions | CppSharedLibraryOptions | DotNETAssemblyOptions | JavaPackageOptions | PythonPackageOptions | ExcelClientForProductionServerOptions

This property is read-only.

Build options of the compiler.build function used to generate the results, specified as an options object of the corresponding build type.

| Build Type                     | Options                        |
|--------------------------------|--------------------------------|
| 'standaloneApplication'        | StandaloneApplicationOptions   |
| 'standaloneWindowsApplication' | StandaloneApplicationOptions   |
| 'webAppArchive'                | WebAppArchiveOptions           |
| 'productionServerArchive'      | ProductionServerArchiveOptions |
| 'excelAddIn'                   | ExcelAddInOptions              |

| Build Type                       | Options                               |
|----------------------------------|---------------------------------------|
| 'comComponent'                   | COMComponentOptions                   |
| 'cSharedLibrary'                 | CSharedLibraryOptions                 |
| 'cppSharedLibrary'               | CppSharedLibraryOptions               |
| 'dotNETAssembly'                 | DotNETAssemblyOptions                 |
| 'javaPackage'                    | JavaPackageOptions                    |
| 'pythonPackage'                  | PythonPackageOptions                  |
| 'excelClientForProductionServer' | ExcelClientForProductionServerOptions |

# **Examples**

### **Get Build Information from Standalone Application**

Create a standalone application and save information about the build type, generated files, included support packages, and build options to a compiler.build.Results object.

Compile using the file magicsquare.m.

The Files property contains the paths to the magicsquare standalone executable and readme.txt files.

#### **Get Build Information from Standalone Windows Application**

Create a standalone Windows application on a Windows system and save information about the build type, generated files, included support packages, and build options to a compiler.build.Results object.

Compile using the file Mortgage.mlapp.

The Files property contains the paths to the following files:

- Mortgage.exe
- splash.png
- readme.txt

#### **Get Build Information from Web App Archive**

Create a web app archive and save information about the build type, archive file, included support packages, and build options to a compiler.build.Results object.

Compile using the file Mortgage.mlapp.

```
results = compiler.build.webAppArchive('Mortgage.mlapp')
results =
  Results with properties:
               BuildType: 'webAppArchive'
                   Files: {'D:\Documents\MATLAB\work\MortgagewebAppArchive\Mortgage.ctf'}
IncludedSupportPackages: {}
                 Options: [1×1 compiler.build.WebAppArchiveOptions]
```

The Files property contains the path to the deployable archive file Mortgage.ctf.

#### **Get Build Information from Production Server Archive**

Create a production server archive and save information about the build type, archive file, included support packages, and build options to a compiler.build.Results object.

Compile using the file magicsquare.m.

```
results = compiler.build.productionServerArchive('magicsquare.m')
results =
 Results with properties:
             BuildType: 'productionServerArchive'
                IncludedSupportPackages: {}
              Options: [1×1 compiler.build.ProductionServerArchiveOptions]
```

The Files property contains the path to the deployable archive file magicsquare.ctf.

#### Get Build Information from Excel Add-In

Create an Excel add-in and save information about the build type, generated files, included support packages, and build options to a compiler.build.Results object.

Compile using the file magicsquare.m.

```
results = compiler.build.excelAddIn('magicsquare.m')
results =
```

```
Results with properties:

BuildType: 'excelAddIn'
Files: {2×1 cell}
IncludedSupportPackages: {}
Options: [1×1 compiler.build.ExcelAddInOptions]
```

The Files property contains the paths to the following compiled files:

- magicsquare 1 0.dll
- GettingStarted.html

**Note** The files magicsquare.bas and magicsquare.xla are included in Files only if you enable the 'GenerateVisualBasicFile' option in the build command.

#### **Get Build Information from COM Component**

Create a COM component on a Windows system and save information about the build type, generated files, included support packages, and build options to a compiler.build.Results object.

Compile using the file magicsquare.m.

The Files property contains the paths to the following compiled files:

- magicsquare 1 0.dll
- GettingStarted.html

#### **Get Build Information from C Library**

Create a C library and save information about the build type, compiled files, included support packages, and build options to a compiler.build.Results object.

Compile using the file magicsquare.m.

```
Files: {4×1 cell}
IncludedSupportPackages: {}
                Options: [1×1 compiler.build.CSharedLibraryOptions]
```

The Files property contains the paths to the following files:

- magicsquare.dll
- magicsquare.lib
- magicsquare.h
- GettingStarted.html

#### Get Build Information from C++ Library

Create a C++ library and save information about the build type, compiled files, support packages, and build options to a compiler.build.Results object.

Compile using the file magicsquare.m.

```
results = compiler.build.cppSharedLibrary('magicsquare.m')
results =
 Results with properties:
               BuildType: 'cppSharedLibrary'
                   Files: {2×1 cell}
IncludedSupportPackages: {}
                 Options: [1x1 compiler.build.CppSharedLibraryOptions]
```

The Files property contains the paths to the v2 folder and GettingStarted.html.

#### Get Build Information from .NET Assembly

Create a .NET assembly on a Windows system and save information about the build type, generated files, included support packages, and build options to a compiler.build.Results object.

Compile using the file magicsquare.m.

```
results = compiler.build.dotNETAssembly('magicsquare.m')
results =
 Results with properties:
               BuildType: 'dotNETAssembly'
                   Files: {4×1 cell}
IncludedSupportPackages: {}
                 Options: [1×1 compiler.build.DotNETAssemblyOptions]
```

The Files property contains the paths to the following compiled files:

- magicsquare.dll
- magicsquareNative.dll

- magicsquare\_overview.dll
- GettingStarted.html

#### Get Build Information from Java Package

Create a Java package and save information about the build type, generated files, included support packages, and build options to a compiler.build.Results object.

Compile using the file magicsquare.m.

The Files property contains the paths to the following:

- doc folder
- magicsquare.jar
- GettingStarted.html

## **Get Build Information from Python Package**

Create a Python package and save information about the build type, generated files, included support packages, and build options to a compiler.build.Results object.

Compile using the file magicsquare.m.

The Files property contains the paths to the following:

- · example folder
- setup.py
- GettingStarted.html

#### Get Build Information from Excel Add-In for MATLAB Production Server

Create an Excel add-in for MATLAB Production Server and save information about the build type, generated files, included support packages, and build options to a compiler.build.Results object.

Build a MATLAB Production Server archive using the file magicsquare.m. Save the output as a compiler.build.Results object serverBuildResults.

```
serverBuildResults = compiler.build.productionServerArchive('magicsquare.m');
Build the Excel add-in using the serverBuildResults object.
results = compiler.build.excelClientForProductionServer(serverBuildResults)
results =
  Results with properties:
                BuildType: 'excelClientForProductionServer'
                    Files: {1×1 cell}
IncludedSupportPackages: {}
                  Options: [1x1 compiler.build.ExcelClientForProductionServerOptions]
```

The Files property contains the paths to the following compiled files:

- magicsquare.dll
- magicsquare.bas
- magicsquare.xla

**Note** The files magicsquare.bas and magicsquare.xla are included in Files only if you enable the 'GenerateVisualBasicFile' option in the compiler.build.excelClientForProductionServer command.

# **Version History**

Introduced in R2020b

#### See Also

```
compiler.build.standaloneApplication |
compiler.build.standaloneWindowsApplication|compiler.build.webAppArchive|
compiler.build.productionServerArchive|compiler.build.excelAddIn|
compiler.build.comComponent | compiler.build.cSharedLibrary |
compiler.build.cppSharedLibrary|compiler.build.dotNETAssembly|
compiler.build.javaPackage|compiler.build.pythonPackage|
compiler.build.excelClientForProductionServer
```

# compiler.build.standaloneApplication

Create standalone application for deployment outside MATLAB

# **Syntax**

```
compiler.build.standaloneApplication(AppFile)
compiler.build.standaloneApplication(AppFile,Name,Value)
compiler.build.standaloneApplication(opts)
results = compiler.build.standaloneApplication(____)
```

# Description

compiler.build.standaloneApplication(AppFile) creates a deployable standalone application using a MATLAB function, class, or app specified by AppFile. The executable type is determined by your operating system. The generated executable does not include MATLAB Runtime or an installer.

compiler.build.standaloneApplication(AppFile,Name,Value) creates a standalone application with additional options specified using one or more name-value arguments. Options include the executable name, help text, and icon image.

compiler.build.standaloneApplication(opts) creates a standalone application with additional options specified using a compiler.build.StandaloneApplicationOptions object opts. You cannot specify any other options using name-value arguments.

results = compiler.build.standaloneApplication(\_\_\_\_) returns build information as a compiler.build.Results object using any of the argument combinations in previous syntaxes. The build information consists of the build type, paths to the compiled files, and build options.

# **Examples**

#### **Create Standalone Application**

Create a standalone application using a function file that generates a magic square.

In MATLAB, locate the MATLAB code that you want to deploy as a standalone application. For this example, compile using the file magicsquare.m.

```
appFile = fullfile(which('magicsquare.m'));
```

Build a standalone application using the compiler.build.standaloneApplication command. compiler.build.standaloneApplication(appFile);

This syntax generates the following files within a folder named magicsquarestandaloneApplication in your current working directory:

- includedSupportPackages.txt Text file that lists all support files included in the application.
- magicsquare.exe or magicsquare Executable file that has the .exe extension if compiled on a Windows system, or no extension if compiled on Linux or macOS systems.

- run\_magicsquare.sh Shell script file that sets the library path and executes the application.
   This file is only generated on Linux and macOS systems.
- mccExcludedFiles.log Log file that contains a list of any toolbox functions that were not included in the application. For information on non-supported functions, see MATLAB Compiler Limitations on page 13-2.
- readme.txt Text file that contains information on deployment prerequisites and the list of files to package for deployment.
- requiredMCRProducts.txt Text file that contains product IDs of products required by MATLAB Runtime to run the application.
- unresolvedSymbols.txt Text file that contains information on unresolved symbols.

To run magicsquare from MATLAB with the input argument 4, navigate to the magicsquarestandaloneApplication folder and execute one of the following commands based on your operating system:

| Operating System | Test in MATLAB Command Window                                 |
|------------------|---------------------------------------------------------------|
| Windows          | !magicsquare 4                                                |
| macOS            | <pre>system(['./run_magicsquare.sh ',matlabroot,' 4']);</pre> |
| Linux            | !./magicsquare 4                                              |

The application outputs a 4-by-4 magic square.

```
16 2 3 13
5 11 10 8
9 7 6 12
4 14 15 1
```

To run your standalone application outside of MATLAB, see Run Standalone Application on page 18-4.

#### **Customize Standalone Application**

Create a standalone application and customize it using name-value arguments.

Write a MATLAB function that uses a subfunction to compute the diagonal components of a magic square. Save the functions to files named mymagicdiag.m and mydiag.m.

```
function out = mymagicdiag(in)
X = magic(in);
out = mydiag(X);
function out = mydiag(in)
out = [diag(in)]';
```

Build the standalone application using mymagicdiag.m. Use name-value pair arguments to specify the executable name, add the mydiag.m function file, and interpret command line inputs as numeric doubles.

```
compiler.build.standaloneApplication('mymagicdiag.m',...
    'ExecutableName','MagicDiagApp',...
    'AdditionalFiles','mydiag.m',...
    'TreatInputsAsNumeric','On')
```

To run MagicDiagApp from MATLAB with the input argument 4, navigate to the MagicDiagAppstandaloneApplication folder and execute one of the following commands based on your operating system:

| Operating System | Test in MATLAB Command Window                                  |
|------------------|----------------------------------------------------------------|
| Windows          | !MagicDiagApp 4                                                |
| macOS            | <pre>system(['./run_MagicDiagApp.sh ',matlabroot,' 4']);</pre> |
| Linux            | !./MagicDiagApp 4                                              |

The application outputs the diagonal entries of a 4-by-4 magic square.

```
16 11 6 1
```

## **Create Multiple Applications Using Options Object**

opts = compiler.build.StandaloneApplicationOptions(appFile,...
'OutputDir','D:\Documents\MATLAB\work\MagicBatch',...

Create multiple standalone applications on a Windows system using a compiler.build.StandaloneApplicationOptions object.

Create a standalone application using the file magicsquare.m.

```
appFile = fullfile(which('magicsquare'));
```

Create a StandaloneApplicationOptions object using appFile. Use name-value arguments to specify a common output directory, interpret command line inputs as numeric doubles, and display progress information during the build process.

```
'TreatInputsAsNumeric','On',...
'Verbose','On')

opts =

StandaloneApplicationOptions with properties:

CustomHelpTextFile:
EmbedArchive: on
ExecutableIcon: 'C:\Program Files\MATLAB\R2024a\toolbox\compiler\packagingResources\( ExecutableSplashScreen: 'C:\Program Files\MATLAB\R2024a\toolbox\compiler\packagingResources\( ExecutableSplashScreen: 'C:\Program Files\MATLAB\R2024a\toolbox\compiler\packagingResources\( ExecutableSplashScreen: 'C:\Program Files\MATLAB\R2024a\toolbox\compiler\packagingResources\( ExecutableSplashScreen: 'C:\Program Files\MATLAB\R2024a\extern\examples\compiler\magicsquare TreatInputsAsNumeric: on
AppFile: 'C:\Program Files\MATLAB\R2024a\extern\examples\compiler\magicsquare TreatInputsAsNumeric: on
AdditionalFiles: {}
AutoDetectDataFiles: on
ObfuscateArchive: off
```

Build a standalone application by passing the StandaloneApplicationOptions object as an input to the build function.

OutputDir: 'D:\Documents\MATLAB\work\MagicBatch'

```
compiler.build.standaloneApplication(opts);
```

To create a new standalone application using the function file example2.m with the same options, use dot notation to modify the AppFile of the existing StandaloneApplicationOptions object before running the build function again.

```
opts.AppFile = 'example2.m';
compiler.build.standaloneApplication(opts);
```

By modifying the AppFile argument and recompiling, you can create multiple applications using the same options object.

#### **Get Build Information from Standalone Application**

Create a standalone application and save information about the build type, generated files, included support packages, and build options to a compiler.build.Results object.

Compile using the file magicsquare.m.

```
results = compiler.build.standaloneApplication('magicsquare.m')
results =
               BuildType: 'standaloneApplication'
                   Files: {2×1 cell}
IncludedSupportPackages: {}
                 Options: [1×1 compiler.build.StandaloneApplicationOptions]
```

The Files property contains the paths to the magicsquare standalone executable and readme.txt files.

# **Input Arguments**

#### AppFile — Path to main file

```
character vector | string scalar
```

Path to the main file used to build the application, specified as a row character vector or string scalar. The file must be a MATLAB function, class, or app of one of the following types: .m, .p, .mlx, .mlapp, or a valid MEX file.

```
Example: 'mymagic.m'
Data Types: char | string
```

#### opts — Standalone application build options

```
StandaloneApplicationOptions object
```

Standalone application build options, specified as a compiler.build.StandaloneApplicationOptions object.

#### **Name-Value Pair Arguments**

Specify optional pairs of arguments as Name1=Value1, ..., NameN=ValueN, where Name is the argument name and Value is the corresponding value. Name-value arguments must appear after other arguments, but the order of the pairs does not matter.

Before R2021a, use commas to separate each name and value, and enclose Name in quotes.

Example: OutputDir='D:\work\myproject'

#### AdditionalFiles — Additional files

character vector | string scalar | cell array of character vectors | string array

Additional files and folders to include in the standalone application, specified as a character vector, a string scalar, a string array, or a cell array of character vectors. Paths can be relative to the current working directory or absolute.

```
Example: 'AdditionalFiles',["myvars.mat","myfunc.m"]
Data Types: char | string | cell
```

## AutoDetectDataFiles — Flag to automatically include data files

'on' (default) | on/off logical value

Flag to automatically include data files, specified as 'on' or 'off', or as numeric or logical 1 (true) or 0 (false). A value of 'on' is equivalent to true, and 'off' is equivalent to false. Thus, you can use the value of this property as a logical value. The value is stored as an on/off logical value of type matlab.lang.OnOffSwitchState.

- If you set this property to 'on', then data files that you provide as inputs to certain functions (such as load and fopen) are automatically included in the standalone application. This is the default behavior.
- If you set this property to 'off', then you must add data files to the application using the AdditionalFiles property.

```
Example: 'AutoDetectDataFiles','Off'
Data Types: logical
```

#### CustomHelpTextFile — Path to help file

character vector | string scalar

Path to a help file containing help text for the end user of the application, specified as a character vector or a string scalar. The path can be relative to the current working directory or absolute.

```
Example: 'CustomHelpTextFile','D:\Documents\MATLAB\work\help.txt'
Data Types: char | string
```

### EmbedArchive — Flag to embed deployable archive

```
'on' (default) | on/off logical value
```

Flag to embed the deployable archive, specified as 'on' or 'off', or as numeric or logical 1 (true) or 0 (false). A value of 'on' is equivalent to true, and 'off' is equivalent to false. Thus, you can use the value of this property as a logical value. The value is stored as an on/off logical value of type matlab.lang.OnOffSwitchState.

- If you set this property to 'on', then the function embeds the archive in the deployable executable.
- If you set this property to 'off', then the function generates the deployable archive as a separate file.

```
Example: 'EmbedArchive','Off'
Data Types: logical
```

#### ExecutableIcon — Path to icon image

character vector | string scalar

Path to the icon image, specified as a character vector or a string scalar. The image is used as the icon for the standalone executable. The path can be relative to the current working directory or absolute. Accepted image types are .jpg, .jpeg, .png, .bmp, and .gif.

#### The default path is:

```
'matlabroot\toolbox\compiler\packagingResources\default icon 48.png'
```

Example: 'ExecutableIcon','D:\Documents\MATLAB\work\images\myIcon.png'

Data Types: char | string

## ExecutableName — Name of generated application

character vector | string scalar

Name of the generated application, specified as a character vector or a string scalar. The default value is the file name of AppFile. Target output names must begin with a letter or underscore character and contain only alpha-numeric characters or underscores.

Example: 'ExecutableName', 'MagicSquare'

Data Types: char | string

#### ExecutableSplashScreen — Path to splash screen image

character vector | string scalar

Path to the splash screen image, specified as a character vector or a string scalar. The path can be relative to the current working directory or absolute. Accepted image types are .jpg, .jpeg, .png, .bmp, and .gif. The image is resized to 400 pixels by 400 pixels.

#### The default path is:

'matlabroot\toolbox\compiler\packagingResources\default splash.png'

## **Note** This is only used in Windows applications built using compiler.build.standaloneWindowsApplication.

Example: 'ExecutableSplashScreen','D:\Documents\MATLAB\work\images \mySplash.png'

Data Types: char | string

#### Executable Version — Executable version

'1.0.0.0' (default) | character vector | string scalar

Executable version, specified as a character vector or a string scalar.

#### **Note** This is only used on Windows operating systems.

Example: 'ExecutableVersion','4.0'

Data Types: char | string

## **ObfuscateArchive** — Flag to obfuscate deployable archive

'off' (default) | on/off logical value

Flag to obfuscate the deployable archive, specified as 'on' or 'off', or as numeric or logical 1 (true) or 0 (false). A value of 'on' is equivalent to true, and 'off' is equivalent to false. Thus, you can use the value of this property as a logical value. The value is stored as an on/off logical value of type matlab.lang.OnOffSwitchState.

- If you set this property to 'on', then folder structures and file names in the deployable archive are obfuscated from the end user, and user code and data contained in MATLAB files are placed into a user package within the archive. Additionally, all .m files are converted to P-files before packaging. This option is equivalent to using mcc with -j and -s specified.
- If you set this property to 'off', then the deployable archive is not obfuscated. This is the default behavior.

Example: 'ObfuscateArchive', 'on'

Data Types: logical

#### OutputDir — Path to output directory

character vector | string scalar

Path to the output directory where the build files are saved, specified as a character vector or a string scalar. The path can be relative to the current working directory or absolute.

The default name of the build folder is the executable name appended with standaloneApplication.

Example: 'OutputDir','D:\Documents\MATLAB\work
\MagicSquarestandaloneApplication'

Data Types: char | string

#### SupportPackages — Support packages

'autodetect' (default) | 'none' | string scalar | cell array of character vectors | string array

Support packages to include, specified as one of the following options:

- 'autodetect' (default) The dependency analysis process detects and includes the required support packages automatically.
- 'none' No support packages are included. Using this option can cause runtime errors.
- A string scalar, character vector, or cell array of character vectors Only the specified support
  packages are included. To list installed support packages or those used by a specific file, see
  compiler.codetools.deployableSupportPackages.

Example: 'SupportPackages',{'Deep Learning Toolbox Converter for TensorFlow
Models','Deep Learning Toolbox Model for Places365-GoogLeNet Network'}

Data Types: char | string | cell

## TreatInputsAsNumeric — Flag to interpret command line inputs

'off' (default) | on/off logical value

Flag to interpret command line inputs as numeric values, specified as 'on' or 'off', or as numeric or logical 1 (true) or 0 (false). A value of 'on' is equivalent to true, and 'off' is equivalent to

false. Thus, you can use the value of this property as a logical value. The value is stored as an on/off logical value of type matlab.lang.OnOffSwitchState.

- If you set this property to 'on', then command line inputs are treated as numeric MATLAB doubles.
- If you set this property to 'off', then command line inputs are treated as MATLAB character vectors. This is the default behavior.

Example: 'TreatInputsAsNumeric', 'on' Data Types: logical

#### Verbose — Flag to control build verbosity

'off' (default) | on/off logical value

Flag to control build verbosity, specified as 'on' or 'off', or as numeric or logical 1 (true) or 0 (false). A value of 'on' is equivalent to true, and 'off' is equivalent to false. Thus, you can use the value of this property as a logical value. The value is stored as an on/off logical value of type matlab.lang.OnOffSwitchState.

- If you set this property to 'on', then the MATLAB command window displays progress information indicating compiler output during the build process.
- If you set this property to 'off', then the command window does not display progress information. This is the default behavior.

Example: 'Verbose', 'on' Data Types: logical

# **Output Arguments**

## results — Build results

compiler.build.Results object

Build results, returned as a compiler.build.Results object. The Results object contains:

- The build type, which is 'standaloneApplication'
- Paths to the compiled files
- A list of included support packages
- Build options, specified as a StandaloneApplicationOptions object

## Tips

• To create a standalone application from the system command prompt using this function, use the matlab function with the -batch option. For example:

```
matlab -batch compiler.build.standaloneApplication('mymagic.m')
```

# **Version History**

Introduced in R2020b

# **See Also**

compiler.build.StandaloneApplicationOptions | compiler.package.installer |
compiler.build.standaloneWindowsApplication | Application Compiler | mcc

## **Topics**

"Create Standalone Application from MATLAB Function" on page 18-2

# compiler.build.StandaloneApplicationOptions

Options for building standalone applications

# **Syntax**

```
opts = compiler.build.StandaloneApplicationOptions(AppFile)
opts = compiler.build.standaloneApplicationOptions(AppFile,Name,Value)
```

# **Description**

opts = compiler.build.StandaloneApplicationOptions(AppFile) creates a default standalone application options object using a MATLAB function, class, or app specified using AppFile. Use the StandaloneApplicationOptions object as an input to the compiler.build.standaloneApplication and compiler.build.standaloneWindowsApplication functions.

opts = compiler.build.standaloneApplicationOptions(AppFile,Name,Value) creates a standalone application options object with options specified using one or more name-value arguments.

# **Examples**

#### Create Standalone Application Options Object

Create a StandaloneApplicationOptions object using file input.

appFile = fullfile(matlabroot, 'extern', 'examples', 'compiler', 'magicsquare.m');

Verbose: off

For this example, use the file magicsquare.m located in matlabroot\extern\examples \compiler.

```
opts = compiler.build.StandaloneApplicationOptions(appFile)
 StandaloneApplicationOptions with properties:
        CustomHelpTextFile: ''
              EmbedArchive: on
            ExecutableIcon: 'C:\Program Files\MATLAB\R2024a\toolbox\compiler\packagingResources\
            ExecutableName: 'magicsquare'
    ExecutableSplashScreen: 'C:\Program Files\MATLAB\R2024a\toolbox\compiler\packagingResources\
         Executable Version: '1.0.0.0'
                   AppFile: 'C:\Program Files\MATLAB\R2024a\extern\examples\compiler\magicsquare
      TreatInputsAsNumeric: off
           AdditionalFiles: {}
       AutoDetectDataFiles: on
```

You can modify the property values of an existing StandaloneApplictionOptions object using dot notation. For example, enable verbose output.

OutputDir: '.\magicsquarestandaloneApplication'

Use the StandaloneApplicationOptions object as an input to the compiler.build.standaloneApplication function to build a standalone application.

```
compiler.build.standaloneApplication(opts);
```

#### Customize a Standalone Application Options Object Using Name-Value Arguments

Create a StandaloneApplictionOptions object and customize it using name-value arguments.

Create a StandaloneApplicationOptions object using the function file mymagic.m. Use name-value arguments to specify the output directory, set the executable version and icon, and treat inputs as numeric values.

```
opts = compiler.build.StandaloneApplicationOptions('mymagic.m',...
   OutputDir', 'D:\Documents\MATLAB\work\MagicApp',...
   'ExecutableIcon','D:\Documents\MATLAB\work\images\magicicon.png',...
   'ExecutableVersion','2.0',...
   'TreatInputsAsNumeric','On')
opts =
  StandaloneApplicationOptions with properties:
         CustomHelpTextFile: ''
               EmbedArchive: on
             ExecutableIcon: 'D:\Documents\MATLAB\work\images\magicicon.png'
             ExecutableName: 'mymagic'
    ExecutableSplashScreen: 'C:\Program Files\MATLAB\R2024a\toolbox\compiler\packagingResources\
          ExecutableVersion: '2.0'
                     AppFile: 'D:\Documents\MATLAB\work\mymagic.m'
      TreatInputsAsNumeric: on
            AdditionalFiles: {}
        AutoDetectDataFiles: on
                     Verbose: off
```

You can modify the property values of an existing StandaloneApplictionOptions object using dot notation. For example, enable verbose output.

OutputDir: 'D:\Documents\MATLAB\work\MagicApp'

```
opts.Verbose = 'on'
```

```
opts =
```

StandaloneApplicationOptions with properties:

```
CustomHelpTextFile: ''
           EmbedArchive: on
         ExecutableIcon: 'D:\Documents\MATLAB\work\images\magicicon.png'
ExecutableName: 'mymagic'

ExecutableSplashScreen: 'C:\Program Files\MATLAB\R2024a\toolbox\compiler\packagingResources\r

ExecutableVersion: '2.0'
                 AppFile: 'D:\Documents\MATLAB\work\mymagic.m'
  TreatInputsAsNumeric: on
        AdditionalFiles: {}
   AutoDetectDataFiles: on
                 Verbose: on
               OutputDir: 'D:\Documents\MATLAB\work\MagicApp'
```

Use the StandaloneApplicationOptions object as an input to the compiler.build.standaloneApplication function to build a standalone application.

compiler.build.standaloneApplication(opts);

## Input Arguments

## AppFile — Path to main file

character vector | string scalar

Path to the main file used to build the application, specified as a row character vector or a string scalar. The file must be a MATLAB function, class, or app of one of the following types: .m, .p, .mlx, .mlapp, or a valid MEX file.

```
Example: 'mymagic.m'
Data Types: char | string
```

#### **Name-Value Pair Arguments**

Specify optional pairs of arguments as Namel=Value1, ..., NameN=ValueN, where Name is the argument name and Value is the corresponding value. Name-value arguments must appear after other arguments, but the order of the pairs does not matter.

Before R2021a, use commas to separate each name and value, and enclose Name in quotes.

```
Example: OutputDir='D:\work\myproject'
```

## AdditionalFiles — Additional files

character vector | string scalar | cell array of character vectors | string array

Additional files and folders to include in the standalone application, specified as a character vector, a string scalar, a string array, or a cell array of character vectors. Paths can be relative to the current working directory or absolute.

```
Example: 'AdditionalFiles',["myvars.mat","myfunc.m"]
Data Types: char | string | cell
```

## AutoDetectDataFiles — Flag to automatically include data files

```
'on' (default) | on/off logical value
```

Flag to automatically include data files, specified as 'on' or 'off', or as numeric or logical 1 (true) or 0 (false). A value of 'on' is equivalent to true, and 'off' is equivalent to false. Thus, you can use the value of this property as a logical value. The value is stored as an on/off logical value of type matlab.lang.OnOffSwitchState.

- If you set this property to 'on', then data files that you provide as inputs to certain functions (such as load and fopen) are automatically included in the standalone application. This is the default behavior.
- If you set this property to 'off', then you must add data files to the application using the AdditionalFiles property.

Example: 'AutoDetectDataFiles','Off'

Data Types: logical

## CustomHelpTextFile — Path to help file

character vector | string scalar

Path to a help file containing help text for the end user of the application, specified as a character vector or a string scalar. The path can be relative to the current working directory or absolute.

Example: 'CustomHelpTextFile','D:\Documents\MATLAB\work\help.txt'
Data Types: char | string

#### EmbedArchive — Flag to embed deployable archive

'on' (default) | on/off logical value

Flag to embed the deployable archive, specified as 'on' or 'off', or as numeric or logical 1 (true) or 0 (false). A value of 'on' is equivalent to true, and 'off' is equivalent to false. Thus, you can use the value of this property as a logical value. The value is stored as an on/off logical value of type matlab.lang.OnOffSwitchState.

- If you set this property to 'on', then the function embeds the archive in the deployable executable.
- If you set this property to 'off', then the function generates the deployable archive as a separate file.

Example: 'EmbedArchive','Off'

Data Types: logical

## ExecutableIcon — Path to icon image

character vector | string scalar

Path to the icon image, specified as a character vector or a string scalar. The image is used as the icon for the standalone executable. The path can be relative to the current working directory or absolute. Accepted image types are .jpg, .jpeg, .png, .bmp, and .gif.

#### The default path is:

```
'matlabroot\toolbox\compiler\packagingResources\default_icon_48.png'
Example: 'ExecutableIcon','D:\Documents\MATLAB\work\images\myIcon.png'
Data Types: char | string
```

### ExecutableName — Name of generated application

character vector | string scalar

Name of the generated application, specified as a character vector or a string scalar. The default value is the file name of AppFile. Target output names must begin with a letter or underscore character and contain only alpha-numeric characters or underscores.

Example: 'ExecutableName', 'MagicSquare' Data Types: char | string

#### ExecutableSplashScreen — Path to splash screen image

character vector | string scalar

Path to the splash screen image, specified as a character vector or a string scalar. The path can be relative to the current working directory or absolute. Accepted image types are .jpg, .jpeg, .png, .bmp, and .gif. The image is resized to 400 pixels by 400 pixels.

The default path is:

'matlabroot\toolbox\compiler\packagingResources\default splash.png'

**Note** This is only used in Windows applications built using compiler.build.standaloneWindowsApplication.

Example: 'ExecutableSplashScreen','D:\Documents\MATLAB\work\images \mySplash.png'

Data Types: char | string

#### **Executable Version** — **Executable version**

'1.0.0.0' (default) | character vector | string scalar

Executable version, specified as a character vector or a string scalar.

#### **Note** This is only used on Windows operating systems.

Example: 'ExecutableVersion', '4.0' Data Types: char | string

#### ObfuscateArchive — Flag to obfuscate deployable archive

'off' (default) | on/off logical value

Flag to obfuscate the deployable archive, specified as 'on' or 'off', or as numeric or logical 1 (true) or 0 (false). A value of 'on' is equivalent to true, and 'off' is equivalent to false. Thus, you can use the value of this property as a logical value. The value is stored as an on/off logical value of type matlab.lang.OnOffSwitchState.

• If you set this property to 'on', then folder structures and file names in the deployable archive are obfuscated from the end user, and user code and data contained in MATLAB files are placed into a user package within the archive. Additionally, all .m files are converted to P-files before packaging. This option is equivalent to using mcc with - j and -s specified.

• If you set this property to 'off', then the deployable archive is not obfuscated. This is the default behavior.

Example: 'ObfuscateArchive', 'on'

Data Types: logical

## **OutputDir** — **Path to output directory**

character vector | string scalar

Path to the output directory where the build files are saved, specified as a character vector or a string scalar. The path can be relative to the current working directory or absolute.

The default name of the build folder is the executable name appended with standaloneApplication.

Example: 'OutputDir', 'D:\Documents\MATLAB\work

\MagicSquarestandaloneApplication'

Data Types: char | string

## SupportPackages — Support packages

'autodetect' (default) | 'none' | string scalar | cell array of character vectors | string array

Support packages to include, specified as one of the following options:

- 'autodetect' (default) The dependency analysis process detects and includes the required support packages automatically.
- 'none' No support packages are included. Using this option can cause runtime errors.
- A string scalar, character vector, or cell array of character vectors Only the specified support packages are included. To list installed support packages or those used by a specific file, see compiler.codetools.deployableSupportPackages.

Example: 'SupportPackages',{'Deep Learning Toolbox Converter for TensorFlow Models','Deep Learning Toolbox Model for Places365-GoogLeNet Network'}

Data Types: char | string | cell

## TreatInputsAsNumeric — Flag to interpret command line inputs

'off' (default) | on/off logical value

Flag to interpret command line inputs as numeric values, specified as 'on' or 'off', or as numeric or logical 1 (true) or 0 (false). A value of 'on' is equivalent to true, and 'off' is equivalent to false. Thus, you can use the value of this property as a logical value. The value is stored as an on/off logical value of type matlab.lang.OnOffSwitchState.

- If you set this property to 'on', then command line inputs are treated as numeric MATLAB doubles.
- If you set this property to 'off', then command line inputs are treated as MATLAB character vectors. This is the default behavior.

Example: 'TreatInputsAsNumeric','on'

Data Types: logical

#### Verbose — Flag to control build verbosity

'off' (default) | on/off logical value

Flag to control build verbosity, specified as 'on' or 'off', or as numeric or logical 1 (true) or 0 (false). A value of 'on' is equivalent to true, and 'off' is equivalent to false. Thus, you can use the value of this property as a logical value. The value is stored as an on/off logical value of type matlab.lang.OnOffSwitchState.

- If you set this property to 'on', then the MATLAB command window displays progress information indicating compiler output during the build process.
- If you set this property to 'off', then the command window does not display progress information. This is the default behavior.

Example: 'Verbose', 'on' Data Types: logical

# **Output Arguments**

#### opts — Standalone application options object

StandaloneApplictionOptions object

Standalone application build options, returned as a StandaloneApplictionOptions object.

# **Version History**

Introduced in R2020b

#### See Also

compiler.build.standaloneApplication | compiler.build.standaloneWindowsApplication|deploytool|mcc

# compiler.build.standaloneWindowsApplication

Create a standalone application for deployment outside MATLAB that does not launch a Windows command shell

# **Syntax**

```
compiler.build.standaloneWindowsApplication(AppFile)
compiler.build.standaloneWindowsApplication(AppFile,Name,Value)
compiler.build.standaloneWindowsApplication(opts)
results = compiler.build.standaloneWindowsApplication(____)
```

# **Description**

**Caution** This function is only supported on Windows operating systems.

compiler.build.standaloneWindowsApplication(AppFile) creates a standalone Windows only application using a MATLAB function, class, or app specified using AppFile. The application does not open a Windows command shell on execution, and as a result, no console output is displayed. The generated executable has a .exe file extension and does not include MATLAB Runtime or an installer.

compiler.build.standaloneWindowsApplication(AppFile,Name,Value) creates a standalone Windows application with additional options specified using one or more name-value arguments. Options include the executable name, version number, and icon and splash images.

compiler.build.standaloneWindowsApplication(opts) creates a standalone Windows application with additional options specified using a compiler.build.StandaloneApplicationOptions object opts. You cannot specify any other options using name-value arguments.

results = compiler.build.standaloneWindowsApplication(\_\_\_\_) returns build information as a compiler.build.Results object using any of the argument combinations in previous syntaxes. The build information consists of the build type, paths to the compiled files, and build options.

# **Examples**

## **Create Standalone Windows Application**

Create a graphical standalone application on a Windows system that displays a plot.

Write a MATLAB function that plots the values 1 to 10. Save the function in a file named myPlot.m.

```
function myPlot()
plot(1:10)
```

Build a standalone Windows application using the compiler.build.standaloneWindowsApplication command.

compiler.build.standaloneWindowsApplication('myPlot.m');

This syntax generates the following files within a folder named myPlotstandaloneApplication in your current working directory:

- includedSupportPackages.txt Text file that lists all support files included in the application.
- myPlot.exe Executable file.
- mccExcludedFiles.log Log file that contains a list of any toolbox functions that were not included in the application. For more information on non-supported functions, see MATLAB Compiler Limitations on page 13-2.
- readme.txt Readme file that contains information on deployment prerequisites and the list of files to package for deployment.
- requiredMCRProducts.txt Text file that contains product IDs of products required by MATLAB Runtime to run the application.
- splash.png File that contains the splash image that displays when the application starts.
- unresolvedSymbols.txt Text file that contains any unresolved symbols.

To run myPlot.exe, navigate to the myPlotstandaloneApplication folder and double-click myPlot.exe from the file browser, execute !myPlot in the MATLAB command window, or execute myPlot.exe in the Windows command shell.

The application displays a splash image followed by a MATLAB figure of a line plot.

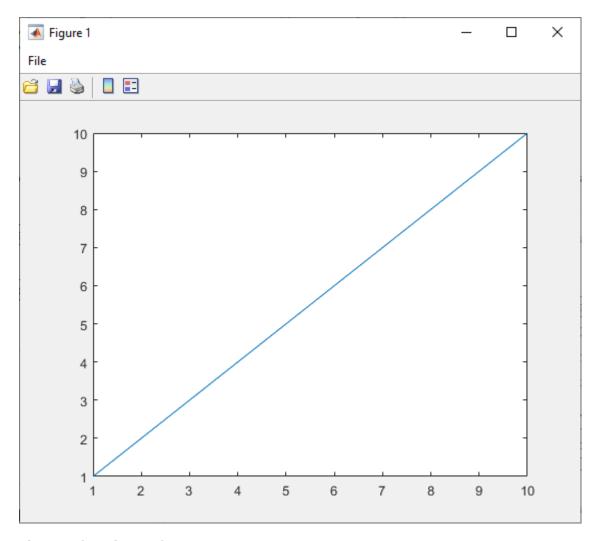

Figure 1 (myPlot.exe)

## **Customize Windows Application**

Create a graphical standalone application on a Windows system and customize it using name-value arguments.

Create xVal as a vector of linearly spaced values between 0 and  $2\pi$ . Use an increment of  $\pi/40$  between the values. Create yVal as sine values of x. Save both variables in a MAT-file named myVars.mat.

```
xVal = 0:pi/40:2*pi;
yVal = sin(xVal);
save('myVars.mat','xVal','yVal');
```

Create a function file named myPlot.m to create a line plot of the xVal and yVal variables.

```
function myPlot()
load('myVars.mat');
plot(xVal,yVal)
```

Build the standalone application using the compiler.build.standaloneWindowsApplication function. Use name-value arguments to specify the executable name and version number.

```
compiler.build.standaloneWindowsApplication('myPlot.m',...
     'ExecutableName', 'SineWaveApp',...
'ExecutableVersion', '2.0')
```

This syntax generates the following files within a folder named SineWaveAppstandaloneApplication in your current working directory:

- includedSupportPackages.txt
- mccExcludedFiles.log
- readme.txt
- requiredMCRProducts.txt
- SineWaveApp.exe
- splash.png
- unresolvedSymbols.txt

To run SineWaveApp.exe, navigate to the myPlotstandaloneApplication folder and doubleclick SineWaveApp.exe from the file browser, execute !SineWaveApp.exe in the MATLAB command window, or execute SineWaveApp.exe at the Windows command prompt.

The application displays a splash image followed by a MATLAB figure of a sine wave.

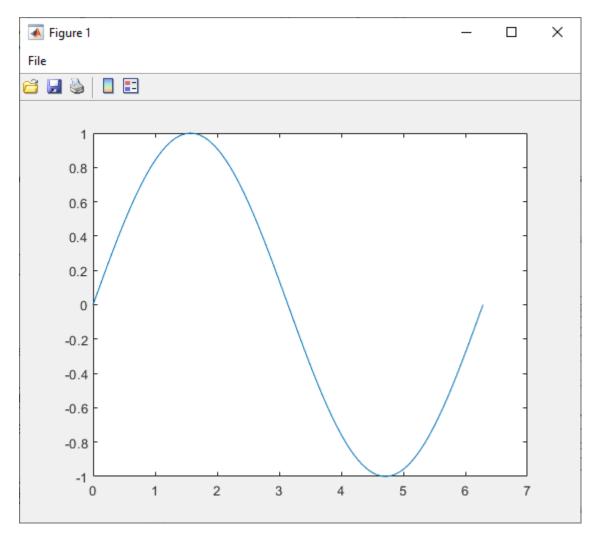

Figure 1 (SineWaveApp.exe)

## Create Multiple Applications Using Options Object

Create multiple graphical standalone applications on a Windows system using a compiler.build.StandaloneApplicationOptions object.

Write a MATLAB function that plots the values 1 to 10. Save the function in a file named myPlot.m.

```
function myPlot()
plot(1:10)
```

Create a StandaloneApplicationOptions object using myPlot.m. Use name-value arguments to specify a common output directory and display progress information during the build process.

```
opts = compiler.build.StandaloneApplicationOptions('myPlot.m',...
   'OutputDir','D:\Documents\MATLAB\work\WindowsApps',...
   'Verbose','On')

opts =
```

StandaloneApplicationOptions with properties:

```
ExecutableName: 'myPlot'
   CustomHelpTextFile: ''
          EmbedArchive: on
        ExecutableIcon: 'C:\Program Files\MATLAB\R2024a\toolbox\compiler\packagingResources\
ExecutableSplashScreen: 'C:\Program Files\MATLAB\R2024a\toolbox\compiler\packagingResources\
     Executable Version: '1.0.0.0'
               AppFile: 'myPlot.m'
 TreatInputsAsNumeric: on
       AdditionalFiles: {}s+ AutoDetectDataFiles: ons+ ObfuscateArchive: offs+ SupportPackago
             OutputDir: 'D:\Documents\MATLAB\work\WindowsApps'
               Verbose: on
```

Build a graphical standalone application by passing the StandaloneApplicationOptions object as an input to the build function.

```
compiler.build.standaloneWindowsApplication(opts);
```

To create a new application using the function file myPlot2.m with the same options, use dot notation to modify the AppFile of the existing StandaloneApplicationOptions object before running the build function again.

```
opts.AppFile = 'example2.m';
compiler.build.standaloneWindowsApplication(opts);
```

By modifying the AppFile argument and recompiling, you can compile multiple applications using the same options object.

#### **Get Build Information from Standalone Windows Application**

Create a standalone Windows application on a Windows system and save information about the build type, generated files, included support packages, and build options to a compiler.build.Results object.

Compile using the file Mortgage.mlapp.

```
results = compiler.build.standaloneWindowsApplication('Mortgage.mlapp')
results =
  Results with properties:
               BuildType: 'standaloneWindowsApplication'
                   Files: {3×1 cell}
IncludedSupportPackages: {}
                 Options: [1x1 compiler.build.StandaloneApplicationOptions]
```

The Files property contains the paths to the following files:

- Mortgage.exe
- splash.png

readme.txt

# **Input Arguments**

## AppFile — Path to main file

character vector | string scalar

Path to the main file used to build the application, specified as a row character vector or a string scalar. The file must be a MATLAB function, class, or app of one of the following types: .m, .p, .mlx, .mlapp, or a valid MEX file.

Example: 'mymagic.m'
Data Types: char|string

#### opts — Standalone application build options

StandaloneApplicationOptions object

Standalone application build options, specified as a compiler.build.StandaloneApplicationOptions object.

## **Name-Value Pair Arguments**

Specify optional pairs of arguments as Name1=Value1,..., NameN=ValueN, where Name is the argument name and Value is the corresponding value. Name-value arguments must appear after other arguments, but the order of the pairs does not matter.

Before R2021a, use commas to separate each name and value, and enclose Name in quotes.

Example: OutputDir='D:\work\myproject'

#### AdditionalFiles — Additional files

character vector | string scalar | cell array of character vectors | string array

Additional files and folders to include in the standalone application, specified as a character vector, a string scalar, a string array, or a cell array of character vectors. Paths can be relative to the current working directory or absolute.

```
Example: 'AdditionalFiles',["myvars.mat","myfunc.m"]
Data Types: char | string | cell
```

#### AutoDetectDataFiles — Flag to automatically include data files

'on' (default) | on/off logical value

Flag to automatically include data files, specified as 'on' or 'off', or as numeric or logical 1 (true) or 0 (false). A value of 'on' is equivalent to true, and 'off' is equivalent to false. Thus, you can use the value of this property as a logical value. The value is stored as an on/off logical value of type matlab.lang.OnOffSwitchState.

- If you set this property to 'on', then data files that you provide as inputs to certain functions (such as load and fopen) are automatically included in the standalone application. This is the default behavior.
- If you set this property to 'off', then you must add data files to the application using the AdditionalFiles property.

Example: 'AutoDetectDataFiles','Off'

Data Types: logical

## CustomHelpTextFile — Path to help file

character vector | string scalar

Path to a help file containing help text for the end user of the application, specified as a character vector or a string scalar. The path can be relative to the current working directory or absolute.

Example: 'CustomHelpTextFile','D:\Documents\MATLAB\work\help.txt'

Data Types: char | string

#### EmbedArchive — Flag to embed deployable archive

'on' (default) | on/off logical value

Flag to embed the deployable archive, specified as 'on' or 'off', or as numeric or logical 1 (true) or 0 (false). A value of 'on' is equivalent to true, and 'off' is equivalent to false. Thus, you can use the value of this property as a logical value. The value is stored as an on/off logical value of type matlab.lang.OnOffSwitchState.

- If you set this property to 'on', then the function embeds the archive in the deployable executable.
- If you set this property to 'off', then the function generates the deployable archive as a separate

Example: 'EmbedArchive', 'Off'

Data Types: logical

#### ExecutableIcon — Path to icon image

character vector | string scalar

Path to the icon image, specified as a character vector or a string scalar. The image is used as the icon for the standalone executable. The path can be relative to the current working directory or absolute. Accepted image types are .jpg, .jpeg, .png, .bmp, and .gif.

#### The default path is:

```
'matlabroot\toolbox\compiler\packagingResources\default icon 48.png'
```

Example: 'ExecutableIcon','D:\Documents\MATLAB\work\images\myIcon.png'

Data Types: char | string

## **ExecutableName** — Name of generated application

character vector | string scalar

Name of the generated application, specified as a character vector or a string scalar. The default value is the file name of AppFile. Target output names must begin with a letter or underscore character and contain only alpha-numeric characters or underscores.

Example: 'ExecutableName', 'MagicSquare'

Data Types: char | string

### ExecutableSplashScreen — Path to splash screen image

character vector | string scalar

Path to the splash screen image, specified as a character vector or a string scalar. The path can be relative to the current working directory or absolute. Accepted image types are .jpg, .jpeg, .png, .bmp, and .gif. The image is resized to 400 pixels by 400 pixels.

#### The default path is:

'matlabroot\toolbox\compiler\packagingResources\default\_splash.png'

**Note** This is only used in Windows applications built using compiler.build.standaloneWindowsApplication.

Example: 'ExecutableSplashScreen','D:\Documents\MATLAB\work\images
\mySplash.png'

Data Types: char | string

#### Executable Version — Executable version

'1.0.0.0' (default) | character vector | string scalar

Executable version, specified as a character vector or a string scalar.

### **Note** This is only used on Windows operating systems.

Example: 'ExecutableVersion', '4.0'

Data Types: char | string

#### ObfuscateArchive — Flag to obfuscate deployable archive

'off' (default) | on/off logical value

Flag to obfuscate the deployable archive, specified as 'on' or 'off', or as numeric or logical 1 (true) or 0 (false). A value of 'on' is equivalent to true, and 'off' is equivalent to false. Thus, you can use the value of this property as a logical value. The value is stored as an on/off logical value of type matlab.lang.OnOffSwitchState.

- If you set this property to 'on', then folder structures and file names in the deployable archive are obfuscated from the end user, and user code and data contained in MATLAB files are placed into a user package within the archive. Additionally, all .m files are converted to P-files before packaging. This option is equivalent to using mcc with -j and -s specified.
- If you set this property to 'off', then the deployable archive is not obfuscated. This is the default behavior.

Example: 'ObfuscateArchive', 'on'

Data Types: logical

## OutputDir — Path to output directory

character vector | string scalar

Path to the output directory where the build files are saved, specified as a character vector or a string scalar. The path can be relative to the current working directory or absolute.

The default name of the build folder is the executable name appended with standaloneApplication.

Example: 'OutputDir', 'D:\Documents\MATLAB\work \MagicSquarestandaloneApplication'

Data Types: char | string

#### SupportPackages — Support packages

'autodetect' (default) | 'none' | string scalar | cell array of character vectors | string array

Support packages to include, specified as one of the following options:

- 'autodetect' (default) The dependency analysis process detects and includes the required support packages automatically.
- 'none' No support packages are included. Using this option can cause runtime errors.
- A string scalar, character vector, or cell array of character vectors Only the specified support packages are included. To list installed support packages or those used by a specific file, see compiler.codetools.deployableSupportPackages.

Example: 'SupportPackages', {'Deep Learning Toolbox Converter for TensorFlow Models','Deep Learning Toolbox Model for Places365-GoogLeNet Network'} Data Types: char | string | cell

#### TreatInputsAsNumeric — Flag to interpret command line inputs

'off' (default) | on/off logical value

Flag to interpret command line inputs as numeric values, specified as 'on' or 'off', or as numeric or logical 1 (true) or 0 (false). A value of 'on' is equivalent to true, and 'off' is equivalent to false. Thus, you can use the value of this property as a logical value. The value is stored as an on/off logical value of type matlab.lang.OnOffSwitchState.

- If you set this property to 'on', then command line inputs are treated as numeric MATLAB doubles.
- If you set this property to 'off', then command line inputs are treated as MATLAB character vectors. This is the default behavior.

Example: 'TreatInputsAsNumeric','on' Data Types: logical

#### Verbose — Flag to control build verbosity

'off' (default) | on/off logical value

Flag to control build verbosity, specified as 'on' or 'off', or as numeric or logical 1 (true) or 0(false). A value of 'on' is equivalent to true, and 'off' is equivalent to false. Thus, you can use the value of this property as a logical value. The value is stored as an on/off logical value of type matlab.lang.OnOffSwitchState.

- If you set this property to 'on', then the MATLAB command window displays progress information indicating compiler output during the build process.
- If you set this property to 'off', then the command window does not display progress information. This is the default behavior.

Example: 'Verbose', 'on'

Data Types: logical

# **Output Arguments**

#### results — Build results

compiler.build.Results object

Build results, returned as a compiler.build.Results object. The Results object contains:

- The build type, which is 'standaloneApplication'
- Paths to the following files:
  - ExecutableName.exe
  - splash.png
  - readme.txt
- A list of included support packages
- Build options, specified as a StandaloneApplicationOptions object

#### Limitations

- This function is only supported on Windows operating systems.
- The application does not open a Windows command shell on execution, and as a result, no console output is displayed.

# Tips

• To create a Windows standalone application from the system command prompt using this function, use the matlab function with the -batch option. For example:

```
matlab -batch compiler.build.standaloneWindowsApplication('myapp.mlapp')
```

# **Version History**

**Introduced in R2020b** 

## See Also

compiler.build.standaloneApplication |
compiler.build.StandaloneApplicationOptions | compiler.package.installer |
Application Compiler | mcc

# compiler.codetools.deployableSupportPackages

Determine support packages used by files

# **Syntax**

```
spstr = compiler.codetools.deployableSupportPackages
spstr = compiler.codetools.deployableSupportPackages(Files)
```

# Description

spstr = compiler.codetools.deployableSupportPackages returns a list of all support packages usable by MATLAB Compiler.

spstr = compiler.codetools.deployableSupportPackages(Files) returns a list of all support packages used by Files.

# **Examples**

### **List Installed Deployable Support Packages**

List all the installed deployable support packages on the system.

Run the function with no arguments.

```
spstr = compiler.codetools.deployableSupportPackages
spstr =
 4×1 string array
    "Aerospace Ephemeris Data"
    "Aerospace Geoid Data"
    "Communications Toolbox Support Package for RTL-SDR Radio"
    "MATLAB Support Package for Raspberry Pi Hardware"
```

#### List Deployable Support Packages Used by File

List all deployable support packages that are used by the specified file.

Install the support packages required by your MATLAB file. For this example, the Ephemeris Data **for Aerospace Toolbox** add-on is installed.

Run the function using planetEphemeris.m, which is located in matlabroot\toolbox\aero \aero.

```
spstr = compiler.codetools.deployableSupportPackages(...
   fullfile(matlabroot, 'toolbox', 'aero', 'aero', 'planetEphemeris.m'))
```

```
spstr =
```

"Aerospace Ephemeris Data"

## **Input Arguments**

#### Files — List of files

string scalar | cell array of character vectors | string array

List of files, specified as a character vector, a string scalar, a string array, or a cell array of character vectors. Each file must be a MATLAB function, class, or app of one of the following types: .m, .p, .mlx, .mlapp, or a valid MEX file.

```
Example: {'function1.m',function2.m'}
Data Types: char | string | cell
```

# **Output Arguments**

## spstr — List of support package names

string array

A list of support package names, specified as a string array.

Data Types: string

# **Version History**

Introduced in R2021b

## See Also

compiler.build.Results

# compiler.package.docker

Create a Docker image for files generated by MATLAB Compiler on Linux operating systems

#### Note

- This function is only supported on Linux® operating systems.
- Only standalone applications can be packaged into Docker® images as of R2020b.

# **Syntax**

```
compiler.package.docker(results)
compiler.package.docker(results, Name, Value)
compiler.package.docker(results, 'Options', opts)
compiler.package.docker(files,filepath,'ImageName',imageName)
compiler.package.docker(files,filepath,'ImageName',imageName,Name,Value)
compiler.package.docker(files, filepath, 'Options', opts)
```

# **Description**

compiler.package.docker(results) creates a Docker image for files generated by the MATLAB Compiler using the compiler.build.Results object results. The results object is created by a compiler.build function.

compiler.package.docker(results, Name, Value) creates a Docker image using the compiler.build.Results object results and additional options specified as one or more namevalue pairs. Options include the build folder, entry point command, and image name.

compiler.package.docker(results, 'Options', opts) creates a Docker image using the compiler.build.Results object results and additional options specified by a DockerOptions object opts. If you use a DockerOptions object, you cannot specify any other options using namevalue pairs.

compiler.package.docker(files, filepath, 'ImageName', imageName) creates a Docker image using files that are generated by the MATLAB Compiler. The Docker image name is specified by imageName.

compiler.package.docker(files, filepath, 'ImageName', imageName, Name, Value) creates a Docker image using files that are generated by the MATLAB Compiler. The Docker image name is specified by imageName. Additional options are specified as one or more name-value pairs.

compiler.package.docker(files, filepath, 'Options', opts) creates a Docker image using files that are generated by the MATLAB Compiler and additional options specified by a DockerOptions object opts. If you use a DockerOptions object, you cannot specify any other options using name-value pairs.

# **Examples**

# **Create Docker Image Using Results**

Create a Docker image from a standalone application on a Linux system.

Install and configure Docker on your system.

Create a standalone application using magicsquare.m and save the build results to a compiler.build.Results object.

```
appFile = fullfile(matlabroot, 'extern', 'examples', 'compiler', 'magicsquare.m');
buildResults = compiler.build.standaloneApplication(appFile);
```

Pass the Results object as an input to the compiler.package.docker function to build the Docker image.

```
compiler.package.docker(buildResults);
```

### **Customize Docker Image Using Results and Name Value Arguments**

Customize a standalone Docker image using name-value pairs on a Linux system to specify the image name and build directory.

Create a standalone application using magicsquare.m and save the build results to a compiler.build.Results object.

```
appFile = fullfile(matlabroot, 'extern', 'examples', 'compiler', 'magicsquare.m');
buildResults = compiler.build.standaloneApplication(appFile);
```

Build a Docker image using the Results object and specify additional options as name-value arguments.

```
compiler.package.docker(buildResults,...
'ImageName','mymagicapp',...
'DockerContext','/home/mluser/Documents/MATLAB/docker');
```

### **Customize Docker Image Using Results and Options Object**

Customize a Docker image using a DockerOptions object on a Linux system.

Create a standalone application using hello\_world.m and save the build results to a compiler.build.Results object.

```
buildResults = compiler.build.standaloneApplication('hello world.m');
```

Create a DockerOptions object to specify additional build options, such as setting a custom image name and disabling the Docker build command.

```
opts = compiler.package.DockerOptions(buildResults,...
'ImageName','hellodocker');
```

You can modify property values of an existing DockerOptions object using dot notation. For example, populate the DockerContext folder without calling 'docker build'.

```
opts.ExecuteDockerBuild = 'Off';
```

Pass the DockerOptions and Results objects as inputs to the compiler.package.docker function to build the Docker image.

```
compiler.package.docker(buildResults, 'Options', opts);
```

# Create Docker Image Using Files and Name Value Arguments

Create a Docker image using files generated by MATLAB Compiler and specify the image name on a Linux system.

Build a standalone application using the mcc command.

```
mcc -o runmyapp -m myapp.m
```

Build the Docker image by passing the generated files to the compiler.package.docker function.

```
compiler.package.docker('runmyapp','requiredMCRProducts.txt',...
'ImageName', 'launchapp', 'EntryPoint', 'runmyapp');
```

# **Customize Docker Image Using Files and Options Object**

Customize a Docker image using files generated by MATLAB Compiler and a DockerOptions object on a Linux system.

Create a standalone application using hello world.m and save the build results to a compiler.build.Results object..

```
buildResults = compiler.build.standaloneApplication('hello_world.m');
```

Create a DockerOptions object to specify additional build options, such as the build folder.

```
opts = compiler.package.DockerOptions(buildResults,...
'DockerContext', 'DockerImages')
opts =
 DockerOptions with properties:
                 EntryPoint: 'hello world'
                  ImageName: 'hello world'
               RuntimeImage: ''
    AdditionalInstructions: {}
        AdditionalPackages: {}
        ExecuteDockerBuild: on
              ContainerUser: 'appuser'
DockerContext: './DockerImages'
             VerbosityLevel: 'verbose'
```

Build the Docker image by passing the generated files to the compiler.package.docker function.

```
cd helloworldstandaloneApplication
```

```
compiler.package.docker('hello_world','requiredMCRProducts.txt',...
'Options',opts);
```

# Input Arguments

#### results — Build results

compiler.build.Results object

Build results created by a compiler.build function, specified as a compiler.build.Results object.

### files — Files and folders for installation

character vector | string scalar | string array | cell array of strings

Files and folders for installation, specified as a character vector, string scalar, string array, or cell array of strings. These files are typically generated by MATLAB Compiler and can also include any additional files and folders required by the installed application to run. Files generated by MATLAB Compiler in a particular release can be packaged using the compiler.package.docker function of the same release.

```
Example: 'myDockerFiles/'
Data Types: char | string | cell
```

# filepath — Path to requiredMCRProducts.txt file

character vector | string scalar

Path to the requiredMCRProducts.txt file, specified as a character vector or string scalar. This file is generated by MATLAB Compiler. The path can be relative to the current working directory or absolute.

Example: '/home/mluser/Documents/MATLAB/magicsquare/requiredMCRProducts.txt' Data Types: char|string

# imageName — Name of Docker image

character vector | string scalar

Name of the Docker image. It must comply with Docker naming rules.

```
Example: 'helloworld'
Data Types: char | string
```

# opts — Docker options

DockerOptions object

Docker options, specified as a DockerOptions object.

# **Name-Value Pair Arguments**

Specify optional pairs of arguments as Name1=Value1,..., NameN=ValueN, where Name is the argument name and Value is the corresponding value. Name-value arguments must appear after other arguments, but the order of the pairs does not matter.

Before R2021a, use commas to separate each name and value, and enclose Name in quotes.

```
Example: 'ExecuteDockerBuild','on'
```

# AdditionalInstructions — Additional commands to pass to Docker image

' ' (default) | character vector | string scalar | cell array of character vectors

Additional commands to pass to the Docker image, specified as a character vector, a string scalar, or a cell array of character vectors. Commands are added to the Dockerfile and execute during image generation.

For information on valid Dockerfile commands, see https://docs.docker.com/engine/ reference/builder/.

```
Example: 'AdditionalInstructions', { 'RUN mkdir /myvol', 'RUN echo "hello world"
> /myvol/greeting','VOLUME /myvol'}
Data Types: char | string
```

# Additional Packages — Additional packages to install into Docker image

' ' (default) | character vector | string scalar | cell array of character vectors

Additional Ubuntu 22.04 packages to install into the Docker image, specified as a character vector, a string scalar, or a cell array of character vectors.

```
Example: 'AdditionalPackages', 'syslog-ng'
Data Types: char | string
```

### ContainerUser — Name of Linux user

'appuser' (default) | character vector | string scalar

Name of the Linux user the Docker container will run as, specified as a character vector or a string scalar. The argument must comply with system user naming standards. If the specified user does not exist at the time of creation, a new user will be created with no permissions. If this property is not set, the container will run as the user appuser by default, or the user specified in the FROM command in the Dockerfile.

```
Example: 'ContainerUser', 'root'
Data Types: char | string
```

### DockerContext — Path to build folder

'ImageNamedocker' (default) | character vector | string scalar

Path to the build folder where the Docker image is built, specified as a character vector or a string scalar. The path can be relative to the current working directory or absolute.

If no path is specified, the function creates a build folder named ImageNamedocker in the current working directory.

```
Example: 'DockerContext','/home/mluser/Documents/MATLAB/docker/
magicsquaredocker'
Data Types: char | string
```

# EntryPoint — Command executed at image start-up

```
' ' (default) | character vector | string scalar
```

The command to be executed at image start-up, specified as a character vector or a string scalar.

```
Example: 'EntryPoint', 'exec top -b'
```

Data Types: char | string

# ExecuteDockerBuild — Flag to build Docker image

'on' (default) | on/off logical value

Flag to build the Docker image, specified as 'on' or 'off', or as numeric or logical 1 (true) or 0 (false). A value of 'on' is equivalent to true, and 'off' is equivalent to false. Thus, you can use the value of this property as a logical value. The value is stored as an on/off logical value of type matlab.lang.OnOffSwitchState.

- If you set this property to 'on', then the function will build the Docker image.
- If you set this property to 'off', then the function will populate the DockerContext folder without calling 'docker build'.

Example: 'ExecuteDockerBuild','Off'

Data Types: logical

# ImageName — Name of Docker image

' ' (default) | character vector | string scalar

Name of the Docker image, specified as a character vector or a string scalar. The name must comply with Docker naming rules. Docker repository names must be lowercase. If the main executable or archive file is named using uppercase letters, then the uppercase letters are replaced with lowercase letters in the Docker image name.

Example: 'ImageName', 'magicsquare'

Data Types: char | string

# RuntimeImage — Name of MATLAB Runtime image

' ' (default) | character vector | string scalar

Name of the MATLAB Runtime image, specified as a character vector or a string scalar. You can use the compiler.runtime.createDockerImage function to create a custom MATLAB Runtime image that can run multiple applications. If not specified, MATLAB Compiler generates a selective MATLAB Runtime image that can only run the packaged application.

Example: 'RuntimeImage', 'mcrimage'

Data Types: char | string

# VerbosityLevel — Output verbosity level

'verbose' (default) | 'concise' | 'none'

Output verbosity level, specified as one of the following options:

- 'verbose' (default) Display all screen output, including Docker output that occurs from the commands 'docker pull' and 'docker build'.
- 'concise' Display progress information without Docker output
- 'none' Do not display output.

Example: 'VerbosityLevel', 'concise'

Data Types: char | string

# **Version History**

**Introduced in R2020b** 

# **See Also**

compiler.package.DockerOptions | compiler.build.standaloneApplication | compiler.build.Results | compiler.runtime.createDockerImage

# **Topics**

"Package MATLAB Standalone Applications into Docker Images" on page 14-2

"Create Microservice Docker Image" (MATLAB Compiler SDK)

# compiler.package.DockerOptions

Create a Docker options object

# **Syntax**

```
opts = compiler.package.DockerOptions(results)
opts = compiler.package.DockerOptions(results,Name,Value)
opts = compiler.package.DockerOptions('ImageName',imageName)
opts = compiler.package.DockerOptions('ImageName',imageName,Name,Value)
```

# Description

**Caution** This function is only supported on Linux operating systems.

opts = compiler.package.DockerOptions(results) creates a DockerOptions object opts using the compiler.build.Results object results. The Results object is created by a compiler.build function. The DockerOptions object is passed as an input to the compiler.package.docker function to specify build options.

opts = compiler.package.DockerOptions(results,Name,Value) creates a DockerOptions object opts using the compiler.build.Results object results and additional options specified as one or more pairs of name-value arguments. Options include the build folder, entry point command, and image name.

opts = compiler.package.DockerOptions('ImageName', imageName) creates a default
DockerOptions object with the image name specified by imageName.

opts = compiler.package.DockerOptions('ImageName',imageName,Name,Value) creates a default DockerOptions object with the image name specified by imageName and additional options specified as one or more pairs of name-value arguments.

# **Examples**

### Create a Docker Options Object Using Build Results

Create a DockerOptions object using the build results from a standalone application on a Linux system.

Create a standalone application using magicsquare.m and save the build results to a compiler.build.Results object.

```
appFile = fullfile(matlabroot,'extern','examples','compiler','magicsquare.m');
buildResults = compiler.build.standaloneApplication(appFile);
```

Create a DockerOptions object using the build results from the compiler.build.standaloneApplication function.

```
opts = compiler.package.DockerOptions(buildResults);
```

You can modify property values of an existing DockerOptions object using dot notation. For example, set the build folder.

```
opts.DockerContext = 'myDockerFiles';
```

The DockerOptions and Results objects are passed as inputs to the compiler.package.docker function to build the Docker image.

```
compiler.package.docker(buildResults, 'Options', opts);
```

### **Customize Docker Options Object Using Build Results**

Create a DockerOptions object using build results from a standalone application and customize it using name-value arguments.

Create a standalone application using magicsquare.m and save the build results to a compiler.build.Results object.

```
appFile = fullfile(matlabroot, 'extern', 'examples', 'compiler', 'magicsquare.m');
buildResults = compiler.build.standaloneApplication(appFile);
```

Create a DockerOptions object using the build results from the compiler.build.standaloneApplication function. Use name-value arguments to specify the image name and build folder.

```
opts = compiler.package.DockerOptions(buildResults,...
'DockerContext', 'Docker/MagicSquare',...
'ImageName', 'magic-square-')
opts =
 DockerOptions with properties:
                 EntryPoint: 'magicsquare'
                  ImageName: 'magic-square-'
               RuntimeImage: ''
    AdditionalInstructions: {}
        AdditionalPackages: {}
        ExecuteDockerBuild: on
              ContainerUser: 'appuser'
DockerContext: './Docker/MagicSquare'
            VerbosityLevel: 'verbose'
```

### **Create Docker Options Object Using Image Name**

Create a default DockerOptions object to specify the image name.

Create a DockerOptions object.

```
opts = compiler.package.DockerOptions('ImageName', 'helloworld')
opts =
 DockerOptions with properties:
```

```
EntryPoint: ''
ImageName: 'helloworld'
RuntimeImage: ''
AdditionalInstructions: {}
AdditionalPackages: {}
ExecuteDockerBuild: on
ContainerUser: 'appuser'
DockerContext: './helloworlddocker'
VerbosityLevel: 'verbose'
```

You can modify property values of an existing DockerOptions object using dot notation. For example, populate the DockerContext folder without calling 'docker build'.

# **Customize Docker Options Object Using Image Name**

Create a DockerOptions object using the image name and customize it using name-value arguments.

Create a DockerOptions object. Use name-value arguments to specify the build folder and entry point command.

```
DockerContext: './Docker/MyDockerApp'
VerbosityLevel: 'verbose'
```

# **Input Arguments**

### results — Build results

compiler.build.Results object

Build results created by a compiler.build function, specified as a compiler.build.Results object.

# imageName — Name of Docker image

character vector | string scalar

Name of the Docker image. It must comply with Docker naming rules.

```
Example: 'hello-world'
Data Types: char | string
```

# Name-Value Pair Arguments

Specify optional pairs of arguments as Name1=Value1, ..., NameN=ValueN, where Name is the argument name and Value is the corresponding value. Name-value arguments must appear after other arguments, but the order of the pairs does not matter.

Before R2021a, use commas to separate each name and value, and enclose Name in quotes.

```
Example: 'ExecuteDockerBuild','on'
```

### AdditionalInstructions — Additional commands to pass to Docker image

```
' ' (default) | character vector | string scalar | cell array of character vectors
```

Additional commands to pass to the Docker image, specified as a character vector, a string scalar, or a cell array of character vectors. Commands are added to the Dockerfile and execute during image generation.

For information on valid Dockerfile commands, see https://docs.docker.com/engine/ reference/builder/.

```
Example: 'AdditionalInstructions', {'RUN mkdir /myvol', 'RUN echo "hello world"
> /myvol/greeting','VOLUME /myvol'}
Data Types: char | string
```

### Additional Packages — Additional packages to install into Docker image

```
' ' (default) | character vector | string scalar | cell array of character vectors
```

Additional Ubuntu 22.04 packages to install into the Docker image, specified as a character vector, a string scalar, or a cell array of character vectors.

```
Example: 'AdditionalPackages', 'syslog-ng'
Data Types: char | string
```

### ContainerUser — Name of Linux user

'appuser' (default) | character vector | string scalar

Name of the Linux user the Docker container will run as, specified as a character vector or a string scalar. The argument must comply with system user naming standards. If the specified user does not exist at the time of creation, a new user will be created with no permissions. If this property is not set, the container will run as the user appuser by default, or the user specified in the FROM command in the Dockerfile.

```
Example: 'ContainerUser','root'
Data Types: char|string
```

# DockerContext — Path to build folder

'ImageNamedocker' (default) | character vector | string scalar

Path to the build folder where the Docker image is built, specified as a character vector or a string scalar. The path can be relative to the current working directory or absolute.

If no path is specified, the function creates a build folder named <code>ImageNamedocker</code> in the current working directory.

```
Example: 'DockerContext','/home/mluser/Documents/MATLAB/docker/magicsquaredocker'

Data Types: char|string
```

# EntryPoint — Command executed at image start-up

' ' (default) | character vector | string scalar

The command to be executed at image start-up, specified as a character vector or a string scalar.

```
Example: 'EntryPoint','exec top -b'
Data Types: char|string
```

### ExecuteDockerBuild — Flag to build Docker image

'on' (default) | on/off logical value

Flag to build the Docker image, specified as 'on' or 'off', or as numeric or logical 1 (true) or 0 (false). A value of 'on' is equivalent to true, and 'off' is equivalent to false. Thus, you can use the value of this property as a logical value. The value is stored as an on/off logical value of type matlab.lang.OnOffSwitchState.

- If you set this property to 'on', then the function will build the Docker image.
- If you set this property to 'off', then the function will populate the DockerContext folder without calling 'docker build'.

```
Example: 'ExecuteDockerBuild','Off'
Data Types: logical
```

#### ImageName — Name of Docker image

```
' ' (default) | character vector | string scalar
```

Name of the Docker image, specified as a character vector or a string scalar. The name must comply with Docker naming rules. Docker repository names must be lowercase. If the main executable or archive file is named using uppercase letters, then the uppercase letters are replaced with lowercase letters in the Docker image name.

```
Example: 'ImageName', 'magicsquare'
```

Data Types: char | string

# RuntimeImage — Name of MATLAB Runtime image

' ' (default) | character vector | string scalar

Name of the MATLAB Runtime image, specified as a character vector or a string scalar. You can use the compiler.runtime.createDockerImage function to create a custom MATLAB Runtime image that can run multiple applications. If not specified, MATLAB Compiler generates a selective MATLAB Runtime image that can only run the packaged application.

Example: 'RuntimeImage', 'mcrimage' Data Types: char | string

# VerbosityLevel — Output verbosity level

'verbose' (default) | 'concise' | 'none'

Output verbosity level, specified as one of the following options:

- 'verbose' (default) Display all screen output, including Docker output that occurs from the commands 'docker pull' and 'docker build'.
- 'concise' Display progress information without Docker output
- 'none' Do not display output.

Example: 'VerbosityLevel','concise' Data Types: char | string

# **Output Arguments**

# opts — Docker options object

DockerOptions object

Docker image build options, returned as a DockerOptions object.

# Limitations

Only standalone applications can be packaged into Docker images as of R2020b.

# **Version History**

Introduced in R2020b

# See Also

compiler.package.docker|compiler.build.standaloneApplication| compiler.build.Results

# compiler.package.installer

Create an installer for files generated by MATLAB Compiler

# **Syntax**

```
compiler.package.installer(results)
compiler.package.installer(results, Name, Value)
compiler.package.installer(results, 'Options', opts)
compiler.package.installer(files, filePath, 'ApplicationName', appName)
compiler.package.installer(files, filePath, 'ApplicationName', appName,
Name, Value)
compiler.package.installer(files, filePath, 'Options', opts)
```

# **Description**

compiler.package.installer(results) creates an installer using the
compiler.build.Results object results generated from a compiler.build function.

compiler.package.installer(results,Name,Value) creates an installer using the compiler.build.Results object results with additional options specified using one or more name-value arguments.

compiler.package.installer(results,'Options',opts) creates an installer using the compiler.build.Results object results with installer options specified by an InstallerOptions object opts. If you use an InstallerOptions object, you cannot specify any other options using name-value arguments.

compiler.package.installer(files, filePath, 'ApplicationName', appName) creates an installer for files generated by the mcc command. The installed application name is specified by appName. The installer file extension is determined by the operating system in which you run the function.

compiler.package.installer(files,filePath,'ApplicationName',appName, Name,Value) creates an installer for files generated by the mcc command. The installed application name is specified by appName. The installer can be customized using optional name-value arguments.

compiler.package.installer(files, filePath, 'Options', opts) creates an installer for files generated by the mcc command with installer options specified by an InstallerOptions object opts. If you use an InstallerOptions object, you cannot specify any other options using name-value arguments.

# **Examples**

### **Create Installer Using Results Object**

Create an installer for a standalone application using the results from the compiler.build.standaloneApplication function.

In MATLAB, locate the MATLAB code that you want to deploy as a standalone application. For this example, compile using the file magicsquare.m located in matlabroot\extern\examples \compiler.

```
appFile = fullfile(matlabroot,'extern','examples','compiler','magicsquare.m');
```

Build a standalone application using the compiler.build.standaloneApplication command. results = compiler.build.standaloneApplication(appFile);

Create an installer for the standalone application using the compiler.package.installer

```
compiler.package.installer(results):
```

function.

The function generates an installer named MyAppInstaller within a folder named magicsquareinstaller.

# **Customize Installer Using Results Object**

Create an installer for a standalone application using the results from the compiler.build.standaloneApplication function and customize it using name-value arguments.

Save the path to the file magicsquare.m located in matlabroot\extern\examples\compiler.

```
appFile = fullfile(matlabroot, 'extern', 'examples', 'compiler', 'magicsquare.m');
```

Build a standalone application using the compiler.build.standaloneApplication command.

```
results = compiler.build.standaloneApplication(appFile);
```

Create an installer for the standalone application using the compiler.package.installer function using the Results object. Use name-value arguments to specify the installer name and include MATLAB Runtime within the installer.

```
compiler.package.installer(results,...
      'InstallerName','MyMagicInstaller',...
'RuntimeDelivery','installer');
```

The function generates an installer named MyMagicInstaller within a folder named magicsquareinstaller.

# **Customize Installer Using Results Object and Options Object**

Create an installer for a standalone application on a Windows system using the results from the compiler.build.standaloneApplication function. Customize the installer using an InstallerOptions object.

Save the path to the file magicsquare.m located in matlabroot\extern\examples\compiler.

```
appFile = fullfile(matlabroot,'extern','examples','compiler','magicsquare.m');
```

Build a standalone application using the compiler.build.standaloneApplication command.

```
results = compiler.build.standaloneApplication(appFile);
```

Create an InstallerOptions object. Use name-value arguments to specify the application name, author company, author name, installer name, and summary.

```
'ApplicationName', 'MagicSquare_Generator',...
'AuthorCompany','Boston Common',...
'AuthorName','Frog',...
'InstallerName','MagicSquare_Installer',...
    'Summary', 'Generates a magic square.')
opts =
  InstallerOptions with properties:
              RuntimeDelivery: 'web'
              InstallerSplash: 'C:\Program Files\MATLAB\R2024a\toolbox\compiler\packagingResources\rangle
                 InstallerIcon: 'C:\Program Files\MATLAB\R2024a\toolbox\compiler\packagingResources\
                InstallerLogo: 'C:\Program Files\MATLAB\R2024a\toolbox\compiler\packagingResources\nabla
                   PackageType: 'auto'
              AdditionalFiles: {}
      AddRemoveProgramsIcon: 'C:\Program Files\MATLAB\R2024a\toolbox\compiler\packagingResources\
                    AuthorName: 'Frog'
                   AuthorEmail: ''
                AuthorCompany: 'Boston Common'
                        Summary: 'Generates a magic square.'
                   Description: ''
           InstallationNotes: ''
                       Shortcut: 'D:\Work\magicsquarestandaloneApplication\magicsquare.exe'
             Version: '1.0'

InstallerName: 'MagicSquare_Installer'
ApplicationName: 'MagicSquare_Generator'
OutputDir: '.\MagicSquare_Generatorinstaller'
     DefaultInstallationDir: 'C:\Program Files\MagicSquare_Generator'
                        Verbose: 'off'
```

Create an installer for the standalone application using the Results and InstallerOptions objects as inputs to the compiler.package.installer function.

```
compiler.package.installer(results, 'Options', opts);
```

opts = compiler.package.InstallerOptions(results,...

The function generates an installer named MagicSquare\_Installer within a folder named MagicSquare\_Generatorinstaller.

# **Create Installer Using Files**

Create an installer for a standalone application on a Windows system.

Write a MATLAB function that generates a magic square. Save the function in a file named mymagic.m.

```
function out = mymagic(in)
out = magic(in)
```

Build a standalone application using the mcc command.

```
mcc -m mymagic.m
mymagic.exe
mccExcludedFiles.log
readme.txt
requiredMCRProducts.txt
```

Create an installer for the standalone application using the compiler.package.installer function.

```
compiler.package.installer('mymagic.exe',...
    'D:\Documents\MATLAB\work\MagicSquare\requiredMCRProducts.txt',...
    'ApplicationName','MagicSquare_Generator')
```

The function generates an installer named MyAppInstaller.exe within a folder named MagicSquare Generatorinstaller.

# **Customize Installer Using Files**

Customize an installer for a standalone application using name-value arguments.

Build a standalone application using the compiler.build.standaloneApplication command.

```
appFile = fullfile(matlabroot,'extern','examples','compiler','magicsquare.m');
buildResults = compiler.build.standaloneApplication(appFile);
```

Save the path to the generated requiredMCRProducts.txt file.

```
runtimeProducts = fullfile(buildResults.Options.OutputDir,'requiredMCRProducts.txt')
```

Save the list of files from the standalone application build results.

```
fileList = buildResults.Files
```

Optionally, you can add additional files to the installer by modifying fileList. Additional files are installed in the installation directory along with the application executable.

InstallerLogo: 'C:\Program Files\MATLAB\R2024a\toolbox\compiler\packagingResources\

```
fileList = [fileList; {'UsageNotes.txt'}];
```

Create an installer for the standalone application using the compiler.package.installer function.

```
compiler.package.installer(fileList, runtimeProducts,...
   'ApplicationName','CustomMagicSquare',...
   'InstallerName','Installer_With_Addl_Files',...
   'Summary','See UsageNotes.txt for info.')
```

### **Customize Installer Using Files and Installer Options Object**

Customize an installer for a standalone application on a Windows system using an InstallerOptions object.

Create an InstallerOptions object.

```
opts = compiler.package.InstallerOptions('ApplicationName', 'MagicSquare_Generator',...
    'AuthorCompany', 'Boston Common',...
    'AuthorName', 'Frog',...
    'InstallerName', 'MagicSquare_Installer',...
    'Summary', 'Generates a magic square.')

opts =

InstallerOptions with properties:

RuntimeDelivery: 'web'
    InstallerSplash: 'C:\Program Files\MATLAB\R2024a\toolbox\compiler\packagingResources\\
    InstallerIcon: 'C:\Program Files\MATLAB\R2024a\toolbox\compiler\packagingResources\\\
```

```
PackageType: 'auto'
       AdditionalFiles: {}
 AddRemoveProgramsIcon: ''
            AuthorName: 'Frog'
           AuthorEmail: ''
         AuthorCompany: 'Boston Common'
               Summary: 'Generates a magic square.'
           Description: ''
     InstallationNotes: ''
              Shortcut: ''
               Version: '1.0'
         InstallerName: 'MagicSquare_Installer'
       ApplicationName: 'MagicSquare_Generator'
             OutputDir: '.\MagicSquare_Generator'
DefaultInstallationDir: 'C:\Program Files\MagicSquare Generator'
               Verbose: 'off'
```

Pass the InstallerOptions object as an input to the function.

```
compiler.package.installer('mymagic.exe','requiredMCRProducts.txt','Options',opts)
```

# **Input Arguments**

# results — Build results object

Results object

Build results, specified as a compiler.build.Results object. Create the Results object by saving the output from a compiler.build function.

# files — List of files and folders for installation

character vector | string scalar | cell array of character vectors | string array

List of files and folders for installation, specified as a character vector, a string scalar, a cell array of character vectors, or a string array. These files are typically generated by the mcc command or a compiler.build function and can also include any additional files and folders required by the installed application to run. Additional files are installed in the installation directory along with the application executable.

- Files generated in a particular release can be packaged using the compiler.package.installer function of the same release.
- Files of type .ctf on one operating system can be packaged using the compiler.package.installer function on a different operating system, as long as the build command and the compiler.package.installer function are from the same release.

```
Example: {'mymagic.exe','UsageNotes.txt'}
Data Types: char|string
```

### filePath — Path to requiredMCRProducts.txt file

character vector | string scalar

Path to the requiredMCRProducts.txt file generated by MATLAB Compiler.

```
Example: 'D:\Documents\MATLAB\work\MagicSquare\requiredMCRProducts.txt'
Data Types: char|string
```

# appName — Name of the installed application

character vector | string scalar

Name of the installed application, specified as a character vector or a string scalar.

Example: 'MagicSquare\_Generator'

Data Types: char | string

# opts — Installer options object

InstallerOptions object

Installer options, specified as an InstallerOptions object.

# **Name-Value Pair Arguments**

Specify optional pairs of arguments as Namel=Value1, ..., NameN=ValueN, where Name is the argument name and Value is the corresponding value. Name-value arguments must appear after other arguments, but the order of the pairs does not matter.

Before R2021a, use commas to separate each name and value, and enclose Name in quotes.

Example: 'Version', '9.5' specifies the version of the installed application.

#### AdditionalFiles — Additional files

character vector | string scalar | cell array of character vectors | string array

Additional files and folders to be installed with the application, specified as a character vector, a string scalar, a string array, or a cell array of character vectors. Paths can be relative to the current working directory or absolute.

Example: 'AdditionalFiles',["myimage.png","data.mat"] Data Types: char | string | cell

# AddRemoveProgramsIcon — Add or remove programs icon

character vector | string scalar | string array

Add or remove programs icon, specified as a character vector or string scalar. The image is used as the icon in the list of Windows applications within settings. Paths can be relative to the current working directory or absolute.

### The default path is:

```
'matlabroot\toolbox\compiler\packagingResources\default icon 48.png'
Example: 'AddRemoveProgramsIcon', "win icon.png"
Data Types: char | string
```

# ApplicationName — Application name

(default) | character vector | string scalar

Name of installed application, specified as a character vector or a string scalar.

```
Example: 'ApplicationName', 'MagicSquare Generator'
Data Types: char | string
```

# AuthorCompany — Company name

' ' (default) | character vector | string scalar

Name of company that created the application, specified as a character vector or a string scalar.

Example: 'AuthorCompany', 'Boston Common'

Data Types: char | string

# AuthorEmail — Email address

' ' (default) | character vector | string scalar

Email address of the application author, specified as a character vector or a string scalar.

Example: 'AuthorEmail', 'frog@example.com'

Data Types: char | string

#### AuthorName — Name

' ' (default) | character vector | string scalar

Name of application author, specified as a character vector or a string scalar.

Example: 'AuthorName', 'Frog'

Data Types: char | string

# DefaultInstallationDir - Default installation path

character vector | string scalar

Default directory where you want the installer to install the application, specified as a character vector or a string scalar.

If no path is specified, the default path for each operating system is:

| Operating System | Default Installation Directory |
|------------------|--------------------------------|
| Windows          | C:\Program Files\appName       |
| Linux            | /usr/appName                   |
| macOS            | /Applications/appName          |

Example: 'DefaultInstallationDir','C:\Users\MW\_Programs\MagicSquare\_Generator'

Data Types: char | string

# Description — Detailed application description

' ' (default) | character vector | string scalar

Detailed description of the application, specified as a character vector or a string scalar.

Example: 'Description','The MagicSquare\_Generator application generates an n-by-n matrix constructed from the integers 1 through n2 with equal row and column sums.'

Data Types: char | string

# InstallationNotes — Notes

' ' (default) | character vector | string scalar

Notes about additional requirements for using application, specified as a character vector or a string scalar.

```
Example: 'InstallationNotes', 'This is a Linux installer.'
Data Types: char | string
```

# InstallerIcon — Path to icon image

character vector | string scalar

Path to an image file used as the icon for the installed application, specified as a character vector or a string scalar.

# The default path is:

```
'matlabroot\toolbox\compiler\packagingResources\default_icon_48.png'
Example: 'InstallerIcon','D:\Documents\MATLAB\work\images\myIcon.png'
```

# InstallerLogo — Path to installer image

character vector | string scalar

Path to an image file used as the installer's logo, specified as a character vector or a string scalar. The logo will be resized to 112 pixels by 290 pixels.

### The default path is:

```
'matlabroot\toolbox\compiler\packagingResources\default logo.png'
Example: 'InstallerLogo','D:\Documents\MATLAB\work\images\myLogo.png'
```

# InstallerName — Name of installer file

MyAppInstaller (default) | character vector | string scalar

Name of the installer file, specified as a character vector or a string scalar. The extension is determined by the operating system in which the function is executed.

```
Example: 'InstallerName', 'MagicSquare Installer'
```

# InstallerSplash — Path to splash screen image

character vector | string scalar

Path to an image file used as the installer's splash screen, specified as a character vector or a string scalar. The splash screen icon will be resized to 400 pixels by 400 pixels.

### The default path is:

```
'matlabroot\toolbox\compiler\packagingResources\default splash.png'
Example: 'InstallerSplash','D:\Documents\MATLAB\work\images\mySplash.png'
```

### OutputDir — Path to folder where the installer will be saved

character vector | string scalar

Path to folder where the installer is saved, specified as a character vector or a string scalar.

If no path is specified, the default path for each operating system is:

| Operating System | Default Installation Directory |
|------------------|--------------------------------|
| Windows          | .\appNameinstaller             |
| Linux            | ./appNameinstaller             |
| macOS            | ./appNameinstaller             |

The . in the directories listed above represents the present working directory.

Example: 'OutputDir', 'D:\Documents\MATLAB\work\MagicSquare'

# PackageType — Installer file type

'auto' (default) | 'zip'

Choice on the file type of the generated installer.

- 'auto'—Option for installer to automatically select the suitable package type when creating the installer. If the installer size is 2GB or greater, the installer is packaged as a ZIP file. This is the default option.
- 'zip'—Option to generate a ZIP file as an output when creating a new installer. This option is only supported on Windows.

Example: 'PackageType','zip'
Data Types: char|string

# RuntimeDelivery — MATLAB Runtime delivery option

'web' (default) | 'installer'

Choice on how the MATLAB Runtime is made available to the installed application.

- 'web'—Option for installer to download MATLAB Runtime from MathWorks website during application installation. This is the default option.
- 'installer'—Option to include MATLAB Runtime within the installer so that it can be installed during application installation without connecting to the MathWorks website. Use this option if you think your end-user may not have access to the Internet.

Example: 'RuntimeDelivery', 'installer'
Data Types: char | string

# Shortcut — Path to shortcut

'' (default) | character vector | string scalar

Path to a file or folder that the installer will create a shortcut to at install time, specified as a character vector or a string scalar.

Example: 'Shortcut','.\mymagic.exe'
Data Types: char|string

# Summary — Summary description of application

' ' (default) | character vector | string scalar

Summary description of the application, specified as a character vector or a string scalar.

Example: 'Summary', 'Generates a magic square.'

Data Types: char | string

# Version — Version of installed application

'1.0' (default) | character vector | string scalar

Version number of the installed application, specified as a character vector or a string scalar.

Example: 'Version', '2.0' Data Types: char | string

# Verbose — Flag to control output verbosity

'off' (default) | on/off logical value

Flag to control output verbosity, specified as 'on' or 'off', or as numeric or logical 1 (true) or 0 (false). A value of 'on' is equivalent to true, and 'off' is equivalent to false. Thus, you can use the value of this property as a logical value. The value is stored as an on/off logical value of type matlab.lang.OnOffSwitchState.

- If you set this property to 'on', then the MATLAB command window displays progress information indicating compiler output during the packaging process.
- If you set this property to 'off', then the command window does not display progress information. This is the default behavior.

Example: 'Verbose', 'on' Data Types: logical

# **Version History**

Introduced in R2020a

# See Also

compiler.package.InstallerOptions | compiler.build.Results | mcc

# compiler.package.InstallerOptions

Options for creating MATLAB Compiler package installers

# **Syntax**

```
opts = compiler.package.InstallerOptions(results)
opts = compiler.package.InstallerOptions(results,Name,Value)
opts = compiler.package.InstallerOptions('ApplicationName',appName)
opts = compiler.package.InstallerOptions('ApplicationName',appName,
Name,Value)
```

# **Description**

opts = compiler.package.InstallerOptions(results) creates a default InstallerOptions object opts using the compiler.build.Results object results generated from a compiler.build function. The InstallerOptions object is passed as an input to the compiler.package.installer function.

opts = compiler.package.InstallerOptions(results,Name,Value) creates an InstallerOptions object opts using the compiler.build.Results object results with additional options specified using one or more name-value arguments. The InstallerOptions object is passed as an input to the compiler.package.installer function.

opts = compiler.package.InstallerOptions('ApplicationName',appName) creates a default InstallerOptions object opts with application name specified by appName. The InstallerOptions object is passed as an input to the compiler.package.installer function.

opts = compiler.package.InstallerOptions('ApplicationName',appName, Name, Value) creates an InstallerOptions object opts with application name specified by appName and additional customizations specified by name-value arguments. The InstallerOptions object is passed as an input to the compiler.package.installer function.

# **Examples**

### Create an Installer Options Object Using Results

Create an InstallerOptions object using the results from the compiler.build.standaloneApplication function and additional options specified as name-value arguments.

For this example, build a standalone application using the file magicsquare.m located in matlabroot\extern\examples\compiler.

```
appFile = fullfile(matlabroot,'extern','examples','compiler','magicsquare.m');
results = compiler.build.standaloneApplication(appFile);
```

Create an InstallerOptions object. Use name-value arguments to specify the application name, author company, author name, installer name, and summary.

```
'AuthorCompany', 'Boston Common',...
    'AuthorName', 'Frog',...
'InstallerName', 'MagicSquare_Installer',...
    'Summary','Generates a magic square.')
opts =
  InstallerOptions with properties:
           RuntimeDelivery: 'web'
           InstallerSplash: 'C:\Program Files\MATLAB\R2024a\toolbox\compiler\packagingResources\default_splash.png'
              InstallerIcon: 'C:\Program Files\MATLAB\R2024a\toolbox\compiler\packagingResources\default icon 48.png'
              InstallerLogo: 'C:\Program Files\MATLAB\R2024a\toolbox\compiler\packagingResources\default_logo.png
           AdditionalFiles: {}
     AddRemoveProgramsIcon: C:\Program Files\MATLAB\R2024a\toolbox\compiler\packagingResources\default_icon_48.png'
                AuthorName: 'Frog
               AuthorEmail: ''
             AuthorCompany: 'Boston Common'
                    Summary: 'Generates a magic square.'
               Description:
         InstallationNotes: ''
                   Shortcut: 'D:\Work\magicsquarestandaloneApplication\magicsquare.exe'
                    Version: '1.0'
             InstallerName: 'MagicSquare Installer'
           ApplicationName: 'MagicSquare_Generator'
    OutputDir: '.\MagicSquare_Generatorinstaller'
DefaultInstallationDir: 'C:\Program Files\MagicSquare_Generator'
                    Verbose: 'off'
```

You can modify the property values of an existing InstallerOptions object using dot notation. For example, set the installer name to MyMagicInstaller.

```
opts.InstallerName = 'MyMagicInstaller'
```

To create an installer for the standalone application, use the Results and InstallerOptions objects as inputs to the compiler.package.installer function.

```
compiler.package.installer(results, 'Options', opts);
```

The function generates an installer named MagicSquare\_Installer within a folder named MagicSquare Generatorinstaller.

You can modify the property values of an existing InstallerOptions object using dot notation. For example, specify installation notes.

```
opts.InstallationNotes = 'Windows installer for MagicSquare'
```

# Create an Installer Options Object Using Application Name

Create an InstallerOptions object with an application name and additional options specified as name-value arguments.

```
AuthorCompany: 'Boston Common'
Summary: 'Generates a magic square.'
Description: ''
InstallationNotes: ''
Shortcut: ''
Version: '1.0'
InstallerName: 'MagicSquare_Installer'
ApplicationName: 'MagicSquare_Generator'
OutputDir: '.\MagicSquare_Generator'
DefaultInstallationDir: 'C:\Program Files\MagicSquare_Generator'
Verbose: 'off'
```

# Input Arguments

# results — Build results object

Results object

Build results, specified as a compiler.build.Results object. Create the Results object by saving the output from a compiler.build function.

# appName — Name of the installed application

character vector | string scalar

Name of the installed application, specified as a character vector or a string scalar.

```
Example: 'MagicSquare_Generator'
Data Types: char|string
```

# **Name-Value Pair Arguments**

Specify optional pairs of arguments as Name1=Value1,..., NameN=ValueN, where Name is the argument name and Value is the corresponding value. Name-value arguments must appear after other arguments, but the order of the pairs does not matter.

Before R2021a, use commas to separate each name and value, and enclose Name in quotes.

Example: 'Version', '9.5' specifies the version of the installed application.

# AdditionalFiles — Additional files

```
character vector | string scalar | cell array of character vectors | string array
```

Additional files and folders to be installed with the application, specified as a character vector, a string scalar, a string array, or a cell array of character vectors. Paths can be relative to the current working directory or absolute.

```
Example: 'AdditionalFiles',["myimage.png","data.mat"]
Data Types: char | string | cell
```

### AddRemoveProgramsIcon — Add or remove programs icon

```
character vector | string scalar | string array
```

Add or remove programs icon, specified as a character vector or string scalar. The image is used as the icon in the list of Windows applications within settings. Paths can be relative to the current working directory or absolute.

# The default path is:

<sup>&#</sup>x27;matlabroot\toolbox\compiler\packagingResources\default\_icon\_48.png'

Example: 'AddRemoveProgramsIcon', "win icon.png"

Data Types: char | string

# ApplicationName — Application name

(default) | character vector | string scalar

Name of installed application, specified as a character vector or a string scalar.

Example: 'ApplicationName', 'MagicSquare Generator'

Data Types: char | string

# AuthorCompany — Company name

' ' (default) | character vector | string scalar

Name of company that created the application, specified as a character vector or a string scalar.

Example: 'AuthorCompany', 'Boston Common'

Data Types: char | string

# AuthorEmail — Email address

' ' (default) | character vector | string scalar

Email address of the application author, specified as a character vector or a string scalar.

Example: 'AuthorEmail', 'frog@example.com'

Data Types: char | string

#### AuthorName — Name

' ' (default) | character vector | string scalar

Name of application author, specified as a character vector or a string scalar.

Example: 'AuthorName', 'Frog'

Data Types: char | string

# DefaultInstallationDir — Default installation path

character vector | string scalar

Default directory where you want the installer to install the application, specified as a character vector or a string scalar.

If no path is specified, the default path for each operating system is:

| Operating System | Default Installation Directory   |
|------------------|----------------------------------|
| Windows          | C:\Program Files\ <i>appName</i> |
| Linux            | /usr/appName                     |
| macOS            | /Applications/appName            |

Example: 'DefaultInstallationDir','C:\Users\MW Programs\MagicSquare Generator'

Data Types: char | string

# Description — Detailed application description

' ' (default) | character vector | string scalar

# Detailed description of the application, specified as a character vector or a string scalar.

Example: 'Description','The MagicSquare\_Generator application generates an n-by-n matrix constructed from the integers 1 through n2 with equal row and column sums.'

Data Types: char | string

### InstallationNotes — Notes

' ' (default) | character vector | string scalar

Notes about additional requirements for using application, specified as a character vector or a string scalar.

Example: 'InstallationNotes', 'This is a Linux installer.'

Data Types: char | string

# InstallerIcon — Path to icon image

character vector | string scalar

Path to an image file used as the icon for the installed application, specified as a character vector or a string scalar.

# The default path is:

'matlabroot\toolbox\compiler\packagingResources\default icon 48.png'

Example: 'InstallerIcon', 'D:\Documents\MATLAB\work\images\myIcon.png'

# InstallerLogo — Path to installer image

character vector | string scalar

Path to an image file used as the installer's logo, specified as a character vector or a string scalar. The logo will be resized to 112 pixels by 290 pixels.

### The default path is:

'matlabroot\toolbox\compiler\packagingResources\default logo.png'

Example: 'InstallerLogo', 'D:\Documents\MATLAB\work\images\myLogo.png'

### InstallerName — Name of installer file

MyAppInstaller (default) | character vector | string scalar

Name of the installer file, specified as a character vector or a string scalar. The extension is determined by the operating system in which the function is executed.

Example: 'InstallerName', 'MagicSquare Installer'

# InstallerSplash — Path to splash screen image

character vector | string scalar

Path to an image file used as the installer's splash screen, specified as a character vector or a string scalar. The splash screen icon will be resized to 400 pixels by 400 pixels.

### The default path is:

'matlabroot\toolbox\compiler\packagingResources\default\_splash.png'

Example: 'InstallerSplash','D:\Documents\MATLAB\work\images\mySplash.png'

# OutputDir — Path to folder where the installer will be saved

character vector | string scalar

Path to folder where the installer is saved, specified as a character vector or a string scalar.

If no path is specified, the default path for each operating system is:

| Operating System | Default Installation Directory |
|------------------|--------------------------------|
| Windows          | .\appNameinstaller             |
| Linux            | ./appNameinstaller             |
| macOS            | ./appNameinstaller             |

The . in the directories listed above represents the present working directory.

Example: 'OutputDir', 'D:\Documents\MATLAB\work\MagicSquare'

# PackageType — Installer file type

'auto' (default) | 'zip'

Choice on the file type of the generated installer.

- 'auto'-Option for installer to automatically select the suitable package type when creating the installer. If the installer size is 2GB or greater, the installer is packaged as a ZIP file. This is the default option.
- 'zip'—Option to generate a ZIP file as an output when creating a new installer. This option is only supported on Windows.

Example: 'PackageType', 'zip' Data Types: char | string

# RuntimeDelivery — MATLAB Runtime delivery option

'web' (default) | 'installer'

Choice on how the MATLAB Runtime is made available to the installed application.

- 'web'—Option for installer to download MATLAB Runtime from MathWorks website during application installation. This is the default option.
- 'installer'—Option to include MATLAB Runtime within the installer so that it can be installed during application installation without connecting to the MathWorks website. Use this option if you think your end-user may not have access to the Internet.

Example: 'RuntimeDelivery', 'installer' Data Types: char | string

### Shortcut — Path to shortcut

' ' (default) | character vector | string scalar

Path to a file or folder that the installer will create a shortcut to at install time, specified as a character vector or a string scalar.

Example: 'Shortcut','.\mymagic.exe'

Data Types: char | string

# Summary — Summary description of application

' ' (default) | character vector | string scalar

Summary description of the application, specified as a character vector or a string scalar.

```
Example: 'Summary', 'Generates a magic square.'

Data Types: char|string
```

# Version — Version of installed application

'1.0' (default) | character vector | string scalar

Version number of the installed application, specified as a character vector or a string scalar.

```
Example: 'Version','2.0'
Data Types: char | string
```

# Verbose — Flag to control output verbosity

'off' (default) | on/off logical value

Flag to control output verbosity, specified as 'on' or 'off', or as numeric or logical 1 (true) or 0 (false). A value of 'on' is equivalent to true, and 'off' is equivalent to false. Thus, you can use the value of this property as a logical value. The value is stored as an on/off logical value of type matlab.lang.OnOffSwitchState.

- If you set this property to 'on', then the MATLAB command window displays progress information indicating compiler output during the packaging process.
- If you set this property to 'off', then the command window does not display progress information. This is the default behavior.

```
Example: 'Verbose', 'on'
Data Types: logical
```

# **Output Arguments**

# opts — Installer options object

InstallerOptions object

Installer options, returned as an InstallerOptions object.

# **Version History**

Introduced in R2020a

# See Also

compiler.package.installer|mcc

# compiler.runtime.createDockerImage

Create a Docker image that contains MATLAB Runtime

# **Syntax**

```
compiler.runtime.createDockerImage(results)
compiler.runtime.createDockerImage(filepath)
compiler.runtime.createDockerImage( ____ , Name, Value)
name = compiler.runtime.createDockerImage( )
```

# Description

compiler.runtime.createDockerImage(results) creates a MATLAB Runtime Docker image using a vector of compiler.build.Results objects results. The results objects can be created by any compiler.build function.

compiler.runtime.createDockerImage(filepath) creates a MATLAB Runtime Docker image using a list of requiredMCRProducts.txt files generated by MATLAB Compiler.

compiler.runtime.createDockerImage( \_\_\_\_, Name, Value) creates a MATLAB Runtime Docker image with additional options specified as one or more name-value arguments. Options include the build folder, verbosity level, and image name.

name = compiler.runtime.createDockerImage( ) creates a MATLAB Runtime Docker image and returns the name of the image as a character vector.

# **Examples**

# Create MATLAB Runtime Docker Image for Standalone Applications

Create a MATLAB Runtime Docker image that can run two standalone application Docker containers.

Install and configure Docker on your system.

Create two standalone applications using compiler.build.standaloneApplication. Save the output from each function as a compiler.build.Results object.

```
results1 = compiler.build.standaloneApplication('mymagic.m');
results2 = compiler.build.standaloneApplication('myapp.mlapp');
```

Create a MATLAB Runtime Docker image that can be used for both deployed standalone applications.

```
name = compiler.runtime.createDockerImage([results1,results2]);
```

Create a Docker image for each standalone application. Specify the name of the MATLAB Runtime image you created as an input to the compiler.package.docker function.

```
compiler.package.docker(results1, 'RuntimeImage', name)
compiler.package.docker(results2, 'RuntimeImage', name)
```

Deploy the Docker images. For details, see "Package MATLAB Standalone Applications into Docker Images" on page 14-2.

# **Create MATLAB Runtime Docker Image for Microservices**

Requires MATLAB Compiler SDK

Create a MATLAB Runtime Docker image that can run two microservice Docker containers.

Create two production server archives using compiler.build.productionServerArchive.

```
results1 = compiler.build.productionServerArchive('addmatrix.m',...
'OutputDir','add');
results2 = compiler.build.productionServerArchive('eigmatrix.m',...
'OutputDir','eig');
```

Create a MATLAB Runtime Docker image that can be used for both microservices. Use name-value arguments to specify the image name and build folder.

```
compiler.runtime.createDockerImage(["add/requiredMCRProducts.txt",...
"eig/requiredMCRProducts.txt"],'ImageName','micro-combo-image',...
'DockerContext','runtime')
```

Create a microservice Docker image for each production server archive. Specify the name of the MATLAB Runtime image you created as an input to the compiler.package.microserviceDockerImage function.

```
compiler.package.microserviceDockerImage(results1,...
'ImageName','add-micro','RuntimeImage','micro-combo-image');
compiler.package.microserviceDockerImage(results2,...
'ImageName','eig-micro','RuntimeImage','micro-combo-image');
```

Deploy the microservices. For details, see "Create Microservice Docker Image" (MATLAB Compiler SDK).

# **Input Arguments**

# results — Build results

Vector of compiler.build.Results objects

One or more build results created by a compiler.build function, such as compiler.build.standaloneApplication or compiler.build.productionServerArchive, specified as a vector of compiler.build.Results objects.

```
Example: [results1, results2]
```

# filepath — Paths to requiredMCRProducts.txt

character vector | string scalar | string array | cell array of strings

One or more paths to requiredMCRProducts.txt, which is generated by MATLAB Compiler.

Example: ["fun1/requiredMCRProducts.txt","fun2/requiredMCRProducts.txt"]

# **Name-Value Pair Arguments**

Specify optional pairs of arguments as Name1=Value1, ..., NameN=ValueN, where Name is the argument name and Value is the corresponding value. Name-value arguments must appear after other arguments, but the order of the pairs does not matter.

Before R2021a, use commas to separate each name and value, and enclose Name in quotes.

Example:

# **BaseImage** — Name of base Docker image

character vector | string scalar

Name of the base Docker image that is used in the FROM line to create the MATLAB Runtime image, specified as a character vector or a string scalar. If this property is not specified, a base image with all required dependencies is created.

```
Example: 'BaseImage', 'matlab-deps'
Data Types: char | string
```

# DockerContext — Path to build folder

'ImageNamedocker' (default) | character vector | string scalar

Path to the build folder where the Docker image is built, specified as a character vector or a string scalar. The path can be relative to the current working directory or absolute.

If no path is specified, the function creates a build folder named ImageNameruntime in the current working directory.

```
Example: 'DockerContext','./docker/magicruntime'
Data Types: char | string
```

# ExecuteDockerBuild — Flag to build Docker image

'on' (default) | on/off logical value

Flag to build the Docker image, specified as 'on' or 'off', or as numeric or logical 1 (true) or 0 (false). A value of 'on' is equivalent to true, and 'off' is equivalent to false. Thus, you can use the value of this property as a logical value. The value is stored as an on/off logical value of type matlab.lang.OnOffSwitchState.

- If you set this property to 'on', then the function will build the Docker image.
- If you set this property to 'off', then the function will populate the DockerContext folder without calling 'docker build'.

```
Example: 'ExecuteDockerBuild','Off'
Data Types: logical
```

# ImageName — Name of Docker image

character vector | string scalar

Name of the MATLAB Runtime Docker image, specified as a character vector or a string scalar. The name must comply with Docker naming rules. Docker repository names must be lowercase. If specified, this property is used as the name output argument.

If not specified, the default image name resembles the following:

matlabruntime/r2024a/update0/1000000000000000

```
Example: 'ImageName', 'magicruntime'
Data Types: char | string
```

# VerbosityLevel — Output verbosity level

```
'verbose' (default) | 'concise' | 'none'
```

Output verbosity level, specified as one of the following options:

- 'verbose' (default) Display all screen output, including Docker output that occurs from the commands 'docker pull' and 'docker build'.
- 'concise' Display progress information without Docker output
- 'none' Do not display output.

```
Example: 'VerbosityLevel','concise'
Data Types: char|string
```

# **Output Arguments**

### name — Name of image

Name of the generated MATLAB Runtime Docker image, specified as a character vector. You can set the name using the ImageName property.

Data Types: char

# **Version History**

Introduced in R2023b

### See Also

compiler.package.docker|compiler.package.microserviceDockerImage

#### Topics

"Package MATLAB Standalone Applications into Docker Images" on page 14-2

# **External Websites**

https://www.docker.com

<sup>&</sup>quot;Create Microservice Docker Image" (MATLAB Compiler SDK)

# createDeploymentScript

Create a deployment script from a MATLAB Compiler PRJ file

# **Syntax**

createDeploymentScript(prifile,outputfile)

# **Description**

createDeploymentScript(prjfile,outputfile) creates a deployment script file by obtaining the information from a MATLAB Compiler project file prifile and generating a MATLAB script file at the location defined by outputfile.

# **Examples**

# **Create Deployment Script**

Create a deployment script named deployMyMagic using the project file mymagic.prj.

Create a MATLAB Compiler project using a deploytool app, such as the Application Compiler. Add a main file and save the project as mymagic.prj.

Save the compiler settings from mymagic.prj in a deployment script named deployMyMagic using createDeploymentScript.

```
createDeploymentScript("mymagic.prj", "deployMyMagic.m");
```

# **Input Arguments**

# prifile — Path to MATLAB Compiler or MATLAB Compiler SDK project file

Path to the MATLAB Compiler or MATLAB Compiler SDK project file, specified as a character vector or string scalar.

```
Example: "mymagic.prj"
Data Types: char | string
```

# outputfile — Path to file to write as deployment script

Path to the file to write as the deployment script, specified as a character vector or string scalar. The file must not exist and must include either the extension . m or no extension. If you do not specify an extension, .m is appended. If you do not specify a full path, outputfile is saved in the current folder.

```
Example: "deployMyMagic.m"
Data Types: char | string
```

# Version History Introduced in R2022b

# **See Also**

deploytool|mcc|compiler.build.Results

# ctfroot

Location of files related to deployed application

# **Syntax**

root = ctfroot

# **Description**

root = ctfroot returns the name of the folder where the deployable archive for the application is expanded.

Use this function to access any file that the user would have included in their project (excluding the ones in the packaging folder).

# **Examples**

# **Determine location of deployable archive**

appRoot = ctfroot;

# **Output Arguments**

# root — Path to expanded deployable archive

character vector

Path to expanded deployable archive returned as a character vector in the form: application\_name\_mcr..

# **Version History**

Introduced in R2006a

## deploytool

Open a list of application deployment apps

## **Syntax**

deploytool
deploytool project\_name

## **Description**

deploytool opens a list of application deployment apps.

deploytool project name opens the appropriate deployment app with the project preloaded.

## **Examples**

#### **Open a List of Application Deployment Apps**

Open the list of apps.

deploytool

A list opens with the following options:

- · Application Compiler
- · Hadoop Compiler
- · Library Compiler
- Production Server Compiler (if MATLAB Compiler SDK is installed)
- Web App Compiler

## **Input Arguments**

#### project\_name — name of the project to be opened

character array or string

Name of the project to be opened by the appropriate deployment app, specified as a character array or string. The project must be on the current path.

## **Version History**

**Introduced in R2006b** 

R2020a: -build and -package options will be removed

Warns starting in R2020a

The -build and -package options will be removed. To build applications, use one of the compiler.build family of functions or the mcc command; and to package and create an installer, use the compiler.package.installer function.

## getmcruserdata

Retrieve MATLAB array value associated with a given key

## **Syntax**

```
value = getmcruserdata(key)
```

## **Description**

value = getmcruserdata(key) returns MATLAB data associated with the string key in the current MATLAB Runtime instance. If there is no data associated with the key, it returns an empty matrix.

This function is part of the MATLAB Runtime User Data interface API. It is available both in MATLAB and in deployed applications created with MATLAB Compiler and MATLAB Compiler SDK.

## **Examples**

Get the magic square data associated with the string 'magic' in the current instance of the MATLAB Runtime.

## **Input Arguments**

#### key — Key associated with MATLAB data

string

key is the MATLAB string with which MATLAB data value is associated within the current instance of the MATLAB Runtime.

## **Output Arguments**

#### value — Value of MATLAB data

any MATLAB data type including matrices, cell arrays, and Java objects

value is the MATLAB data associated with input string key for the current instance of the MATLAB Runtime.

## **Version History**

Introduced in R2008b

## See Also

setmcruserdata

# isdeployed

Determine whether code is running in deployed or MATLAB mode

## **Syntax**

x = isdeployed

## **Description**

x = isdeployed returns logical 1 (true) when the function is running in deployed mode using MATLAB Runtime and 0 (false) if it is running in a MATLAB session.

An application running in deployed mode consists of a collection of MATLAB functions and data packaged using MATLAB Compiler into software components that run outside a MATLAB session using MATLAB Runtime libraries.

### **Examples**

#### **Access Files from Deployed Functions**

You can access files included in a packaged application by using the which function, or by specifying the file location relative to ctfroot.

Add a file such as extern\_app.exe to your MATLAB Compiler project.

Check if the code is running in deployed mode by using isdeployed. Then, obtain the path to the file by using the which function.

```
if isdeployed
    locate_externapp = which(fullfile('extern_app.exe'));
end
```

The which function returns the path to the file extern\_app.exe, as long as it is located within the deployable archive.

For more information, see "Access Files in Packaged Applications" on page 5-13.

#### **Protect Use of ADDPATH**

The path of a deployed application is fixed at compile time and cannot change. Use isdeployed to ensure that the application does not attempt to use path modifying functions, such as addpath, after deployment.

```
if ~(ismcc || isdeployed)
    addpath(mypath);
```

#### **Display Documentation**

You cannot use the doc function to open the Help browser from a deployed application. Instead, redirect a help query to the MathWorks website.

```
if ~isdeployed
   doc(mfile);
   web('https://www.mathworks.com/support.html');
```

#### **Suppress Warnings for Non-Deployable Function**

Use isdeployed with the %#exclude pragma to suppress compile time warnings for the nondeployable function edit.

```
if ~isdeployed
   %#exclude edit
   edit('readme.txt');
end
```

The pragma excludes the function from dependency analysis during compilation.

## **Version History**

**Introduced before R2006a** 

## **Extended Capabilities**

#### C/C++ Code Generation

Generate C and C++ code using MATLAB® Coder™.

Usage notes and limitations:

- Returns true and false as appropriate for MEX targets.
- Returns false for SIM targets, which you should query using coder.target.
- Returns false for other targets.

#### See Also

```
ismcc | mcc | %#exclude | deploytool
```

```
"Write Deployable MATLAB Code" on page 5-8
```

"Access Files in Packaged Applications" on page 5-13

## ismcc

Test if code is running during compilation process (using mcc)

## **Syntax**

x = ismcc

## **Description**

x = ismcc returns true when the function is being executed by mcc dependency checker and false otherwise.

When this function is executed by the compilation process started by mcc that runs outside of MATLAB in a system command prompt, it will return true. This function will return false when executed within MATLAB as well as in deployed mode. To test for deployed mode execution, use <code>isdeployed</code>. This function must be used in matlabrc or hgrc (or any function called within them, for example <code>startup.m</code>) to guard code from being executed by MATLAB Compiler (mcc) or MATLAB Compiler SDK.

In a typical example, a user has ADDPATH calls in their MATLAB code. These can be guarded from executing using ismcc during the compilation process and isdeployed for the deployed application in startup.m, as shown in the example on this page.

## **Examples**

```
`% startup.m
  if ~(ismcc || isdeployed)
     addpath(fullfile(matlabroot,'work'));
  end
```

## **Version History**

**Introduced in R2008b** 

## **Extended Capabilities**

#### **C/C++ Code Generation**

Generate C and C++ code using MATLAB® Coder™.

Usage notes and limitations:

- Returns true and false as appropriate for MEX and SIM targets.
- Returns false for other targets.

#### See Also

isdeployed | mcc

## **libraryCompiler**

Open the Library Compiler app

## **Syntax**

libraryCompiler libraryCompiler project name

## **Description**

libraryCompiler opens the Library Compiler app for the creation of a new compiler project libraryCompiler project name opens the Library Compiler app with the project preloaded.

## **Examples**

#### **Create a New Project**

Open the Library Compiler app to create a new project.

libraryCompiler

## **Input Arguments**

#### project\_name — name of the project to be compiled

character array or string

Specify the name of a previously saved project. The project must be on the current path.

## **Version History**

Introduced in R2013b

#### R2020a: -build and -package options will be removed

Warns starting in R2020a

The -build and -package options will be removed. To build applications, use one of the compiler. build family of functions or the mcc command; and to package and create an installer, use the compiler.package.installer function.

#### mcc

Compile MATLAB functions for deployment

## **Syntax**

```
mcc [options] mfilename1 mfilename2 ... mfilenameN
mcc(options,mfilename)
mcc -m [options] mfilename
mcc -e [options] mfilename
mcc -W 'excel:addin name,class name,version=version number' [options]
mfilename1 mfilename2 ... mfilenameN
mcc -W 'hadoop:archive name,CONFIG:config file' mfilename
mcc -m [options] mfilename
mcc -W python:package name [options] mfilename1 mfilename2 ... mfilenameN
mcc -W
'dotnet:assembly name,api=api type,class name,framework version,security,remo
te type' [options] mfilename1 mfilename2 ... mfilenameN
mcc -W
'dotnet:assembly name,api=api type,class name,framework version,security,remo
te type' [options] 'class{class name:mfilename1,mfilename2,...,mfilenameN}'
mcc -W 'java:package name,class name' [options] mfilename1 mfilename2 ...
mfilenameN
mcc -W 'java:package name,class name' [options] '
class{class name:mfilename1,mfilename2,...,mfilenameN}'
mcc -l [options] mfilename1 mfilename2 ... mfilenameN
mcc -W 'cpplib:library name[,{all|legacy|generic}]' [options] mfilename1
mfilename2 ... mfilenameN
mcc -W 'com: component name, class name' [options] mfilename1 mfilename2 ...
mfilenameN
mcc -W 'com:component name,class name' [options] '
class{class name:mfilename1,mfilename2,...,mfilenameN}'
mcc -U -W 'CTF:archive name[,DISCOVERY:FunctionSignatures.json]
[,ROUTES:ArchiveRoutes.json]' [options] mfilename1 mfilename2 ... mfilenameN
mcc -W 'mpsxl:addin name,class name,version' input marshaling flags
output marshaling flags [options] mfilename1 mfilename2 ... mfilenameN
```

## **Description**

You can use mcc to package and deploy MATLAB programs as standalone applications, Excel add-ins, Spark applications, or Hadoop<sup>®</sup> jobs.

If you have a MATLAB Compiler SDK license, you can use mcc to create C/C++ shared libraries, .NET assemblies, Java packages, Python packages, MATLAB Production Server deployable archives, or Excel add-ins for MATLAB Production Server.

#### **General Usage**

mcc [options] mfilename1 mfilename2 ... mfilenameN compiles the functions as specified by the options. The options used depend on the intended results of the compilation. The first file acts as the entry point to the compiled artifact.

You can also call this syntax from a system command prompt.

**Note** Arguments that contain special characters (such as period or space) must be surrounded by single quotes. Use double quotes when executing from a Windows command prompt.

mcc(options, mfilename) compiles the function as specified by the options. Specify file names and options as character vectors or strings. This syntax allows you to use MATLAB variables as input arguments.

#### **Standalone Application**

mcc -m [options] mfilename compiles the function into a standalone application. The executable type is determined by your operating system.

As an alternative, the compiler.build.standaloneApplication function supports most common workflows.

mcc -e [options] mfilename compiles the function into a standalone application that does not open a Windows command prompt on execution. The -e option works only on Windows operating systems.

As an alternative, the compiler.build.standaloneWindowsApplication function supports most common workflows.

#### **Excel Add-In**

mcc -W 'excel:addin name,class name,version=version number' [options] mfilename1 mfilename2 ... mfilenameN creates a Microsoft Excel add-in using the specified files. Before creating Excel add-ins, install a supported compiler.

You can only create Excel add-ins on Windows.

- addin name Specifies the name of the add-in. If you do not specify the name, mcc uses mfilename1 as the default.
- class name Specifies the name of the class to be created. If you do not specify the class name, mcc uses addin name as the class name. If specified, class name must be different from mfilename1.

- version\_number Specifies the version number of the add-in file as major.minor.bug.build in the file system. You are not required to specify a version number. If you do not specify a version number, mcc sets the version number to 1.0.0.0 by default.
  - major Specifies the major version number. If you do not specify a number, mcc sets major to 1.
  - minor Specifies the minor version number. If you do not specify a number, mcc sets minor to  $\theta$
  - bug— Specifies the bug fix maintenance release number. If you do not specify a number, mcc sets bug to 0.
  - build— Specifies the build number. If you do not specify a number, mcc sets build to 0.

As an alternative, the compiler.build.excelAddIn function supports most common workflows.

#### **MapReduce Applications on Hadoop**

Linux only

mcc -W 'hadoop:archive\_name,CONFIG:config\_file' mfilename generates a deployable archive from mfilename that can be run as a job by Hadoop.

- archive\_name Specifies the name of the generated archive.
- config\_file Specifies the path to the configuration file for creating a deployable archive. For
  more information, see "Configuration File for Creating Deployable Archive Using the mcc
  Command".

#### **Simulink Simulations**

Requires Simulink Compiler

mcc -m [options] mfilename compiles a MATLAB application that contains a Simulink simulation into a standalone application. For more information, see "Create and Deploy a Script with Simulink Compiler" (Simulink Compiler).

#### **Python Package**

Requires MATLAB Compiler SDK

mcc -W python:package\_name [options] mfilename1 mfilename2 ... mfilenameN creates a Python package using the specified files.

• package\_name — Specifies the name of the Python package preceded by an optional namespace, which is a period-separated list such as companyname.groupname.component.

As an alternative, the compiler.build.pythonPackage function supports most common workflows.

#### .NET Assembly

mcc -W

'dotnet:assembly\_name,api=api\_type,class\_name,framework\_version,security,remo te\_type' [options] mfilename1 mfilename2 ... mfilenameN creates a .NET assembly with a single class using the specified files. Before creating .NET assemblies, see "MATLAB Compiler SDK .NET Target Requirements" (MATLAB Compiler SDK).

- assembly name Specifies the name of the assembly preceded by an optional namespace, which is a period-separated list such as companyname.groupname.component.
- api type Specifies the API type of the assembly. Values are matlab-data and mwarray. The default value is mwarray.
- *class name* Specifies the name of the .NET class to be created.
- framework\_version Specifies the version of the Microsoft .NET Framework you want to use to compile the assembly. Specify either:
  - 0.0 Use the latest supported version on the target machine.
  - *version major.version minor* Use a specific version of the framework.

Features are often version-specific. Consult the documentation for the feature you are implementing to get the Microsoft .NET Framework version requirements.

- security Specifies whether the assembly to be created is a private assembly or a shared assembly.
  - To create a private assembly, specify Private.
  - To create a shared assembly, specify the full path to the encryption key file used to sign the assembly.
- remote type Specifies the remoting type of the assembly. Values are remote and local.

mcc -W

'dotnet:assembly name,api=api type,class name,framework version,security,remo te type' [options] 'class{class name:mfilename1,mfilename2,...,mfilenameN}' creates a .NET assembly with multiple classes using the specified files. You can include additional class specifiers by adding class{ } arguments.

As an alternative, the compiler.build.dotNETAssembly function supports most common workflows.

#### Java Package

Requires MATLAB Compiler SDK

mcc -W 'java:package name,class name' [options] mfilename1 mfilename2 ... mfilenameN creates a Java package from the specified files. Before creating Java packages, see Configure Your Java Environment (MATLAB Compiler SDK).

- package name Specifies the name of the Java package preceded by an optional namespace, which is a period-separated list such as companyname.groupname.component.
- class name Specifies the name of the class to be created. If you do not specify the class name, mcc uses the last item in package name.

```
mcc -W 'java:package name,class name' [options] '
class{class name:mfilename1,mfilename2,...,mfilenameN}' creates a Java package with
multiple classes from the specified files. You can include additional class specifiers by adding
class{ } arguments.
```

As an alternative, the compiler.build.javaPackage function supports most common workflows.

#### **C Shared Library**

Requires MATLAB Compiler SDK

mcc -l [options] mfilename1 mfilename2 ... mfilenameN compiles the listed functions into a C shared library and generates C wrapper code for integration with other applications.

As an alternative, the compiler.build.cSharedLibrary function supports most common workflows.

#### C++ Shared Library

Requires MATLAB Compiler SDK

mcc -W 'cpplib: library\_name[, {all|legacy|generic}]' [options] mfilename1 mfilename2 ... mfilenameN compiles the listed functions into a C++ shared library and generates C++ wrapper code for integration with other applications.

- library\_name Specifies the name of the shared library.
- all— Generates shared libraries using both the mwArray API and the generic interface that uses the MATLAB Data API. This is the default behavior.
- legacy— Generates shared libraries using the mwArray API.
- generic— Generates shared libraries using the MATLAB Data API.

As an alternative, the compiler.build.cppSharedLibrary function supports most common workflows.

#### **COM Component**

Requires MATLAB Compiler SDK

mcc -W 'com:component\_name,class\_name' [options] mfilename1 mfilename2 ... mfilenameN compiles the listed functions into a generic Microsoft COM component.

- *component name* Specifies the name of the COM component.
- *class name* Specifies the name of the class.

As an alternative, the compiler.build.comComponent function supports most common workflows.

```
mcc -W 'com:component_name, class_name' [options] '
class{class_name:mfilename1,mfilename2,...,mfilenameN}' creates a Microsoft COM
component with multiple classes from the specified files. You can include additional class specifiers
by adding class{___} arguments.
```

#### **Deployable Archive for MATLAB Production Server**

Requires MATLAB Compiler SDK

mcc -U -W 'CTF:archive\_name[,DISCOVERY:FunctionSignatures.json]
[,ROUTES:ArchiveRoutes.json]' [options] mfilename1 mfilename2 ... mfilenameN
creates a deployable archive (.ctf file) for use with a MATLAB Production Server instance.

- archive\_name Specifies the name of the deployable archive.
- FunctionSignatures.json Specifies the JSON file that contains information about your MATLAB functions, specified as an absolute or relative path. This options is relevant only for RESTful clients using the discovery API. For more information, see "MATLAB Function Signatures in JSON" (MATLAB Production Server).

• ArchiveRoutes. json — Specifies the JSON file that contains URL routes for mapping client requests to MATLAB web handler functions within the archive. Use this option to organize routes by deployable archive name instead of defining them all in the server-level routes file specified by the routes-file server configuration property. For more information on web request handlers, see "Handle Custom Routes and Payloads in HTTP Requests" (MATLAB Production Server).

The syntax also creates a server-side deployable archive (.ctf file) for Microsoft Excel add-ins.

As an alternative, the compiler.build.productionServerArchive function supports most common workflows, but it does not support creating archive-specific routes.

#### **Excel Add-In for MATLAB Production Server**

Requires MATLAB Compiler SDK

mcc -W 'mpsxl:addin\_name,class\_name,version' input\_marshaling\_flags output marshaling flags [options] mfilename1 mfilename2 ... mfilenameN creates a client-side Microsoft Excel add-in from the specified files that can be used to send requests to MATLAB Production Server from Excel. Creating the client-side add-in must be preceded by creating a server-side deployable archive (.ctf file) from the specified files. A purely client side add-in is not viable.

- addin name Specifies the name of the add-in.
- class name Specifies the name of the class to be created. If you do not specify the class name, mcc uses the addin name as the default.
- *version* Specifies the version of the add-in specified as *major.minor*.
  - major Specifies the major version number. If you do not specify a version number, mcc uses the latest version.
  - minor Specifies the minor version number. If you do not specify a version number, mcc uses the latest version.
- input marshaling flags Specifies options for how data is marshaled between Microsoft Excel and MATLAB.
  - -replaceBlankWithNaN Specifies that a blank in Microsoft Excel is marshaled into NaN in MATLAB. If you do not specify this flag, blanks are marshaled into 0.
  - -convertDateToString Specifies that dates in Microsoft Excel are marshaled into MATLAB character vectors. If you do not specify this flag, dates are marshaled into MATLAB doubles.
- output marshaling flags Specifies options for how data is marshaled between MATLAB and Microsoft Excel.
  - -replaceNaNWithZero Specifies that NaN in MATLAB is marshaled into a 0 in Microsoft Excel. If you do not specify this flag, NaN is marshalled into #QNAN in Visual Basic.
  - -convertNumericToDate Specifies that MATLAB numeric values are marshaled into Microsoft Excel dates. If you do not specify this flag, Microsoft Excel does not receive dates as output.

As an alternative, the compiler.build.excelClientForProductionServer function supports most common workflows.

## **Examples**

#### **Create Standalone Application**

Create a standalone application and include the data file data.mat.

In MATLAB, locate the MATLAB code that you want to deploy as a standalone application. For this example, compile using the file magicsquare.m located in matlabroot\extern\examples \compiler.

```
appFile = fullfile(matlabroot,'extern','examples','compiler','magicsquare.m');
```

Build a standalone application with a reference to appFile using the MATLAB command syntax. Use this command at the MATLAB command prompt.

```
mcc('-m',appFile,'-a','data.mat','-v')
```

The function generates a standalone application named magicsquare. The executable file type depends on the operating system on which the application is created.

As an alternative, the compiler.build.standaloneApplication function supports most common workflows.

#### Create Standalone Application with No Command Prompt (Windows only)

Create a standalone application on Windows that does not open a command prompt window on execution.

You can use the mcc command at the MATLAB command prompt or the Windows command window.

```
mcc -e myapp.mlapp -o VisualApp
```

The function generates a standalone Windows application named VisualApp.

As an alternative, the compiler.build.standaloneWindowsApplication function supports most common workflows.

#### Create Excel Add-In (Windows only)

Create an Excel add-in on Windows with the system level version number 5.2.1.7.

To generate the Excel add-in file (.xla), you must enable "Trust access to the VBA project object model" in your Excel settings. If you do not do this, you can manually create the add-in by importing the generated .bas file into Excel.

```
mcc -W 'excel:magicExcel,myClass,version=5.2.1.7' -b mymagic.m
```

The function generates an Excel add-in named magicExcel.

As an alternative, the compiler.build.excelAddIn function supports most common workflows.

#### **Create Hadoop MapReduce Application**

Create a MapReduce application on a Linux system that can be run as a job by Hadoop.

Create a configuration file named config.txt in your work folder that specifies configuration info.

```
mw.ds.in.type = tabulartext
mw.ds.in.format = infoAboutDataset.mat
mw.ds.out.type = keyvalue
mw.mapper = maxArrivalDelayMapper
mw.reducer = maxArrivalDelayReducer
```

For more information, see "Configuration File for Creating Deployable Archive Using the mcc Command".

Copy the example files maxArrivalDelayMapper.m, maxArrivalDelayReducer.m, and airlinesmall.csv located in the folder matlabroot/toolbox/matlab/demos to your work folder.

Compile the files using the mcc command.

```
mcc -W 'hadoop:maxArrivalDelay,CONFIG:config.txt' maxArrivalDelayMapper.m maxArrivalDelayReducer
```

The function generates a shell script named run\_maxarrivaldelay.sh, a deployable archive named maxArrivalDelayMapper.ctf, and a readme file with usage details.

For more details, see "Include MATLAB Map and Reduce Functions into Hadoop Job".

#### **Create Simulink Simulation**

Create a standalone application that runs a Simulink Simulation.

Create a Simulink model using Simulink. This example uses the model sldemo suspn 3dof.

Create a MATLAB application that uses APIs from Simulink Compiler to simulate the model. For more information, see "Deploy Simulations with Tunable Parameters" (Simulink Compiler).

```
function deployParameterTuning(outputFile, mbVariable)
   if ischar(mbVariable) || isstring(mbVariable)
        mbVariable = str2double(mbVariable);
end

if isnan(mbVariable) || ~isa(mbVariable, 'double') || ~isscalar(mbVariable)
        disp('mb must be a double scalar or a string or char that can be converted to a double scalar');
end

in = Simulink.SimulationInput('sldemo_suspn_3dof');
in = in.setVariable('Mb', mbVariable);
in = simulink.compiler.configureForDeployment(in);
out = sim(in);
save(outputFile, 'out');
end
```

Use mcc to create a standalone application from the MATLAB application.

```
mcc -m deployParameterTuning.m
```

The function generates an executable named deployParameterTuning.

For more information, see "Create and Deploy a Script with Simulink Compiler" (Simulink Compiler).

#### **Create Python Package**

Requires MATLAB Compiler SDK

Create a Python package using the file mymagic.m located in the subfolder pymagic.

```
mcc -W python:magicPython pymagic/mymagic.m
```

The function generates a Python package named magicPython.

As an alternative, the compiler.build.pythonPackage function supports most common workflows.

#### Create .NET Assembly Using MATLAB Data API

Requires MATLAB Compiler SDK

Create a MATLAB Data API .NET assembly using the file mymagic.m. Specify a namespace, class name, framework version, security, and remoting type in the -W argument.

```
mcc -W 'dotnet:company.group.magic,api=matlab-data,dotnetClass,0.0,Private,local' mymagic.m
```

The function generates a .NET assembly archive named magic.ctf.

As an alternative, the compiler.build.dotNETAssembly function supports most common workflows.

#### Create .NET Assembly Using mwArray

Requires MATLAB Compiler SDK

Create a mwArray .NET assembly using the file mymagic.m. Specify a class name and framework version using the -W argument.

```
mcc -W 'dotnet:magic,magicClass,5.0' mymagic.m
```

The function generates a .NET assembly named magic.dll.

As an alternative, the compiler.build.dotNETAssembly function supports most common workflows.

#### **Create Java Package**

Requires MATLAB Compiler SDK

Create a Java package using the file mymagic.m. Specify a class name and namespace using the -W argument.

```
mcc -W 'java:company.group.javamagic,magicClass' mymagic.m
```

The function generates a Java package named magic.jar.

As an alternative, the compiler.build.javaPackage function supports most common workflows.

#### **Create C Shared Library**

Requires MATLAB Compiler SDK

Create a C shared library using the file mymagic.m.

```
mcc -W lib:magiclibrary mymagic.m
```

The function generates a C shared library named magic.dll.

As an alternative, the compiler.build.cSharedLibrary function supports most common workflows.

#### Create C++ Shared Library Using MATLAB Data API

Requires MATLAB Compiler SDK

Create a C++ shared library that uses the MATLAB Data API using the file mda magic.m.

```
mcc -W 'cpplib:matlabmagiccpp,generic' mda_magic.m
```

The function generates a C++ shared library archive named matlabmagiccpp.ctf.

As an alternative, the compiler.build.cppSharedLibrary function supports most common workflows.

#### Create C++ Shared Library Using mwArray

Requires MATLAB Compiler SDK

Create a C++ shared library that uses the mwArray API using the file mwa magic.m.

```
mcc -W 'cpplib:mwarraymagiccpp,legacy' mwa_magic.m
```

The function generates a C++ shared library named mwarraymagiccpp.dll.

As an alternative, the compiler.build.cppSharedLibrary function supports most common workflows.

#### **Create COM Component**

Requires MATLAB Compiler SDK

Create a COM component using the files mymagic.m, data2.m, and data2.m. Use the class argument to map the magic function to a class named MagicClass and the data functions to a class named DataClass.

```
mcc -W com:magicCOM 'class{MagicClass:mymagic.m}' 'class{DataClass:data1.m,data2.m}'
```

The function generates a COM component named magicCOM 1 0.dll.

As an alternative, the compiler.build.comComponent function supports most common workflows.

#### **Create Deployable Archive for MATLAB Production Server**

Requires MATLAB Compiler SDK

Create a MATLAB Production Server archive using the file mymagic.m. Use the -W argument to specify JSON files that define function signatures and web handler route mappings. For more details on function signatures, see "MATLAB Function Signatures in JSON" (MATLAB Production Server). For more details on web handlers, see "Handle Custom Routes and Payloads in HTTP Requests" (MATLAB Production Server).

```
mcc -U -W 'CTF:mps magic,DISCOVERY:magicFunctionSignatures.json,ROUTES:magicRoutes.json' mymagic
```

The function generates a deployable archive named mps magic.ctf.

As an alternative, the compiler.build.productionServerArchive function supports most common workflows, but it does not support the ROUTES options for specifying archive-specific route mappings to web request handlers.

#### Create Excel add-in for MATLAB Production Server

Requires MATLAB Compiler SDK

Create a MATLAB Production Server archive using the file mymagic.m.

```
mcc -U -W CTF:mps magic mymagic.m
```

Next, create an Excel add-in for MATLAB Production Server.

To generate the Visual Basic files, enable **Trust access to the VBA project object model** in Excel. If you do not do this, you can manually create the add-in by importing the .bas file into Excel.

```
mcc -W 'mpsxl:magicAddin,myExcelClass,version=1.0' mymagic.m
```

The function generates an Excel add-in named magicAddin.

As an alternative, the compiler.build.excelClientForProductionServer function supports most common workflows.

## **Input Arguments**

**Tip** To view a table of mcc input arguments in alphabetical order, see "mcc Command Arguments Listed Alphabetically" on page A-2.

#### mfilename — File to be compiled

file name

File to be compiled, specified as a character vector or string scalar.

#### mfilename1 mfilename2 ... mfilenameN — Files to be compiled list of file names

One or more files to be compiled, specified as a space-separated list of file names. The first file is used as the entry point for the compiled artifact.

#### class{class name:mfilename1,mfilename2,...,mfilenameN} — Files to be included in a class

list of file names

One or more files to be included in the class  $class\_name$ , specified as a comma-separated list of file names. You can include multiple class specifiers by adding additional class{\_\_\_}} arguments. The argument applies only to the COM component, Java package, and .NET assembly targets.

#### **Target and Platform**

#### -W 'target:artifact\_name[,options]' — Build target main | WinMain | excel | hadoop | spark | lib | cpplib | com | dotnet | java | python | CTF | mpsxl

Build target and associated options, specified as one of the syntaxes listed below.

The compiler generates wrapper functions that allow another programming language to run the corresponding MATLAB function and any necessary global variable definitions. You cannot use this option in a deploytool app.

| Target                                      | Syntax                                            | Equivalent Option |
|---------------------------------------------|---------------------------------------------------|-------------------|
| Standalone Application                      | -W 'main:app_name,version=vers ion'               | - m               |
| Standalone Application (no Windows console) | -W 'WinMain:app_name,version=v ersion'            | -е                |
| Excel Add-In                                | -W 'excel:addin_name,class_nam e,version=version' | None              |
| Hadoop MapReduce<br>Application             | -W 'hadoop:archive_name,CONFIG :configFile'       | None              |
| Spark Application                           | -W 'spark:app_name,version'                       | None              |

The following targets require MATLAB Compiler SDK.

| Target           | Syntax                         | Equivalent Option |
|------------------|--------------------------------|-------------------|
| C Shared Library | -W 'lib: <i>library_name</i> ' | -l                |

| Target                                         | Syntax                                                                                                    | Equivalent Option |
|------------------------------------------------|----------------------------------------------------------------------------------------------------|-------------------|
| C++ Shared Library                             | -W 'cpplib: <i>library_name</i> [, {all legacy generic}]'                                                   | None              |
| COM Component                                  | -W<br>'com:component_name,class_n<br>ame'                                                                   | None              |
| .NET Assembly                                  | -W 'dotnet:assembly_name,api={ matlab-data mwarray}, class_name,framework_versio n,security,{remote local}' | None              |
| Java Package                                   | -W<br>'java:package_name,class_na<br>me'                                                                    | None              |
| Python Package                                 | -W<br>'python:package_name,class_<br>name'                                                                  | None              |
| MATLAB Production<br>Server Deployable Archive | -W 'CTF:archive_name'                                                                                       | None              |
| MATLAB Production<br>Server Excel Add-In       | -W 'mpsxl:addin_name,class_nam e,version'                                                                   | None              |

**Note** -W values that contain special characters, such as commas or periods, must be surrounded by single quotes. Use double quotes when executing from a Windows command prompt.

## -T phase: type — Output target phase and type

compile:exe | compile:lib | link:exe | link:lib

Output target phase and type, specified as one of the following options. If not specified, mcc uses the default type for the target specified by the -W option.

| Target      | Description                                                                                                    |
|-------------|----------------------------------------------------------------------------------------------------|
| compile:exe | Generate a C/C++ wrapper file and compile C/C++ files to an object form suitable for linking into a standalone application. |
|             | Generate a C/C++ wrapper file and compile C/C++ files to an object form suitable for linking into a shared library or DLL.  |
| link:exe    | Same as compile: exe and also link object files into a standalone application.                                              |
| link:lib    | Same as compile: lib and also link object files into a shared library or DLL.                                               |

Example: -T link:lib

#### -A arch — Add platform

win64 | maci64 | glnxa64 | all

Add the platform designated by arch to the list of compatible platforms detected automatically by the compiler. Valid platforms are win64, maci64, glnxa64, and all. Apple silicon-based macOS (maca64) is not supported.

The -A option only applies to the Python, Java, and C++ MATLAB Data API targets.

Running the component on an incompatible platform will result in an unsupported platform error message that lists compatible platforms.

#### -B bundle[:parameters] — Options bundle file

ccom | cexcel | cjava | cmpsxl | cpplib | csharedlib | dotnet | file name

Specify an options bundle file, where bundle is the name of a file that contains a set of mcc command line options, arguments, filenames, and/or other -B options. MathWorks included bundle files are located in matlabroot\toolbox\compiler\bundles.

A bundle can include replacement parameters for compiler options that accept names and version numbers. If more than one parameter is passed, you must enclose the expression that follows the -B in single quotes. For example, mcc -B 'cexcel:component, class, 1.0' ....

In general, each %n% in the bundle will be replaced with the corresponding option specified to the bundle. Use %% to include a literal % character. It is an error to pass too many or too few options to the bundle. For more details, see "Using Bundles to Build MATLAB Code" (MATLAB Compiler SDK).

#### **Available Bundle Files**

| Bundle File | Target                                       | Contents                                         |
|-------------|----------------------------------------------|--------------------------------------------------|
| ccom        | COM component                                | -W com:%1%,%2%,%3% -T<br>link:lib                |
| cexcel      | Excel Add-in                                 | -W excel:%1%,%2%,%3% -T link:lib -b -S           |
| cjava       | Java package                                 | -W java:%1%,%2%                                  |
| cmpsxl      | Excel Add-In for MATLAB<br>Production Server | -W mpsxl:%1%,%2%,%3% -T link:lib                 |
| cpplib      | C++ library                                  | -W cpplib:%1% -T<br>link:lib                     |
| csharedlib  | C library                                    | -W lib:%1% -T link:lib                           |
| dotnet      | .NET assembly                                | -W<br>dotnet:%1%,%2%,%3%,%4%,%<br>5% -T link:lib |

#### **Standalone Applications**

#### -m — Generate standalone application

Generate a standalone application. - m is equivalent to -W main -T link: exe. On Windows, the command prompt opens on execution of the application.

You cannot use this option in a deploytool app.

#### -e — Generate standalone Windows application

Generate a standalone Windows application that does not open a Windows command prompt on execution. -e is equivalent to -W WinMain -T link:exe.

This option works only on Windows operating systems. You cannot use this option in a deploytool app.

#### -o executable name — Executable name

file name

Specify the name of the final executable of a standalone application. A suitable platform-dependent extension is added to the specified name (for example, .exe for Windows standalone applications)

Example: -o myexecutable

#### -r icon — Add icon resource

file path

Add icon resource to the executable of a standalone application. Paths can be relative to the current working directory or absolute.

Example: -r path\to\icon.ico

#### -n — Interpret command line inputs as MATLAB doubles

Interpret command line inputs as MATLAB doubles. If you do not specify this option, command line inputs are treated as MATLAB character vectors.

#### **Excel Add-Ins and COM Components**

#### -b — Generate Visual Basic file

Generate a Visual Basic file (.bas) and an Excel add-in file (.xla). The .bas file contains the Microsoft Excel Formula Function interface to the COM object generated by MATLAB Compiler. When imported into a workbook, this Visual Basic code allows the MATLAB function to be used as a cell formula function.

**Note** To generate the Excel add-in file (.xla), you must enable "Trust access to the VBA project object model" in your Excel settings.

#### -u — Register COM component for current user

Register COM component for the current user only on the development machine. The argument applies only to the generic COM component and Microsoft Excel add-in targets.

#### **C Shared Libraries**

#### -1 — Generate C shared library

Generate a C shared library. -l is equivalent to -W lib -T link:lib. You cannot use this option in a deploytool app.

#### -c — Suppress code linking

Suppress compiling and linking the generated C wrapper code. The -c option cannot be used independently of the -l option.

#### **MATLAB Production Server**

#### -U — Generate MATLAB Production Server archive

Generate a MATLAB Production Server archive (.ctf file). This argument must be before mfilename, and you must also specify the option -W 'CTF: archive name'.

#### **Additional Files**

#### -a filepath — Add file or folder

file path

Add file or folder to the deployable archive. File paths can be relative or absolute. For additional details, see "Access Files in Packaged Applications" on page 5-13.

To add multiple files, use multiple -a options, specify a folder, or use wildcards.

If a folder name is specified with the -a option, the entire contents of that folder are added recursively to the deployable archive. For example,

```
mcc -m hello.m -a ./testdir
```

specifies that all files in testdir, as well as all files in its subfolders, are added to the deployable archive. The folder subtree in testdir is preserved in the deployable archive.

If the file name includes the wildcard pattern (\*), only the files in the folder that match the pattern are added to the deployable archive, and subfolders of the given path are not processed recursively. For example, the following command adds all files in ./testdir to the deployable archive, and subfolders under ./testdir are not processed recursively.

```
mcc -m hello.m -a ./testdir/*
```

The following command adds all files with the extension .m in ./testdir, and subfolders of ./ testdir are not processed recursively.

```
mcc -m hello.m -a ./testdir/*.m
```

#### **Including Java Classes**

If you use the -a flag to include custom Java classes, standalone applications work without any need to change the classpath as long as the Java class is not a member of a package. The same applies for JAR files. However, if the class being added is a member of a package, the MATLAB code needs to make an appropriate call to javaaddpath to update the classpath with the parent folder of the package.

#### -h helpfile — Add help text file

file path

Add a custom help text file. Paths can be relative to the current working directory or absolute. This option applies to standalone applications, C/C++ shared libraries, COM, and Excel targets.

Display help file contents by calling the application at the command line with the -? or /? argument.

Example: -h path\to\helpfile

#### -X — Exclude data files

Exclude data files read by common MATLAB file I/O functions during dependency analysis. For examples on how to use the -X option, see **%#exclude**. For more information, see "Dependency Analysis Using MATLAB Compiler" on page 5-3.

#### -Z supportpackage — Specify support packages

autodetect | none | support package

Specify the method of adding support packages to the deployable archive as one of the following options.

| Syntax           | Description                                                                                                    |
|------------------|----------------------------------------------------------------------------------------------------|
| -Z autodetect    | The dependency analysis process detects and includes the required support packages automatically. This is the default behavior of mcc. |
| -Z none          | No support packages are included. Using this option can cause runtime errors.                                                          |
| -Z 'packagename' | Only the specified support package is included. To specify multiple support packages, use multiple - Z inputs.                         |

Example: - Z 'Deep Learning Toolbox Converter for TensorFlow Models'

#### mcc Build Options

#### -d outputfolder — Output folder

folder name

Place build output in the specified folder *outputfolder*. Paths can be relative to the current directory or absolute.

#### -C — Do not embed deployable archive

Do not embed the deployable archive in binaries. This option is ignored for Java libraries.

#### -Y licensefile — License file

file name

Override the default license file with the specified file *licensefile*. This option can only be used on the system command line.

#### -? - Display help text

Display mcc help text in the console. This option cannot be used in a deploytool app.

#### **Protect Source Code**

#### - j — Obfuscate .m files

Obfuscate .m files. This option generates a P-code file with a .p extension for each .m file included in the mcc command before packaging.

P-code files are an obfuscated, execute-only form of MATLAB code. For more details, see pcode.

#### -J filename — Specify secret manifest JSON file

Specify a secret manifest JSON file to embed the specified secret keys in the deployable archive.

If your MATLAB code calls the getSecret, getSecretMetadata, or isSecret function, you must specify the secret keys to embed in the deployable archive in a ISON secret manifest file. If your code calls getSecret and you do not specify the -J option, mcc issues a warning and generates a template ISON file in the output folder named <component name> secrets manifest.json. Modify this file by specifying the secret key names in the **Embedded** field.

The setSecret function is not deployable. To deploy secret keys, you must call setSecret in MATLAB before calling mcc.

For more information on deployment using secrets, see "Handle Sensitive Information in Deployed Applications" on page 18-15. For an example on deploying a standalone application with secret keys, see "Access Sensitive Information in Standalone Application" on page 18-12.

Example: - J myapp secrets manifest.json

#### -k 'file=<keyfile>; loader=<mexfile>' — Specify encryption key and loader interface key file and MEX-file

Specify an AES encryption key and a MEX file loader interface to retrieve the decryption key at runtime.

The key file must be in one of the following supported formats:

- Binary 256-bit AES key, with a 32 byte file size
- Hex encoded AES key, with a 64 byte file size

The loader MEX file must be an interface with the following arguments:

- prhs[0] Input, char array specified as the static value 'get'
- prhs[1] Input, char array specified as the CTF component UUID
- plhs[0] Output, 32 byte UINT8 numeric array or 64 byte hex encoded char array, depending on the key format

Avoid sharing the same key across multiple CTFs.

If you do not specify any arguments after -k, mcc generates a 256-bit AES key and a loader MEX file that can be used for demonstration purposes.

For C++ shared libraries, as an alternative to specifying both key and MEX loader at compile time, you can specify only the encryption key. You then provide the hex encoded 64 byte decryption key at runtime in your C++ application as an argument for the initMATLABLibrary function using the MATLAB Data API or the libraryInitializeWithKey function using the MWArray API. For this workflow, the syntax is -k '<keyfile>'.

Example: -k 'file=path\to\encryption.key;loader=path\to \loader interface.mexw64'

#### -s — Obfuscate folder structures and file names

Obfuscate folder structures and file names in the deployable archive (.ctf file) from the end user. Optionally encrypt additional file types.

The -s option directs mcc to place user code and data contained in .m, .mlapp, .p, v7.3 .mat, MLX, SFX, and MEX files into a user package within the CTF. During runtime, MATLAB code and data is

decrypted and loaded directly from the user package rather than extracted to the file system. MEX files are temporarily extracted from the user package before being loaded.

To manually include additional file types in the user package, add each file type in a separate extension tag to the file matlabroot/toolbox/compiler/advanced package supported files.xml.

The following are not supported:

- ver function
- Calling external libraries such as DLLs
- Out-of-process MATLAB Runtime (C++ shared library for MATLAB Data Array)
- Out-of-process MEX file execution (mexhost, feval, matlab.mex.MexHost)

#### **MATLAB Runtime**

#### -R option — Provide MATLAB Runtime options

```
'-logfile, filename' | -nodisplay | -nojvm | '-startmsg, message' | '-completemsg, message' | -singleCompThread | -softwareopengl
```

Provide MATLAB Runtime options that are passed to the application at initialization time. This option is only used when building standalone applications or Excel add-ins.

You can specify multiple -R options. When you specify multiple -R options, they are processed from left to right. For example, specify initialization start and end messages.

mcc -R '-startmsg,MATLAB Runtime initialized' -R '-completemsg,Initialization complete'

| Option                      | Description                                                                                                    | Target                                     |
|-----------------------------|----------------------------------------------------------------------------------------------------|--------------------------------------------|
| '-<br>logfile,f<br>ilename' | Specify a log file name. The file is created in the application folder at runtime and contains information about MATLAB Runtime initialization and all text piped to the command window. Option must be in single quotes. Use double quotes when executing the command from a Windows Command Prompt. | MATLAB Compiler                            |
| -<br>nodisplay              | Suppress the MATLAB nodisplay run-time warning. On Linux, open MATLAB Runtime without display functionality.                                                                                                    | MATLAB Compiler                            |
| -nojvm                      | Do not use the Java Virtual Machine (JVM).                                                                                                    | MATLAB Compiler                            |
| '-<br>startmsg,<br>message' | Customizable user message displayed at initialization time. For more details, see "Display MATLAB Runtime Initialization Messages" on page 8-6.                                                                                                    | MATLAB Compiler Standalone<br>Applications |
| completem sg, messag e'     | Customizable user message displayed when initialization is complete. For more details, see "Display MATLAB Runtime Initialization Messages" on page 8-6.                                                                                                    | MATLAB Compiler Standalone<br>Applications |

| Option                    | Description                                    | Target          |
|---------------------------|------------------------------------------------|-----------------|
| -<br>singleCom<br>pThread | Limit MATLAB to a single computational thread. | MATLAB Compiler |
| -<br>softwareo<br>pengl   | Use Mesa Software OpenGL for rendering.        | MATLAB Compiler |

**Caution** When running on macOS, if you use -nodisplay as one of the options included in mclInitializeApplication, then the call to mclInitializeApplication must occur before calling mclRunMain.

#### -S — Create single MATLAB Runtime instance

Create a single MATLAB Runtime instance that is shared across all class instances.

The standard behavior for the MATLAB Runtime is that every instance of a class gets its own MATLAB Runtime context. The context includes a global MATLAB workspace for variables, such as the path, and a base workspace for each function in the class. If multiple instances of a class are created, each instance gets an independent context. This ensures that changes made to the global or base workspace in one instance of the class does not affect other instances of the same class.

In a singleton MATLAB Runtime, all instances of a class share the context. If multiple instances of a class are created, they use the context created by the first instance which saves startup time and some resources. However, any changes made to the global workspace or the base workspace by one instance impacts all class instances. For example, if instance1 creates a global variable A in a singleton MATLAB Runtime, then instance2 can use variable A.

Singleton MATLAB Runtime is only supported for the following specific targets.

| Target supported by Singleton MATLAB Runtime | Usage Instructions                                                                        |  |
|----------------------------------------------|-------------------------------------------------------------------------------------------|--|
| Excel add-in                                 | Singleton MATLAB Runtime is the default behavior. You do not need to perform other steps. |  |
| .NET assembly                                | Singleton MATLAB Runtime is the default behavior. You do not need to perform other steps. |  |
| COM component                                | Using the Library Compiler app, click <b>Settings</b> and add -S to the                   |  |
| Java package                                 | Additional parameters passed to MCC field.                                                |  |
|                                              | • Using mcc, pass the -S flag.                                                            |  |

#### **MATLAB Compiler Search Path**

#### -I folder — Add folder to search path

folder

Add a new folder to the search path used by MATLAB Compiler during dependency analysis. Each -I option appends the folder to the end of the list of paths. For example, the following syntax sets up the search path so that directory1 is searched first for MATLAB files, followed by directory2.

-I <directory1> -I <directory2>

This option is important for compilation environments where the MATLAB path is not available.

If used in conjunction with the -N option, the -I option adds the folder to the compilation path in the same position where it appeared in the MATLAB path, rather than at the head of the path.

#### -N — Clear path

Clear the search path of all folders except the following core folders (this list is subject to change over time):

- matlabroot\toolbox\matlab
- matlabroot\toolbox\local
- matlabroot\toolbox\compiler
- matlabroot\toolbox\shared\bigdata

-N also retains all subfolders in this list that appear on the MATLAB path at compile time. This option lets you replace folders from the original path while retaining the relative ordering of the included folders. All subfolders of the included folders that appear on the original path are also included. In addition, the -N option retains all folders that you included on the path that are not under <code>matlabroot\toolbox</code>.

When using the -N option, use the -I option to force inclusion of a folder, which is placed at the head of the compilation path. Use the -p option to conditionally include folders and their subfolders; if they are present in the MATLAB path, they appear in the compilation path in the same order.

#### -p folder — Conditionally add folders to path folder

Conditionally add specific folders and subfolders under *matlabroot*\toolbox to the compilation MATLAB path. The files are added in the same order in which they appear in the MATLAB path. You must use this option in conjunction with the option -N.

Use the syntax -N -p *directory*, where directory is a relative or absolute path to the folder to be included.

- If a folder that is on the original MATLAB path is included with -p, the folder and all its subfolders that appear on the original path are added to the compilation path in the same order.
- If a folder that is not on the original MATLAB path is included with -p, that folder is ignored. (You can use -I to force its inclusion.)

#### mbuild Options

#### -f filename — mbuild options file

file name

Specify *filename* as the options file when calling mbuild. This option is a direct pass-through to mbuild that lets you use different ANSI compilers for different invocations of the compiler. If you specify an absolute path to the file on Windows, it must start with two forward slashes (/) and use forward slashes throughout.

This option specifically applies to the C/C++ shared libraries, COM, and Excel targets.

#### M options — mbuild compile-time options

Define mbuild compile-time options. The *options* argument is passed directly to mbuild. This option provides a mechanism for defining compile-time options, for example, -M "-Dmacro=value".

**Note** Multiple -M options do not accumulate; only the rightmost -M option is used.

To pass options such as /bigobj, delineate the string according to your platform.

| Platform                       | Syntax                             |
|--------------------------------|------------------------------------|
| MATLAB                         | -M 'COMPFLAGS=\$COMPFLAGS /bigobj' |
| Windows command prompt         | -M COMPFLAGS="\$COMPFLAGS /bigobj" |
| Linux and macOS command prompt | -M CFLAGS='\$CFLAGS /bigobj'       |

Complex Number Representation

Since R2018a, MATLAB uses an interleaved storage representation, where the real and imaginary parts of each number are stored together. However, when you generate C shared libraries based on mxArray, or C++ shared libraries based on mwArray using the mcc command, these libraries default to a separate storage representation for complex numbers, a representation that can degrade performance.

To use interleaved representation in these shared libraries, utilize the -M R2018a option.

For an optimal approach when generating C++ shared libraries, choose the MATLAB Data Array for C++, which inherently uses the interleaved storage representation.

When integrating shared libraries generated by mcc using the mbuild command, the flags should match. If -M -R2018a is passed to the mcc command, -R2018a should be passed to mbuild.

#### Debugging

#### -G — Include debug symbols

Include debugging symbol information for the code generated by MATLAB Compiler SDK. This option also causes mbuild to pass appropriate debugging flags to the system compiler. The debug option lets you backtrace up to the point where you can identify if the failure occurred in the initialization of MATLAB Runtime, the function call, or the termination routine. This option does not let you debug your MATLAB files with an external debugger.

This option is applicable to the C, C++, Java, Excel, and .NET targets.

#### -K — Keep partial output

Keep partial output files if the compilation ends prematurely due to error.

The default behavior of mcc is to dispose of any partial output if the command fails to execute successfully.

#### -v — Display verbose output

Display verbose output. Output displays the compilation steps, including:

MATLAB Compiler version number

- · Source file names as they are processed
- · Names of the generated output files as they are created
- Invocation of mbuild

The -v option also passes the -v option to mbuild and displays information about mbuild.

#### -w option[:warning] — Control warning messages

list | enable | disable | error | on | off

Control the display of warning messages.

| Syntax                                      | Description                                                                                                    |
|---------------------------------------------|----------------------------------------------------------------------------------------------------|
| -w list                                     | List the compile-time warnings that have abbreviated identifiers along with their status.                                                                                                    |
| <pre>-w enable[:<warning>]</warning></pre>  | Enable specific compile-time warnings associated with <warning>. Omit the optional <warning> to apply the enable action to all compile-time warnings.</warning></warning>                                   |
| <pre>-w disable[:<warning>]</warning></pre> | Disable specific compile-time warnings associated with <warning>. Omit the optional <warning> to apply the disable action to all compile-time warnings.</warning></warning>                                 |
| -w error[: <warning>]</warning>             | Treat specific compile-time and runtime warnings associated with <warning> as an error. Omit the optional <warning> to apply the error action to all compile-time and runtime warnings.</warning></warning> |
| -w on[: <warning>]</warning>                | Turn on runtime warnings associated with <warning>. Omit the optional <warning> to apply the on action to all runtime warnings. This option is enabled by default.</warning></warning>                      |
| -w off[: <warning>]</warning>               | Turn off runtime warnings for specific error messages defined by <warning>. Omit the optional <warning> to apply the off action to all runtime warnings.</warning></warning>                                |

The <warning> argument can be either a full identifier, such as Compiler:compiler:COM\_WARN\_OPTION\_NOJVM, or one of the abbreviated identifiers listed by -w list.

You can display the full identifier that corresponds to a warning by issuing the following statement in your MATLAB code after the warning takes place.

```
[msg, warnID] = lastwarn
```

If you specify multiple -w options, they are processed from left to right.

For example, disable all warnings except repeated file.

```
-w disable -w enable:repeated_file
```

You can also turn warnings on or off globally. For example, to turn off warnings for all deployed applications, specify the following in startup.m using isdeployed.

```
if isdeployed
    warning off
end
```

#### Limitations

- mcc cannot create web apps. To create web apps, use the Web App Compiler app or the compiler.build.webAppArchive function.
- You can use mcc to build components on MATLAB Online Server™, which acts as a Linux environment. To build targets that require an external compiler, including JavaJava, C++, and COM components, the MATLAB Online Server worker must be set up to run the required toolchain.

## Tips

 On Windows, you can generate a system-level file version number for your target file by appending version=version number to the target generating mcc syntax. For an example, see "Create Excel Add-In (Windows only)" on page 16-97.

version number — Specifies the version of the target file as major.minor.bug.build in the file system. You are not required to specify a version number. If you do not specify a version number, mcc sets the version number, by default, to 1.0.0.0.

- major Specifies the major version number. If you do not specify a version number, mcc sets major to 1.
- minor Specifies the minor version number. If you do not specify a version number, mcc sets minor to 0.
- bug Specifies the bug fix maintenance release number. If you do not specify a version number, mcc sets bug to 0.
- build Specifies build number. If you do not specify a version number, mcc sets build to 0.

This functionality is supported for standalone applications and Excel add-ins in MATLAB Compiler.

This functionality is supported for C shared libraries, C++ shared libraries, COM components. .NET assemblies, and Excel add-ins for MATLAB Production Server in MATLAB Compiler SDK.

## **Version History**

Introduced before R2006a

#### See Also

ismcc|isdeployed|deploytool|compiler.build.Results

#### Topics

"mcc Command Arguments Listed Alphabetically" on page A-2

"How Does MATLAB Deploy Functions?" on page 5-2

"Write Deployable MATLAB Code" on page 5-8

"Access Files in Packaged Applications" on page 5-13

## mcrinstaller

Display version and location information for MATLAB Runtime installer corresponding to current platform

### **Syntax**

[installer path, major, minor, platform] = mcrinstaller

## **Description**

[installer\_path, major, minor, platform] = mcrinstaller displays information about available MATLAB Runtime installers.

If no MATLAB Runtime installer is found, you are prompted to download an installer using the command compiler.runtime.download.

You must distribute the MATLAB Runtime library to your end users to enable them to run applications developed with MATLAB Compiler or MATLAB Compiler SDK.

For more information about the MATLAB Runtime installer, see "Install and Configure MATLAB Runtime" on page 7-4.

## **Examples**

#### Find MATLAB Runtime Installer Location

Display the location of MATLAB Runtime installers for a particular platform. This example shows output for a win64 system. The release number is called R20xxx indicating the release for which the MATLAB Runtime installer has been downloaded.

mcrinstaller

C:\Program Files\MATLAB\R20xxx\toolbox\compiler\deploy\win64\MCR\_R20xxx\_win64\_installer.exe

For example, for R2018b, the path would be:

C:\Program Files\MATLAB\R2018b\toolbox\compiler\deploy\win64\MCR R2018b win64 installer.exe

## **Output Arguments**

#### installer path — Full path to the installer

character vector

The installer path is the full path to the installer for the current platform.

#### major — Major version number

positive integer scalar

The major is the major version number of the installer.

#### minor — Minor version number

positive integer scalar

The minor is the minor version number of the installer.

### platform — Name of the current platform

character vector

The platform is the name of the current platform (returned by COMPUTER(arch)).

# **Version History**

Introduced in R2009a

### See Also

mcrversion|compiler.runtime.download

#### **Topics**

"Install and Configure MATLAB Runtime" on page 7-4

## mcrversion

Return MATLAB Runtime version number that matches MATLAB version

## **Syntax**

```
[major,minor] = mcrversion
```

## **Description**

[major,minor] = mcrversion returns the MATLAB Runtime version number matching the version of MATLAB from where the command is executed. The MATLAB Runtime version number consists of two digits, separated by a decimal point. This function returns each digit as a separate output variable: major, minor.

If the version number ever increases to three or more digits, call mcrversion with more outputs, as follows:

```
[major, minor, point] = mcrversion;
```

At this time, all outputs past "minor" are returned as zeros.

## **Examples**

#### **Return the MATLAB Runtime Version**

Return the MATLAB Runtime Version Number Matching the Version of MATLAB.

```
[major, minor] = mcrversion
major =
     9
minor =
     9
```

## **Output Arguments**

#### major — Major version number

positive integer scalar

Major version number returned as a positive integer scalar.

Data Types: double

#### minor — Minor version number

positive integer scalar

Minor version number returned as a positive integer scalar.

Data Types: double

## **Version History**

Introduced in R2008a

## See Also

compiler.runtime.download|mcrinstaller

"Install and Configure MATLAB Runtime" on page 7-4

# setmcruserdata

Associate MATLAB data value with a key

### **Syntax**

void setmcruserdata(key, value)

### **Description**

void setmcruserdata(key, value) associates the MATLAB data value with the string key in the current MATLAB Runtime instance. If there is already a value associated with the key, it is overwritten.

This function is part of the MATLAB Runtime User Data interface API. It is available both in MATLAB and in deployed applications created with MATLAB Compiler and MATLAB Compiler SDK.

### **Examples**

Store a cell array and associate it with the string 'PI\_Data' in the current instance of the MATLAB Runtime.

```
value = {3.14159, 'March 14th is PI day'};
setmcruserdata('PI_Data', value);
```

# **Input Arguments**

#### value — Value of MATLAB data

any MATLAB data type including matrices, cell arrays, and Java objects

Value is the MATLAB data associated with input string key for the current instance of the MATLAB Runtime.

## key-Key associated with MATLAB data

string

key is a MATLAB string with which MATLAB data value is associated within the current instance of the MATLAB Runtime.

# **Version History**

Introduced in R2008a

#### See Also

getmcruserdata

# compiler.runtime.download

Download MATLAB Runtime installer

### **Syntax**

compiler.runtime.download

### Description

compiler.runtime.download downloads the MATLAB Runtime installer matching the version and update level of MATLAB from where the command is executed. If the installer has already been downloaded to the machine, it returns a message stating that the MATLAB Runtime installer exists and specifies its location. If the machine is offline, it returns a message that contains the download URL to the installer.

### **Examples**

#### Download MATLAB Runtime Installer

Download the MATLAB Runtime installer on Windows using MATLAB R2022a.

compiler.runtime.download

Downloading MATLAB Runtime installer. It may take several minutes...

MATLAB Runtime installer has been downloaded to:

"C:\Users\username\AppData\Local\Temp\username\MCRInstaller9.12\MATLAB Runtime R2022a win64.zip

#### Display Location of MATLAB Runtime Installer

If you already have downloaded the latest version of the MATLAB Runtime installer, this command gives the following result on Windows using MATLAB R2022a:

compiler.runtime.download

An existing MATLAB Runtime installer was found at:

"C:\Users\username\AppData\Local\Temp\username\MCRInstaller9.12\MATLAB\_Runtime\_R2022a\_win64.zip

#### Display MATLAB Runtime Installer Download URL

If you are not connected to the internet, this command displays a URL that you can open in a web browser to download the MATLAB Runtime installer. The URL corresponds to the version and update level of MATLAB, as indicated by <release>/Release/<update level>.

Using MATLAB R2024a with no updates, display the download URL for MATLAB Runtime.

compiler.runtime.download

Downloading MATLAB Runtime installer. It may take several minutes...

Error using compiler.runtime.download

A connection could not be established to download the Runtime Installer.

Download the runtime from:

https://ssd.mathworks.com/supportfiles/downloads/R2024a/Release/0/deployment\_files/installer/com/and update the runtime location in Compiler Settings.

# **Version History**

**Introduced in R2018a** 

### See Also

mcrinstaller|mcrversion

# **MATLAB Compiler Quick Reference**

# mcc Command Arguments Listed Alphabetically

| Option                    | Description                                                                                | Comment                                                                                                    |
|---------------------------|--------------------------------------------------------------------------------------------|----------------------------------------------------------------------------------------------------|
| -?                        | Display mcc help message.                                                                  | Cannot be used in a deploytool app.                                                                                                    |
| -a filepath               | Add filepath to the deployable archive.                                                    | If you specify a folder name, all files in the folder are added. If you use a wildcard (*), all files matching the wildcard are added.                                                                                      |
| -A arch                   | Append supported platforms to those detected automatically by the compiler.                | Valid only for Python, C/C++ using the MATLAB data array API, and Java targets.                                                                                                    |
|                           |                                                                                            | arch = win64, maci64, glnxa64, or all                                                                                                    |
| - b                       | Generate Excel compatible formula function.                                                | Requires MATLAB Compiler for Excel add-ins.<br>Cannot be used in a deploytool app.                                                                                                    |
| -B<br>bundle[:parameters] | Replace -B bundle on the mcc command line with the contents of bundle.                     | The file should contain only mcc command-line options. MathWorks included bundle files are located in matlabroot\toolbox\compiler \bundles.                                                                                 |
| - C                       | Suppress compiling and linking of the generated C wrapper code.                            | Must be used in conjunction with the -l option.                                                                                                    |
| - C                       | Direct mcc to not embed the deployable archive in generated binaries.                      |                                                                                                    |
| -d outputfolder           | Place output in folder specified by outputfolder.                                          | The specified folder must already exist. Cannot be used in a deploytool app.                                                                                                    |
| - e                       | Suppress appearance of the MS-DOS Command Window when generating a standalone application. | Use -e in place of the -m option. Available for Windows only. Equivalent to -W WinMain -T link:exe. Cannot be used in a deploytool app.                                                                                     |
|                           |                                                                                            | The standalone app compiler suppresses the MS-DOS command window by default. To enable it, deselect <b>Do not display the Windows Command Shell (console) for execution</b> in the <b>Additional Runtime Settings</b> area. |
| -f filename               | Use the specified options file, filename, when calling mbuild.                             | mbuild -setup is recommended. Valid for C/C++ shared libraries, COM, and Excel targets.                                                                                                    |
| - G                       | Include debugging symbol information for generated C/C++ code.                             |                                                                                                    |
| -h helpfile               | Specify a custom help text file.                                                           | Display help file contents at runtime using -? or /?. Valid for standalone applications, C/C++ shared libraries, COM, and Excel targets.                                                                                    |
| -I folder                 | Add folder to search path for MATLAB files.                                                |                                                                                                    |

| Option                                                     | Description                                                                                                    | Comment                                                                                                    |
|------------------------------------------------------------|----------------------------------------------------------------------------------------------------|----------------------------------------------------------------------------------------------------|
| - j                                                        | Automatically convert all .m files to P-files before packaging.                                                 |                                                                                                    |
| -J filename                                                | Specify a secret manifest JSON file to embed the specified secret keys in the deployable archive.               |                                                                                                    |
| -k 'file= <keyfile>;loade r=<mexfile>'</mexfile></keyfile> | Specify AES encryption key keyfile and MEX-file loader interface mexfile to retrieve decryption key at runtime. | If you do not specify any arguments after -k, mcc generates a 256-bit AES key and a loader MEX-file.                                                                                                    |
| -К                                                         | Direct mcc to not delete output files if the compilation ends prematurely, due to error.                        | Default behavior is to dispose of any partial output if the command fails to execute successfully.                                                                                                    |
| -1                                                         | Create a C shared library.                                                                                      | Equivalent to -W lib -T link:lib. Cannot be used in a deploytool app.                                                                                                    |
| - m                                                        | Generate a standalone application.                                                                              | Equivalent to -W main -T link:exe. Cannot be used in a deploytool app.                                                                                                    |
|                                                            |                                                                                                    | On Windows, the command prompt opens on execution of the application.                                                                                                    |
|                                                            |                                                                                                    | The standalone app compiler suppresses the MS-DOS command window by default. To enable it, deselect <b>Do not display the Windows Command Shell (console) for execution</b> in the <b>Additional Runtime Settings</b> area. |
| -M options                                                 | Pass compile-time options to mbuild.                                                                            |                                                                                                    |
| - n                                                        | Automatically treat numeric inputs as MATLAB doubles.                                                           | Cannot be used in a deploytool app.                                                                                                    |
| - N                                                        | Clear the path of all but a minimal, required set of folders.                                                   | <pre>Uses the following folders:     matlabroot\toolbox\matlab     matlabroot\toolbox\local     matlabroot\toolbox\compiler     matlabroot\toolbox\shared\bigdata</pre>                                                     |
| -o executablename                                          | Specify name of standalone application executable file.                                                         | Adds appropriate extension. Cannot be used in a deploytool app.                                                                                                    |
| -p folder                                                  | Add <i>folder</i> to compilation path in an order-sensitive context.                                            | Requires - N option.                                                                                                    |
| -r icon                                                    | Embed resource <i>icon</i> in binary.                                                                           |                                                                                                    |

| Option                         | Description                                                                                         | Comment                                                                                                    |
|--------------------------------|----------------------------------------------------------------------------------------------------|----------------------------------------------------------------------------------------------------|
| -R option                      | Specify run-time options for MATLAB Runtime.                                                        | Valid only for standalone applications using MATLAB Compiler.                                                      |
|                                |                                                                                                    | <pre>option = -nojvm, -nodisplay, '-logfile filename', -startmsg, and -completemsg filename</pre>                  |
| - S                            | Obfuscate folder structures and file names in the deployable archive (.ctf file) from the end user. |                                                                                                    |
| -S                             | Create singleton MATLAB Runtime.                                                                    | Default for generic COM components. Valid for Microsoft Excel and Java packages.                                   |
| -T phase:type                  | Specify the output target phase and type.                                                           | Cannot be used in a deploytool app.                                                                                |
| - u                            | Register COM component for current user only on development machine.                                | Valid only for generic COM components and Microsoft Excel add-ins.                                                 |
| -U                             | Generate a deployable archive (.ctf file) for MATLAB Production Server.                             | Equivalent to -W 'CTF'. Cannot be used in a deploytool app.                                                        |
| - V                            | Verbose; display compilation steps.                                                                 |                                                                                                    |
| <pre>-w option[:warning]</pre> | Control warning messages.                                                                           | Valid arguments are list, enable[:warning], disable[:warning], error[:warning], on[:warning], and off[:warning].   |
| -W 'target[:options]'          | Specify build target and associated options.                                                        | <pre>target = main, WinMain, excel, hadoop, spark, lib, cpplib, com, or dotnet, java, python, CTF, or mpsxl.</pre> |
|                                |                                                                                                    | Cannot be used in a deploytool app.                                                                                |
| -X                             | Ignore data files detected by dependency analysis.                                                  | For more information, see "Dependency Analysis Using MATLAB Compiler" on page 5-3.                                 |
| -Y licensefile                 | Override the default license file with the specified file licensefile.                              | Can only be used on the system command line.                                                                       |
| -Z supportpackage              | Specify method of including support packages.                                                       | <pre>supportpackage = 'autodetect' (default), 'none', or packagename.</pre>                                        |

# **Packaging Log and Output Folders**

By default, the deployment app places the packaging log and the Testing Files, End User Files, and Packaged Installers folders in the target folder location. If you specify a custom location, the app creates any folders that do not exist at compile time.

# mcc Command Line Arguments Grouped by Task

## **COM Components**

| Option | Description                 | Comment                        |
|--------|-----------------------------|--------------------------------|
| - u    | Registers COM component for | Valid only for generic COM     |
|        | current user only on        | components and Microsoft Excel |
|        | development machine         | add-ins (requiring MATLAB      |
|        |                             | Compiler)                      |

# **Deployable Archive**

| Option      | Description                                                                                                    | Comment                                                                                                    |
|-------------|----------------------------------------------------------------------------------------------------|----------------------------------------------------------------------------------------------------|
| -a path     | Add path to the deployable archive.                                                                                            | If you specify a folder name, all files in the folder are added. If you use a wildcard (*), all files matching the wildcard are added.    |
| -C          | Directs mcc to not embed the deployable archive in C/C++ and main/Winmain shared libraries and standalone binaries by default. | None                                                                                                    |
| -h filename | Specify a custom help text file.                                                                                               | Display help file contents at runtime using -? or /?. Valid for standalone applications, C/C ++ shared libraries, COM, and Excel targets. |

#### **Protect Source Code**

| Option                                                                             | Description                                                                                         | Comment                                                                                              |
|------------------------------------------------------------------------------------|----------------------------------------------------------------------------------------------------|----------------------------------------------------------------------------------------------------|
| - j                                                                                | Automatically convert all .m files to P-files before packaging.                                     |                                                                                                    |
| -k "file= <key_file_path>;lo ader=<mex_file_path>"</mex_file_path></key_file_path> | Specify AES encryption key and MEX-file loader interface to retrieve decryption key at runtime.     | If you do not specify any arguments after -k, mcc generates a 256-bit AES key and a loader MEX-file. |
| - S                                                                                | Obfuscate folder structures and file names in the deployable archive (.ctf file) from the end user. |                                                                                                    |

# Debugging

| Option  | Description                                                                               | Comment                                                                                                    |
|---------|-------------------------------------------------------------------------------------------|----------------------------------------------------------------------------------------------------|
| -?      | Display help message.                                                                     | None                                                                                                    |
| - g     | Generate debugging information.                                                           | None                                                                                                    |
| - G     | Same as -g                                                                                | None                                                                                                    |
| -K      | Directs mcc to not delete output files if the compilation ends prematurely, due to error. | mcc's default behavior is to<br>dispose of any partial output if<br>the command fails to execute<br>successfully. |
| - V     | Verbose; display compilation steps.                                                       | None                                                                                                    |
| -W type | Control the generation of function wrappers.                                              | <pre>type = main cpplib:<string> lib:<string> none com:compname,clname,vers ion</string></string></pre>           |

# **MATLAB Compiler for Excel Add-Ins**

| Option | Description                                                          | Comment                                                                                                |
|--------|----------------------------------------------------------------------|----------------------------------------------------------------------------------------------------|
| -b     | Generate Excel compatible formula function.                          | Requires MATLAB Compiler.<br>Cannot be used in a<br>deploytool app.                                    |
| - u    | Registers COM component for current user only on development machine | Valid only for generic COM<br>components and Microsoft Excel<br>add-ins (requiring MATLAB<br>Compiler) |

## **MATLAB Path**

| Option       | Description                                                      | Comment            |
|--------------|------------------------------------------------------------------|--------------------|
| -I directory | Add folder to search path for MATLAB files.                      |                    |
| - N          | Clear the path of all but a minimal, required set of folders.    | None               |
| -p directory | Add directory to compilation path in an order-sensitive context. | Requires -N option |

## mbuild

| Option      | Description            | Comment                             |
|-------------|------------------------|-------------------------------------|
| -f filename |                        | mbuild -setup is recommended.       |
| -M string   | Pass string to mbuild. | Use to define compile-time options. |

## **MATLAB Runtime**

| Option    | Description                                  | Comment                                                                                      |
|-----------|----------------------------------------------|----------------------------------------------------------------------------------------------|
| -R option | Specify run-time options for MATLAB Runtime. | <pre>option = -nojvm - nodisplay '- logfile,filename' - startmsg -completemsg filename</pre> |
| -S        | Create Singleton MATLAB<br>Runtime.          | Default for generic COM components. Valid for Microsoft Excel and Java packages.             |

# **Override Default Inputs**

| Option                  | Description                                                                         | Comment                                                                                                    |
|-------------------------|-------------------------------------------------------------------------------------|----------------------------------------------------------------------------------------------------|
| -B filename[:arg[,arg]] | Replace -B filename on the mcc command line with the contents of filename (bundle). | The file should contain only mcc command-line options. These are MathWorks included options files:  - B csharedlib:foo (C shared library)  - B cpplib:foo (C++ library)  Cannot be used in a deploytool app. |

# **Override Default Outputs**

| Option              | Description                                                                                  | Comment                                                                                                    |
|---------------------|----------------------------------------------------------------------------------------------|----------------------------------------------------------------------------------------------------|
| -d <i>directory</i> | Place output in specified folder.                                                            | None                                                                                                    |
| -е                  | Suppresses appearance of the MS-DOS Command Window when generating a standalone application. | Use -e in place of the -m option. Available for Windows only. Use with -R option to generate error logging. Equivalent to -W WinMain -T link:exe  The standalone app compiler suppresses the MS-DOS command window by default. To unsuppress it, unselect Do not display the Windows Command Shell (console) for execution in the Additional Runtime Settings area. |
| -o outputfile       | Specify name of final output file.                                                           | Adds appropriate extension                                                                                                    |

# **Wrappers and Libraries**

| Option  | Description                                                     | Comment                                                                                                 |  |
|---------|-----------------------------------------------------------------|----------------------------------------------------------------------------------------------------|--|
| - C     | Suppress compiling and linking of the generated C wrapper code. | Must be used in conjunction with the -l option.                                                         |  |
| -1      | Macro to create a function library.                             | Equivalent to -W lib -T link:lib                                                                        |  |
| - m     | Macro to generate a standalone application.                     | Equivalent to -W main -T link:exe                                                                       |  |
| -W type | Control the generation of function wrappers.                    | <pre>type = main cpplib:<string> lib:<string> none com:compname,clname,vers ion</string></string></pre> |  |

#### Licenses

| Option         | Description                                | Comment                                                                           |
|----------------|--------------------------------------------|-----------------------------------------------------------------------------------|
| -Y licensefile | checking out a MATLAB<br>Compiler license. | The -Y flag works only with the command-line mode.  >>!mcc -m foo.m -Y license.li |

# **Apps**

# **Application Compiler**

Package MATLAB programs for deployment as standalone applications

# **Description**

The Application Compiler app packages MATLAB programs into applications that can run outside of MATLAB.

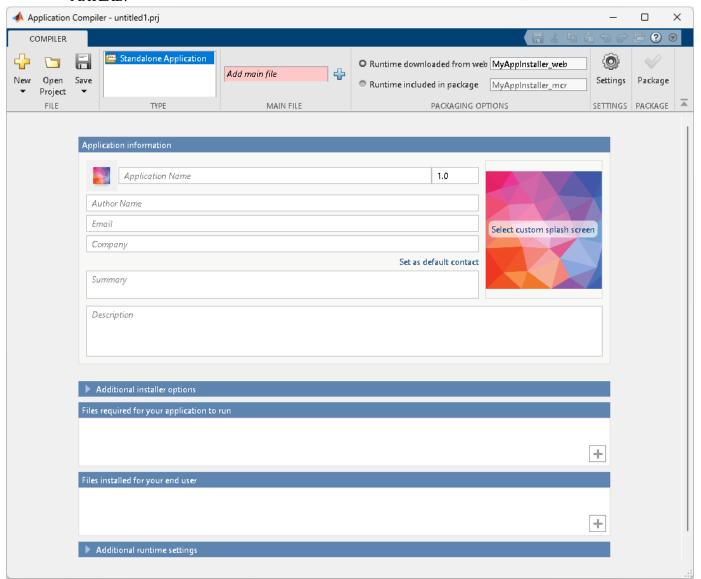

# **Open the Application Compiler App**

• MATLAB toolstrip: On the Apps tab, under Application Deployment, click the app icon.

• MATLAB command prompt: Enter applicationCompiler.

# **Examples**

• "Create Standalone Application from MATLAB Function" on page 18-2

### **Parameters**

main file — name of the function to package
character vector

Name of the function to package as a character vector. The selected function is the entry point for the packaged application.

packaging options — method for installing the MATLAB Runtime with the packaged application
MATLAB Runtime downloaded from web (default) | MATLAB Runtime included in package

You can decide whether to include the MATLAB Runtime installer in the generated application by selecting one of the two options in the **Packaging Options** section. You can also customize the name of the installer executable using the text box.

Runtime downloaded from web — Generates an installer that downloads the MATLAB Runtime and installs it along with the deployed MATLAB application.

Runtime included in package — Generates an installer that includes the MATLAB Runtime installer.

Including the MATLAB Runtime installer in the package significantly increases the size of the package. The first time you select this option, you are prompted to download the MATLAB Runtime installer or obtain a CD if you do not have internet access.

**Files required for your application to run** — files that must be included with application list of files

Files that must be included with application as a list of files.

Files installed for your end user - files installed on the end user's machine when the application is installed

list of files

Optional files installed with application as a list of files.

**Additional runtime settings** — execution options for the application check options

Check the appropriate boxes if you don't want a command window to show up during execution or if you want a log file to be created.

#### Settings

**Additional parameters passed to MCC** — flags controlling the behavior of the compiler character vector

Flags controlling the behavior of the compiler as a character vector.

**Testing Files** — Folder where files for testing are stored

character vector

Folder where files for testing are stored as a character vector.

**End User Files** — Folder where files for building a custom installer are stored character vector

Folder where files for building a custom installer are stored as a character vector.

**Packaged Installers** — Folder where generated installers are stored character vector

Folder where generated installers are stored as a character vector.

#### Application information

**Application Name** — name of the installed application character vector

Name of the installed application as a character vector.

For example, if the name is foo, the installed executable would be foo.exe, the start menu entry would be **foo**. The folder created for the application would be *InstallRoot*/foo.

The default value is the name of the first function listed in the **Main File(s)** field of the app.

**Version** — version of the generated application character vector

Version of the generated application as a character vector.

splash screen — image displayed on installer image

Image displayed on installer as an image.

**Author Name** — name of the application author character vector

Name of the application author as a character vector.

**Email** — Email address used to contact application support character vector

Email address used to contact application support as a character vector.

**Summary** — brief description of application

character vector

Brief description of application as a character vector.

**Description** — detailed description of application character vector

Detailed description of application as a character vector.

#### **Additional installer options**

 $\begin{tabular}{ll} \textbf{Default installation folder} - \textbf{Folder where application is installed } \\ \textbf{character vector} \end{tabular}$ 

Folder where the application is installed as a character vector.

**Installation notes** — notes about additional requirements for using application character vector

Notes about additional requirements for using application as a character vector.

# **Programmatic Use**

Enter applicationCompiler.

Alternatively, enter deploytool and click Application Compiler.

# **Version History**

**Introduced in R2013b** 

### See Also

deploytool | compiler.build.standaloneApplication |
compiler.build.standaloneWindowsApplication | mcc

#### **Topics**

"Create Standalone Application from MATLAB Function" on page 18-2

# **Hadoop Compiler**

Package MATLAB programs for deployment to Hadoop clusters as MapReduce programs

**Note** The Hadoop Compiler app will be removed in a future release. To create standalone MATLAB® MapReduce applications, or deployable archives from MATLAB map and reduce functions, use the mcc command. For details, see "Compatibility Considerations".

# **Description**

The Hadoop Compiler app packages MATLAB map and reduce functions into a deployable archive. You can incorporate the archive into a Hadoop mapreduce job by passing it as a payload argument to job submitted to a Hadoop cluster.

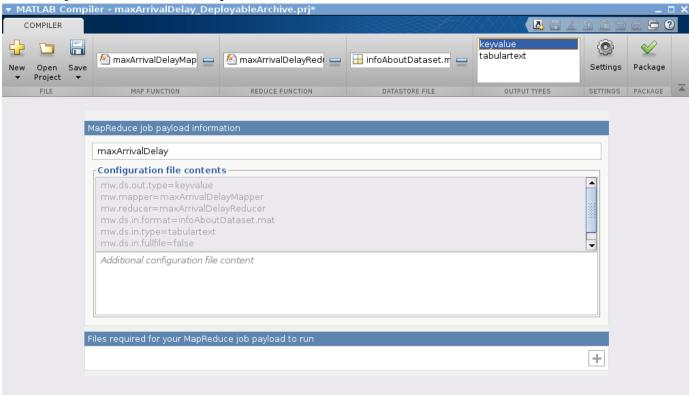

# **Open the Hadoop Compiler App**

- MATLAB Toolstrip: On the Apps tab, under Application Deployment, click the app icon.
- MATLAB command prompt: Enter hadoopCompiler.

### **Parameters**

map function — mapper file

character vector

Function for the mapper, specified as a character vector.

**reduce function** — reducer file

character vector

Function for the reducer, specified as a character vector.

**datastore file** — file containing a datastore representing the data to be processed character vector

A file containing a datastore representing the data to be processed, specified as a character vector.

In most cases, you will start off by working on a small sample dataset residing on a local machine that is representative of the actual dataset on the cluster. This sample dataset has the same structure and variables as the actual dataset on the cluster. By creating a datastore object to the dataset residing on your local machine you are taking a snapshot of that structure. By having access to this datastore object, a Hadoop job executing on the cluster will know how to access and process the actual dataset residing on  $HDFS^{\text{\tiny TM}}$ .

#### output types — format of output

keyvalue (default) | tabulartext

Format of output from Hadoop mapreduce job, specified as a keyvalue or tabular text.

**additional configuration file content** — additional parameters configuring how Hadoop executes the job

character vector

Additional parameters to configure how Hadoop executes the job, specified as a character vector. For more information, see "Configuration File for Creating Deployable Archive Using the mcc Command".

 $\begin{tabular}{ll} \textbf{files} & \textbf{required} & \textbf{for your MapReduce job payload to run} - \textbf{files that must be included} \\ & \textbf{with generated artifacts} \\ \end{tabular}$ 

list of files

Files that must be included with generated artifacts, specified as a list of files.

#### **Settings**

**Additional parameters passed to MCC** — flags controlling the behavior of the compiler character vector

Flags controlling the behavior of the compiler, specified as a character vector.

**testing files** — folder where files for testing are stored character vector

Folder where files for testing are stored, specified as a character vector.

packaged files — folder where generated artifacts are stored character vector

Folder where generated artifacts are stored, specified as a character vector.

# **Version History**

**Introduced in R2014b** 

#### R2020a: Hadoop Compiler will be removed

Not recommended starting in R2020a

Hadoop Compiler app will be removed in a future release. To create standalone MATLAB MapReduce applications, or deployable archives from MATLAB map and reduce functions, use the mcc command.

# **Examples**

# **Create Standalone Application from MATLAB Function**

This example shows how to use MATLAB® Compiler™ to package a MATLAB® function into a standalone application. The target system only requires a MATLAB Runtime installation to run the application and does not require a licensed copy of MATLAB.

Supported Platforms: Windows®, Linux®, macOS

#### **Create Function in MATLAB**

Write a MATLAB function named magicsquare that prints a magic square matrix at the command prompt. Save the function in a file named magicsquare.m.

```
function m = magicsquare(n)
if ischar(n)
    n=str2double(n):
end
m = magic(n);
disp(m)
```

Test the function at the command prompt.

#### magicsquare(5)

| 17 | 24 | 1  | 8  | 15 |
|----|----|----|----|----|
|    |    | 7  | •  |    |
| 23 | 5  | ,  | 14 | 16 |
| 4  | 6  | 13 | 20 | 22 |
| 10 | 12 | 19 | 21 | 3  |
| 11 | 18 | 25 | 2  | 9  |

#### Create Standalone Application Using compiler.build.standaloneApplication

Use the compiler.build.standaloneApplication function to create a standalone application from the MATLAB function.

```
appFile = "magicsquare.m";
buildResults = compiler.build.standaloneApplication(appFile);
```

You can specify additional options in the compiler.build command by using name-value arguments. For details, see compiler.build.standaloneApplication.

The buildResults object contains information on the build type, generated files, included support packages, and build options. For details, see compiler.build.Results.

The function generates the following files within a folder named magicsquarestandaloneApplication in your current working directory:

- includedSupportPackages.txt Text file that lists all support files included in the application.
- magicsquare.exe or magicsquare Executable file that has the .exe extension if compiled on a Windows system, or no extension if compiled on Linux or macOS systems.
- run magicsquare.sh Shell script file that sets the library path and executes the application. This file is only generated on Linux and macOS systems.

- mccExcludedFiles.log Log file that contains a list of any toolbox functions that were not included in the application. For information on non-supported functions, see "Limitations" on page 13-2.
- readme.txt Text file that contains information on deployment prerequisites and the list of files to package for deployment.
- requiredMCRProducts.txt Text file that contains product IDs of products required by MATLAB Runtime to run the application.
- unresolvedSymbols.txt Text file that contains information on unresolved symbols.

**NOTE:** The generated standalone executable does not include MATLAB Runtime or an installer. To create an installer using the buildResults object, see Create Standalone Application Installer Using compiler.package.installer on page 18-3.

#### **Test Standalone Application**

To run magicsquare from within MATLAB with the input argument 4, navigate to the magicsquarestandaloneApplication folder from within the MATLAB desktop environment and execute one of the following commands based on your operating system:

#### Windows

```
!magicsquare 4
```

#### Linux

```
!./magicsquare 4
```

#### macOS

```
system(['./run_magicsquare.sh ',matlabroot,' 4']);
```

To run your standalone application outside of the MATLAB desktop environment, see Run Standalone Application on page 18-4.

#### Create Standalone Application Installer Using compiler.package.installer

Create an installer using the buildResults object as an input argument to the compiler.package.installer function.

```
compiler.package.installer(buildResults);
```

The function creates a new folder that contains the standalone application installer.

By default, the installer is configured to download MATLAB Runtime from the web. You can modify this and specify additional options by using name-value arguments. For details, see compiler.package.installer.

For example, to specify the installer name and include MATLAB Runtime in the installer, execute:

```
compiler.package.installer(buildResults, ...
'InstallerName','MyMagic_Install','RuntimeDelivery','installer');
```

#### **Install Standalone Application**

To install your application using an installer created by the compiler.package.installer function, see "Install Deployed Application" on page 7-13.

#### **Run Standalone Application**

In your system command prompt, navigate to the folder containing your standalone executable.

Run magicsquare with the input argument 5 by using one of the following commands based on your operating system:

#### **Windows**

magicsquare 5

#### Linux

Using the shell script:

```
./run magicsquare.sh <MATLAB RUNTIME INSTALL DIR> 5
```

**NOTE:** On Linux, the application uses software OpenGL<sup>m</sup> by default. You can force hardware OpenGL by removing the path MCRR00T/sys/opengl/lib/glnxa64 from the shell script.

Using the executable:

```
./magicsquare 5
```

#### macOS

Using the shell script:

```
./run magicsquare.sh <MATLAB RUNTIME INSTALL DIR> 5
```

Using the executable:

```
./magicsquare.app/Contents/macOS/magicsquare 5
```

**NOTE:** To run the application without using the shell script on Linux and macOS, you must first add MATLAB Runtime to the library path. For details, see "Set MATLAB Runtime Path for Deployment" on page 15-2.

The application outputs a 5-by-5 magic square in the console:

```
17
       24
                            15
23
       5
              7
                            16
                     14
       6
              13
                     20
                            22
10
       12
              19
                     21
                             3
       18
             25
11
```

To create a command line shortcut for the application on Linux or macOS, use the alias command.

```
alias mymagic='/path/to/run_magicsquare.sh <MATLAB_RUNTIME_INSTALL_DIR>'
```

To run your application with the input argument 4, type mymagic 4 in the terminal.

To make an alias permanent, append the command to the file ~/.bash\_aliases in a Bash shell or ~/.zprofile in a Zsh shell. For example,

```
echo "alias mymagic='~/MATLAB/apps/run_magicsquare.sh /usr/local/MATLAB/MATLAB_Runtime/R2023a'":
```

#### Tips

- Instead of using the compiler.build.standaloneApplication function to create a standalone application, you can also use the Application Compiler app to create a standalone application.
- To produce a standalone application that does not launch a Windows command shell, use compiler.build.standaloneWindowsApplication.
- You can also use the mcc command to produce a standalone application that does not include MATLAB Runtime or an installer.

#### See Also

compiler.build.standaloneApplication |
compiler.build.standaloneWindowsApplication | compiler.package.installer |
Application Compiler | deploytool | mcc

#### **More About**

- "Install and Configure MATLAB Runtime" on page 7-4
- "Set MATLAB Runtime Path for Deployment" on page 15-2
- "Create Standalone Application from MATLAB Function Using Application Compiler App" on page 18-6

# Create Standalone Application from MATLAB Function Using Application Compiler App

This example shows how to use the **Application Compiler** app in MATLAB Compiler to package a MATLAB function into a standalone application. Alternatively, if you want to create a standalone application from the MATLAB command window using a programmatic approach, see "Create Standalone Application from MATLAB Function" on page 18-2.

1 On the **MATLAB Apps** tab, on the far right of the **Apps** section, click the arrow. In **Application Deployment**, click **Application Compiler**.

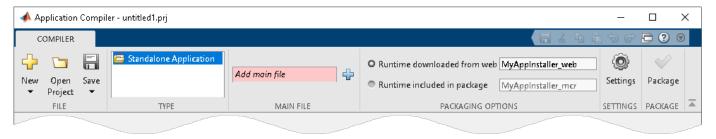

Alternately, you can open the **Application Compiler** app by entering applicationCompiler at the MATLAB prompt.

- 2 In the MATLAB Compiler project window, specify the main file of the MATLAB application that you want to deploy.
  - In the **Main File** section of the toolstrip, click
  - **b** In the **Add Files** window, browse to *matlabroot*\extern\examples\compiler and select magicsquare.m. Click **Open**.

The function magicsquare.m is added to the list of main files.

- 3 Decide whether to include the MATLAB Runtime installer in the generated application by selecting one of the two options in the **Packaging Options** section:
  - Runtime downloaded from web Generates an installer that downloads the MATLAB Runtime and installs it along with the deployed MATLAB application.
  - Runtime included in package Generates an installer that includes the MATLAB Runtime installer.
- **4** Customize the packaged application and its appearance:

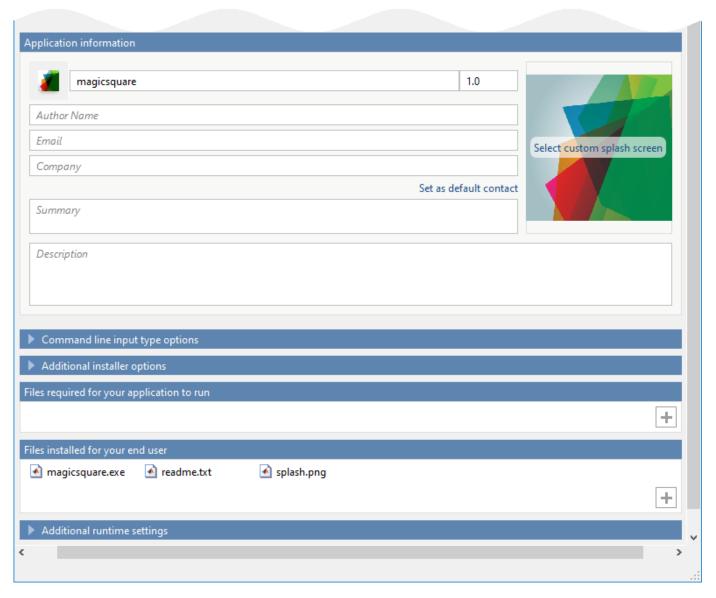

- **Application information** Editable information about the deployed application. You can also customize the standalone applications appearance by changing the application icon and splash screen. Custom splash screens are not supported on Mac systems. The generated installer uses this information to populate the installed application metadata. For more details, see "Customize the Installer" on page 4-2.
- **Command line input type options** Selection of input data types for the standalone application. For more information, see "Determine Data Type of Command-Line Input (For Packaging Standalone Applications Only)" on page 4-4.
- **Additional installer options** Edit the default installation path for the generated installer and selecting custom logo. See "Change the Installation Path" on page 4-3.
- **Files required for your application to run** Additional files required by the generated application to run. These files are included in the generated application installer. See "Manage Required Files in Compiler Project" on page 4-5.

- **Files installed for your end user** Files that are installed with your application. These files include:
  - Generated readme.txt
  - Generated executable for the target platform

See "Specify Files to Install with Application" on page 4-5.

**Additional runtime settings** — Platform-specific options for controlling the generated executable. See "Additional Runtime Settings" on page 4-6.

**Caution** On Windows operating systems, when creating a console only application, uncheck the box Do not display the Windows Command Shell (console) for execution. By default, this box is checked. If the box is checked, output from your console only application is not displayed. Since this example is a console only application, the box must be unchecked.

To generate the packaged application, click **Package**. 5

In the Save Project dialog box, specify the location to save the project.

In the Package dialog box, verify that Open output folder when process completes is selected.

When the packaging process is complete, examine the generated output.

Three folders are generated in the target folder location: for redistribution, for redistribution files only, and for testing.

For further information about the files generated in these folders, see "Files Generated After Packaging MATLAB Functions" on page 3-12.

- PackagingLog.html Log file generated by MATLAB Compiler.
- To install your standalone application, see "Install Deployed Application" on page 7-13.

#### See Also

Application Compiler | deploytool | compiler.build.standaloneApplication

# **Related Examples**

"Create Standalone Application from MATLAB Function" on page 18-2

# **Deploy Parallel-Enabled MATLAB Function as Standalone Application**

This example shows how to deploy a Monte-Carlo simulation that runs in parallel as a standalone application using MATLAB® Compiler $^{\text{\tiny TM}}$ .

When you deploy a MATLAB® function that runs in parallel as a standalone application, the cluster profile of the cluster where the code runs must be available to the MATLAB function. You can set the cluster profile by:

- Including the path to the cluster profile in the MATLAB function code.
- Including the cluster profile as an additional file when packaging the MATLAB function into a standalone application.
- Passing the cluster profile to the standalone application at run time.

You can use the setmcruserdata function to set the cluster profile within the MATLAB function and the mcruserdata option to pass the cluster profile to the standalone application at run time. For details, see "Use Parallel Computing Toolbox in Deployed Applications" on page 3-5.

In this example, the cluster profile is included as an additional file when packaging the MATLAB function into a standalone application. For details on how to pass the cluster profile at run time, see Pass Cluster Profile at Run Time on page 18-11.

#### **Create MATLAB Function**

Write a MATLAB function named mcsim that runs a simple stochastic simulation based on the dollar auction. The function runs multiple simulations to find the market value for a one dollar bill using a Monte-Carlo method. Save the function in a file named mcsim.m. For details, see "Use parfor to Speed Up Monte-Carlo Code" (Parallel Computing Toolbox).

```
function B = mcsim(nTrials, nPlayers, incr, dropoutRate)
% specify cluster profile
mpSettingsPath = which('deployLocal.mlsettings');
setmcruserdata('ParallelProfile', mpSettingsPath);
%% parfor-loop to produce nTrials samples
% store the last bid from each trial in B
t = zeros(1,5);
for j = 1:5
    tic
    parfor i = 1:nTrials
        bids = dollarAuction(nPlayers,incr,dropoutRate);
        B(i) = bids.Bid(end);
    end
    t(j) = toc;
end
parforTime = min(t);
%% display results
disp(['parforTime = ' num2str(parforTime)])
disp(['Average market value = ' num2str(mean(B))])
```

In this example, the cluster profile is included as an additional file when packaging the MATLAB function into a standalone application. Since any files added to the application while packaging are added to the application's search path, using the which command in the above code returns the absolute path to the cluster profile. You can then use the setmcruserdata function to set the cluster profile using the path to the cluster profile.

#### Create Standalone Application Using compiler.build.standaloneApplication

Use the compiler.build.standaloneApplication function to create a standalone application from the MATLAB function.

```
appFile = "mcsim.m";
parallelProfileFile = fullfile(pwd, 'deployLocal.mlsettings');
buildResults = compiler.build.standaloneApplication(appFile,...
    "AdditionalFiles",parallelProfileFile,...
    "TreatInputsAsNumeric" 'on')
buildResults =
 Results with properties:
                  BuildType: 'standaloneApplication'
                      Files: {2×1 cell}
    IncludedSupportPackages: {}
                    Options: [1×1 compiler.build.StandaloneApplicationOptions]
```

The function generates the executable within a folder named mcsimstandaloneApplication in your current working directory.

#### NOTE:

- The generated standalone application is not cross platform, and the executable type depends on the platform on which it was generated.
- The generated standalone application does not include MATLAB Runtime or an installer. To create an installer using the buildResults object, use the compiler.package.installer function.

#### **Test Standalone Application**

To run mcsim from within MATLAB, navigate to the mcsimstandaloneApplication folder from within the MATLAB desktop environment and execute one of the following commands based on your operating system:

#### **Windows**

```
!mcsim.exe 10000 20 0.05 0.01
Starting parallel pool (parpool) using the 'deployLocal' profile ...
Connected to parallel pool with 4 workers.
parforTime = 5.3772
Average market value = 5.8624
Linux
!./mcsim 10000 20 0.05 0.01
macOS
system(['./run_mcsim.sh', matlabroot, '10000','20', '0.05', '0.01']);
```

#### **Run Standalone Application**

In your system command prompt, navigate to the folder containing your standalone executable.

Run mcsim using one of the following commands based on your operating system:

#### Windows

```
mcsim.exe 10000 20 0.05 0.01
```

#### Linux

Using the shell script:

```
./run_mcsim.sh <MATLAB_RUNTIME_INSTALL_DIR> 10000 20 0.05 0.01
```

Using the executable:

```
./mcsim 10000 20 0.05 0.01
```

#### macOS

Using the shell script:

```
./run_mcsim.sh <MATLAB_RUNTIME_INSTALL_DIR> 10000 20 0.05 0.01
```

Using the executable:

./mcsim.app/Contents/macOS/mcsim 10000 20 0.05 0.01

#### **Pass Cluster Profile at Run Time**

To pass the cluster profile at run time, use the mcruserdata option when executing the application.

mcsim 10000 20 0.05 0.01 -mcruserdata ParallelProfile:'<path>\clusterProfile.mlsettings'

#### See Also

setmcruserdata

# **Related Examples**

• "Use Parallel Computing Toolbox in Deployed Applications" on page 3-5

# **Access Sensitive Information in Standalone Application**

#### In this section...

"Store SFTP Credentials in Local MATLAB Vault" on page 18-12

"Specify Secrets in Secret Manifest JSON File" on page 18-13

"Write MATLAB Code to Deploy" on page 18-13

"Create Standalone Application Using mcc" on page 18-13

"Run Application" on page 18-13

This example shows you how to create an application that retrieves stored secret values to access an SFTP server.

You can avoid exposing sensitive information, such as passwords, in your application code by storing secrets in your MATLAB vault. For more information on using secrets in deployment, see "Handle Sensitive Information in Deployed Applications" on page 18-15.

#### Store SFTP Credentials in Local MATLAB Vault

At the MATLAB command prompt, store your SFTP server credentials in your local MATLAB vault by calling the setSecret function with the name of your secret. The secret name is a unique casesensitive text identifier for the secret, which is stored **unencrypted** in your vault as a string scalar.

Store the username using setSecret.

```
setSecret("myUser")
```

Use the Secret Prompt dialog box to set your username secret value and add the secret to your MATLAB vault. Toggle the eye icon in the text box to hide or show the characters in the field.

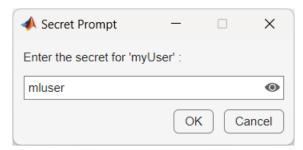

Store the password using setSecret.

setSecret("myPassword")

Use the dialog box to set your password secret value.

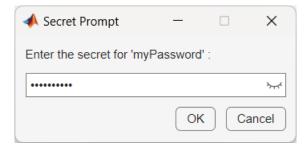

### **Specify Secrets in Secret Manifest JSON File**

In your working folder, create a secrets manifest file named secrets\_manifest.json that specifies which secrets in the MATLAB vault to embed in the deployable archive. For this example, embed the secrets named myUser and myPassword.

```
{
    "Embedded": {
      "description": "All secret names specified in this section will be put into the deployed
      "secret": ["myUser", "myPassword"]
    }
}
```

### Write MATLAB Code to Deploy

Write MATLAB code to package into a standalone application.

Save the following MATLAB code as secretapp.m. Replace the SFTP server sftp.example.net with your SFTP server hostname.

```
s = sftp("sftp.example.net",getSecret("myUser"),Password=getSecret("myPassword"))
close(s)
```

The code uses the getSecret function to retrieve your username and password from the vault. It connects to the SFTP server by calling the sftp function, which creates an SFTP connection object. After displaying information about the server connection, the connection is closed.

# **Create Standalone Application Using mcc**

Package the code into a standalone application using mcc. Use the mcc -J option to specify the JSON secret manifest file.

```
mcc -m secretapp.m -J secrets_manifest.json
```

mcc generates a standalone application named secretapp in your working directory. The file extension depends on the platform used to generate the application.

**Note** The generated standalone executable does not include MATLAB Runtime or an installer. To create an installer that installs the application and MATLAB Runtime, use the compiler.package.installer function.

# **Run Application**

You can test the application in MATLAB using the system command syntax.

```
!secretapp

SFTP with properties:

Host: "sftp.example.net"
Username: "mluser"
Port: 22
ServerSystem: "Windows"
```

```
DatetimeType: "datetime"
          ServerLocale: "en US"
          DirParserFcn: @matlab.io.ftp.parseDirListingForWindows
RemoteWorkingDirectory: "/home/mluser"
```

If you want to run the application on another machine, you must install MATLAB Runtime at the same update level or newer. For more information, see "Install and Configure MATLAB Runtime" on page 7-4.

**Note** To run the application without using the generated shell script on Linux and macOS, you must first add MATLAB Runtime to the library path. For details, see "Set MATLAB Runtime Path for Deployment" on page 15-2.

### **See Also**

mcc|getSecret|setSecret|compiler.package.installer

## **Related Examples**

"Handle Sensitive Information in Deployed Applications" on page 18-15

# **Handle Sensitive Information in Deployed Applications**

You can increase the security of your application code by storing sensitive information, such as passwords, as secrets in your MATLAB vault.

When you set a secret value in MATLAB, it is stored in your local MATLAB vault. The MATLAB vault provides encrypted and persistent storage for secrets. Your vault and secrets persist across MATLAB sessions. You can store secrets in your MATLAB vault using the setSecret function and list currently stored secrets using listSecrets.

A secret can be any sensitive information that you would like to store securely in an encrypted form. Each secret consists of a name, value, and optional metadata.

- Secret name A unique case-sensitive text identifier for the secret. The secret name is stored **unencrypted** in your vault as a string scalar.
- Secret value A text value associated with the secret. The Secret Prompt dialog box, where you
  enter the secret value, supports copy-paste functionality. The secret value is stored **encrypted** in
  your vault using industry standard AES-256 encryption. The secret value is returned as a string
  scalar.
- Secret metadata A dictionary containing additional information associated with the secret.
   Metadata can aid in the identification, usage, and lifecycle management of the secret. The optional secret metadata is stored unencrypted in your vault.

For example, this secret contains the following database credentials:

- Secret name "databasePassword"
- Secret value "CpyA/&qRFzB2\$X\*jf"
- Secret metadata dictionary (string → cell) with 3 entries:

```
"databaseName" \mapsto {["productionDB"]}

"host" \mapsto {["db.example.com"]}

"port" \mapsto {["5432"]}
```

For more information on secrets and the MATLAB vault, see "Keep Sensitive Information Out of Code".

# Package Code with Secrets

If the MATLAB code you want to deploy handles sensitive information, you can use the getSecret function in your application code to retrieve a secret value, which is decrypted at run time.

These functions that manage secrets are deployable:

- getSecret Retrieve a secret from your vault.
- getSecretMetadata Retrieve metadata of a secret in your vault.
- isSecret Determine if a secret exists in your vault.

All other secret management functions, including setSecret, are not deployable.

#### **Package Secrets in Deployable Archive**

You can use the functionality provided by the MATLAB vault in standalone applications by including secrets in the deployable archive.

To package secrets with a standalone application, you specify the secret names in a secrets manifest JSON file using the mcc -J option. You can also use the -J flag in the **Additional Runtime Settings** area of the compiler apps. Packaging secrets is not supported when using a compiler.build function.

For MATLAB Compiler to retrieve secrets from your local MATLAB vault and embed them in the deployable code archive at compile time, you must call setSecret in MATLAB to store each secret in your vault before you call mcc.

For an example on creating a standalone application that uses secrets, see "Access Sensitive Information in Standalone Application" on page 18-12.

#### Store Secret Values as Environment Variables

As an alternative to packaging secrets within the archive, you can store secret values in environment variables on the target platform. For instance, if your deployed code runs in a container, you can set the environment variables when you create the container instance. Access secrets stored in environment variables using the getSecret function, specifying the environment variable name as the secret name.

In the instance where a secret stored in your vault shares a name with an environment variable, getSecret retrieves the value of the environment variable.

# Access Secrets on MATLAB Web App Server

On MATLAB Web App Server, secrets are stored in the server vault. To retrieve and use secrets in a web application, call the getSecret function in the application code.

The Web App Server administrator can add, remove, or modify secrets stored in the server vault. To manage secrets on MATLAB Web App Server, the administrator can use one of these options:

- Use webapps-secrets at the command line.
- Use the graphical interface of the development version of MATLAB Web App Server. For details, see "Configure the Development Version of MATLAB Web App Server in MATLAB Compiler".

**Note Security Considerations:** On MATLAB Web App Server, the vault file is configured by the Web App Server administrator, who has read and write permissions. Web app worker processes do not have access to this file. Server processes have read permission.

The MATLAB Web App Server also provides functionality to define attribute-based access control rules. These rules enable authenticated individuals to retrieve secrets from the server vault.

By activating policy-based access to secrets on the server, the server administrator can tailor secret access configurations for individual users. This feature is useful for managing secrets across various applications and their respective user bases. It allows web apps to access secret values at run time, for instance, to retrieve unique credentials on a per-user basis.

For information about secrets access control, see "Control Secrets Access in MATLAB Web App Server" (MATLAB Web App Server).

### See Also

setSecret | getSecret | isSecret | webapps-secrets

# **Related Examples**

- "Keep Sensitive Information Out of Code"
- "Access Sensitive Information in Standalone Application" on page 18-12
- "Configure the Development Version of MATLAB Web App Server in MATLAB Compiler"
- "Control Secrets Access in MATLAB Web App Server" (MATLAB Web App Server)